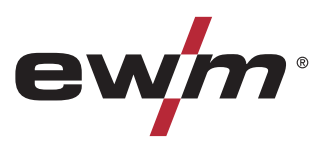

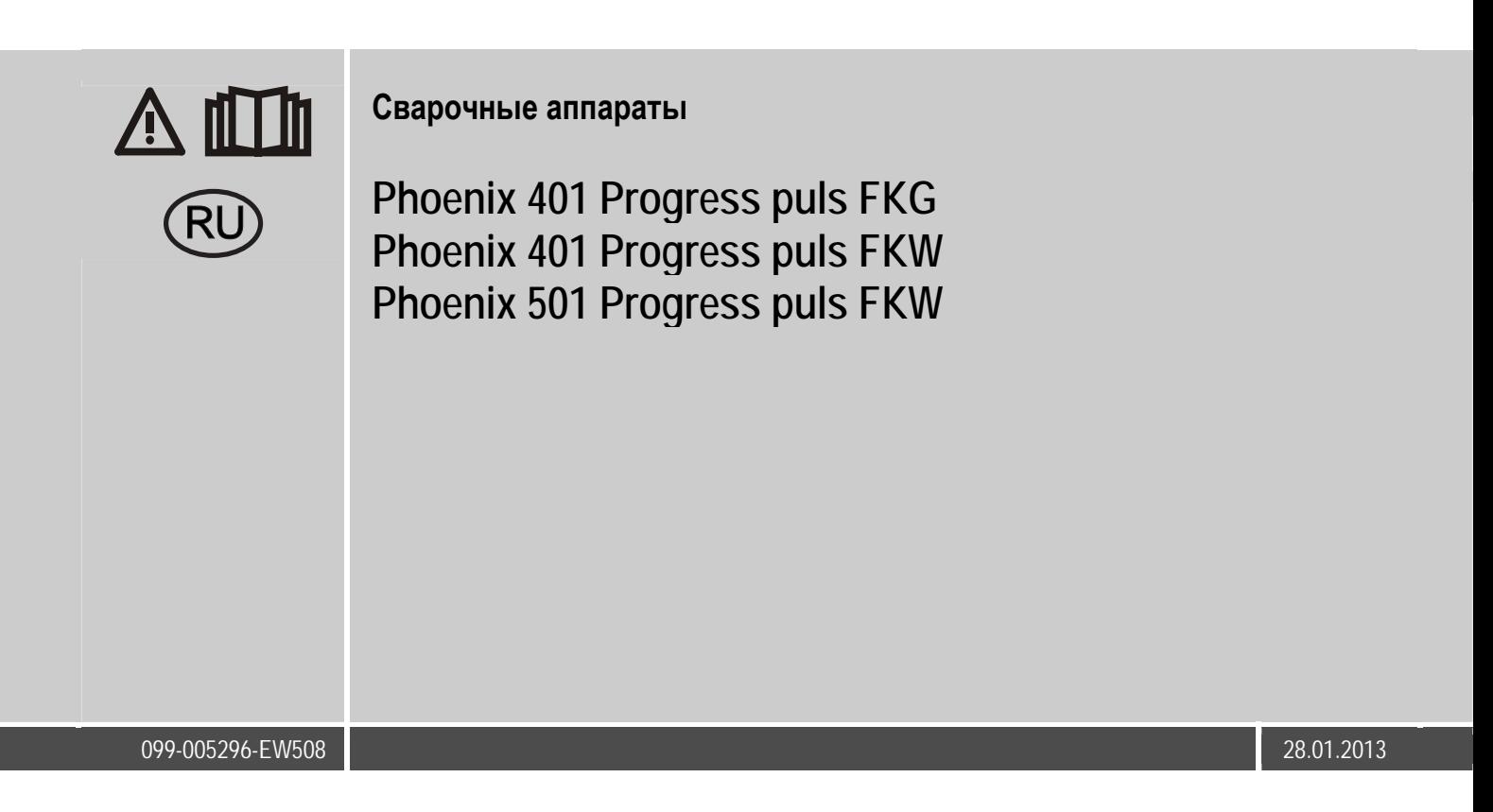

# **Общие указания**

### **ОСТОРОЖНО**

**Прочтите инструкцию по эксплуатации!** 

- **Инструкция по эксплуатации содержит сведения о том, как обезопасить себя при использовании изделия.**
- Читайте инструкции по эксплуатации всех компонентов системы!
- Выполняйте мероприятия по технике безопасности!
- Соблюдайте национальные предписания!
- При необходимости следует подтвердить соблюдение данных положений подписью.

### *УКАЗАНИЕ*

**При наличии вопросов относительно монтажа, ввода в эксплуатацию, режима работы, особенностей места**  $\mathbb{T}$   $\geq$ **использования, а также целей применения обращайтесь к вашему торговому партнеру или в наш отдел поддержки заказчиков по тел.: +49 2680 181 -0. Перечень авторизованных торговых партнеров находится по адресу: www.ewm-group.com.** 

Ответственность в связи с эксплуатацией данного аппарата ограничивается только функциями аппарата. Любая другая ответственность, независимо от ее вида, категорически исключена. Вводом аппарата в эксплуатацию пользователь признает данное исключение ответственности.

Производитель не может контролировать соблюдение требований данного руководства, а также условия и способы монтажа, эксплуатацию, использование и техобслуживание аппарата.

Неквалифицированное выполнение монтажа может привести к материальному ущербу и, в результате, подвергнуть персонал опасности. Поэтому мы не несем никакой ответственности и гарантии за убытки, повреждения и затраты, причиненные или какимнибудь образом связанные с неправильной установкой, неквалифицированным использованием, а также неправильной эксплуатацией и техобслуживанием.

**© EWM HIGHTEC WELDING GmbH, Dr. Günter-Henle-Straße 8, D-56271 Mündersbach**  Авторские права на этот документ принадлежат изготовителю. Перепечатка, даже в виде выдержек, только с письменного разрешения. Возможны технические изменения.

<span id="page-2-0"></span>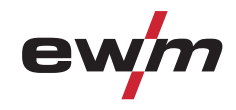

#### $\overline{\mathbf{1}}$ Содержание

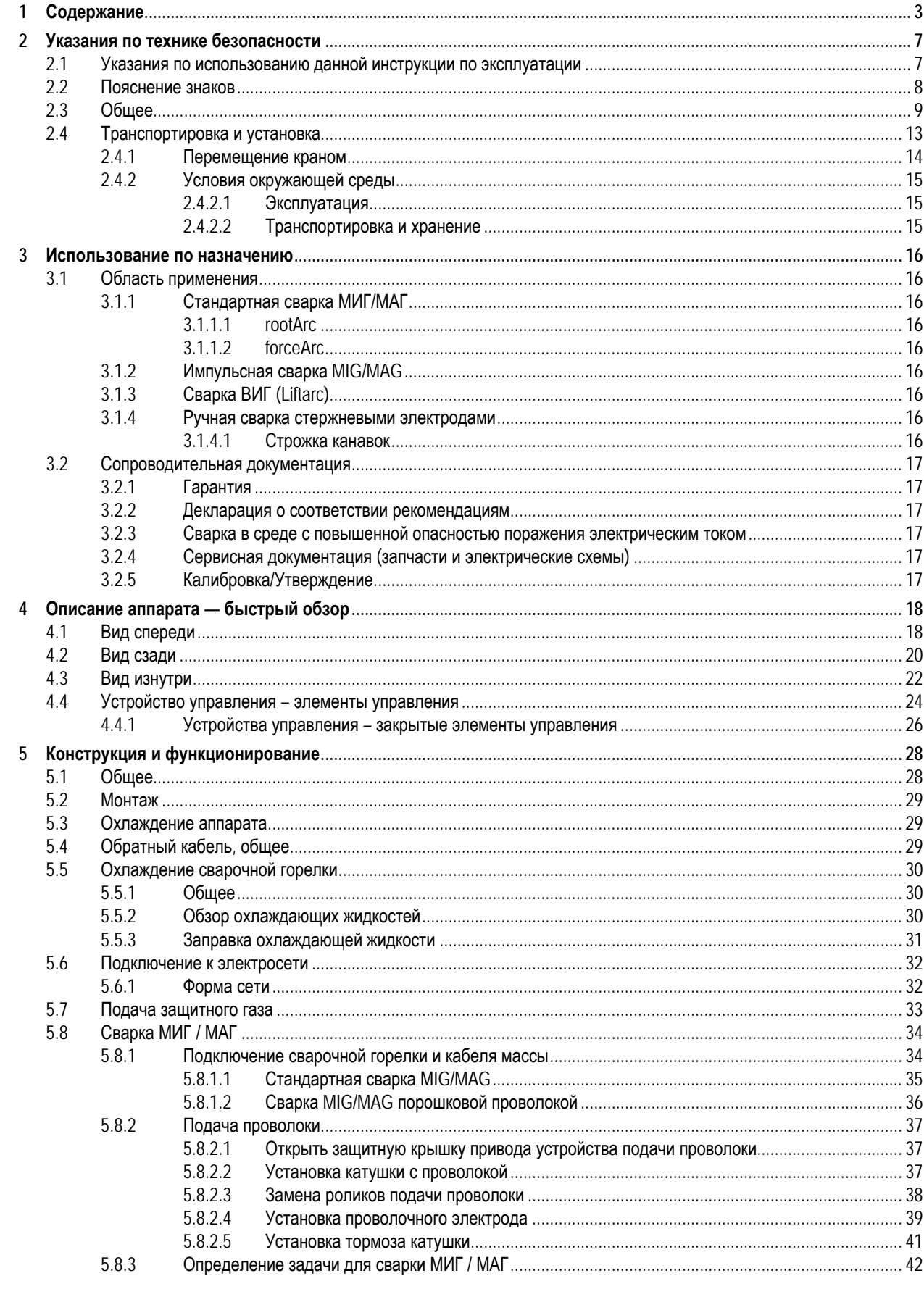

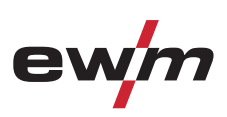

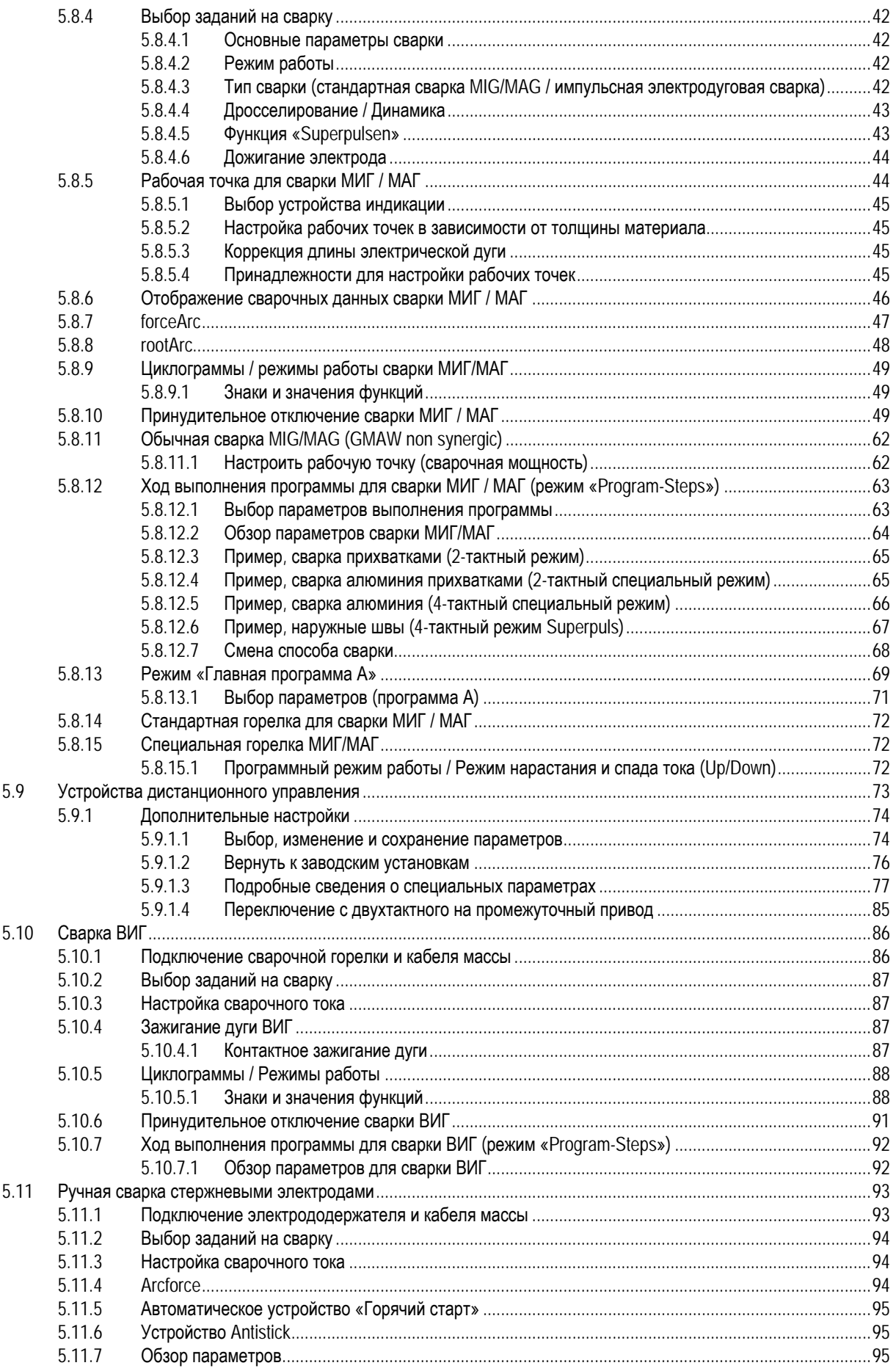

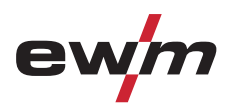

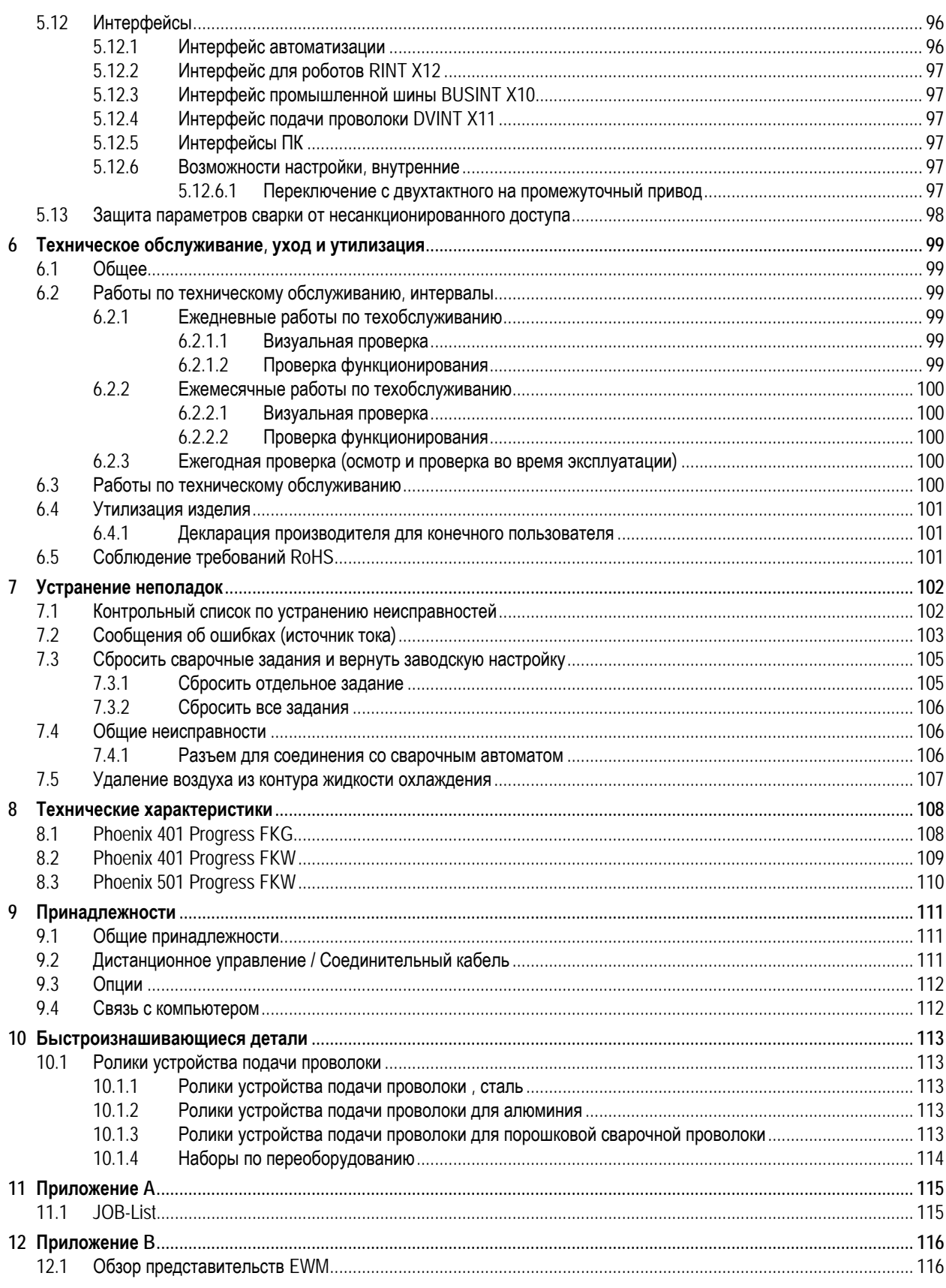

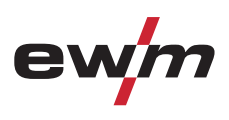

<span id="page-6-0"></span>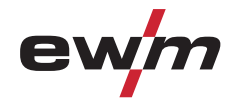

# **2 Указания по технике безопасности**

# **2.1 Указания по использованию данной инструкции по эксплуатации**

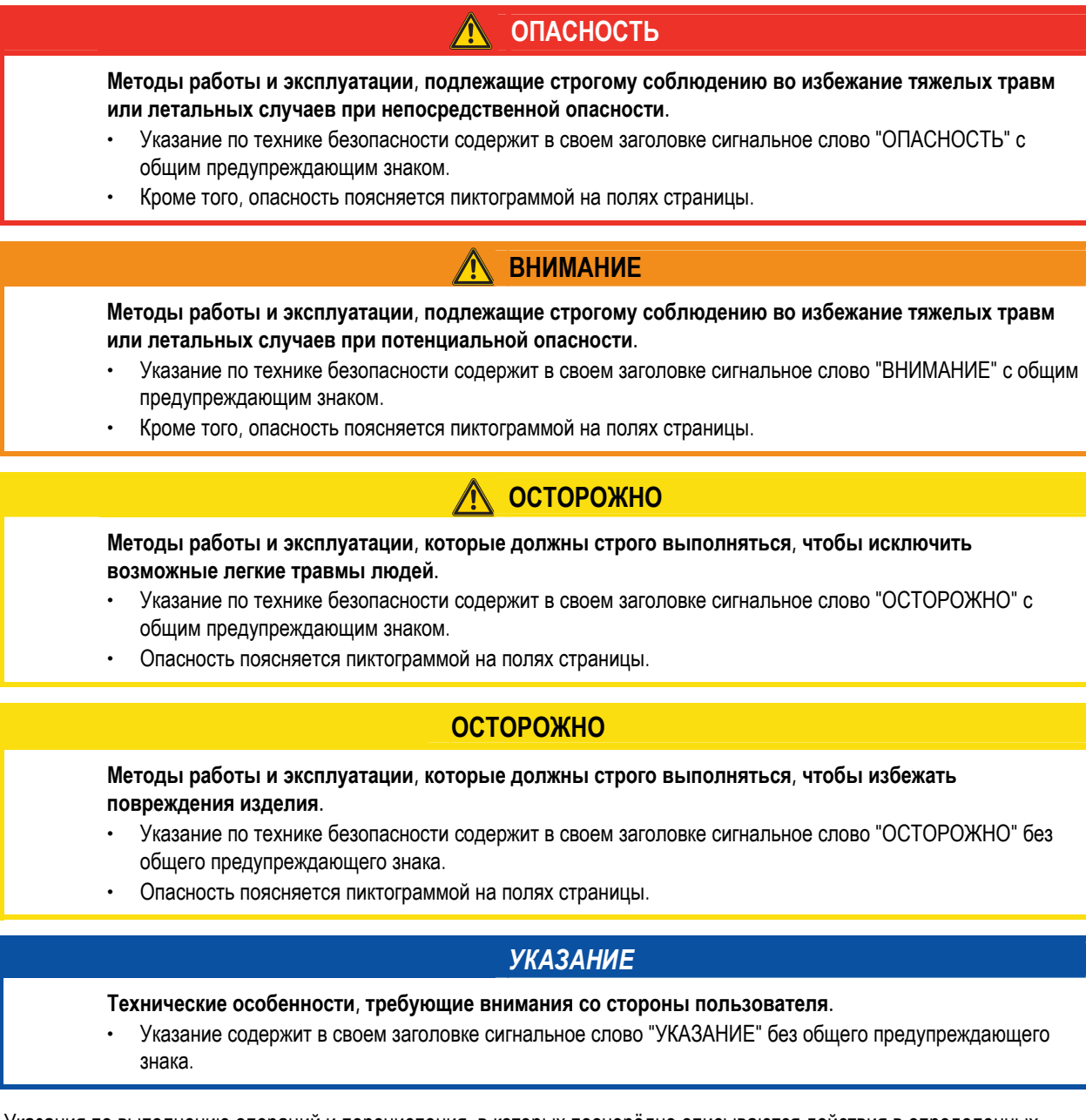

Указания по выполнению операций и перечисления, в которых поочерёдно описываются действия в определенных ситуациях, обозначены круглым маркером, например:

• Вставить и зафиксировать штекер кабеля сварочного тока.

# <span id="page-7-0"></span>**Указания по технике безопасности**

Пояснение знаков

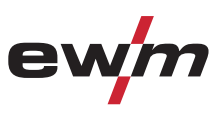

# **2.2 Пояснение знаков**

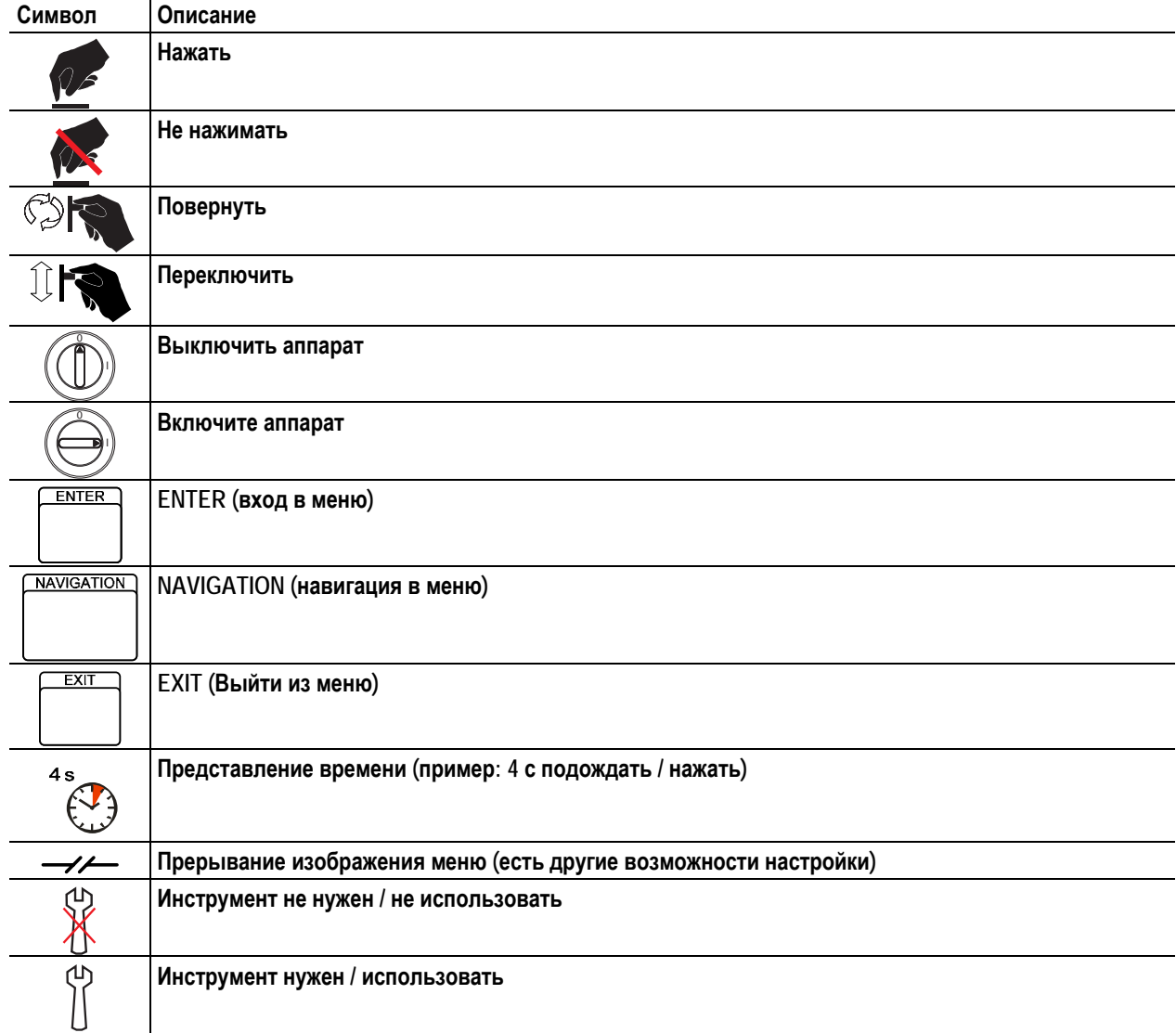

<span id="page-8-0"></span>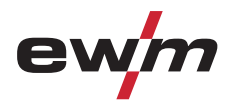

# **2.3 Общее**

### **ОПАСНОСТЬ**

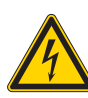

**Поражение электрическим током!** 

**В сварочных аппаратах используется высокое напряжение, которое в случае контакта может стать причиной опасного для жизни поражения электрическим током и ожога. Даже прикосновение к электрооборудованию под низким напряжением может вызвать шок и привести к несчастному случаю.** 

- Запрещается прикасаться к каким-либо частям аппарата, находящимся под напряжением!
- Линии подключения и соединительные кабели должны быть безупречны!
- Простого выключения аппарата недостаточно! Подождите 4 минуты, пока не разрядятся конденсаторы!
- Сварочные горелки и электрододержатель должны лежать на изолирующей подкладке!!
- Вскрытие корпуса аппарата допускается уполномоченным квалифицированным персоналом только после извлечения вилки сетевого кабеля из розетки!
- Носить только сухую защитную одежду!
- Подождите 4 минуты, пока не разрядятся конденсаторы!

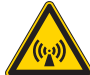

#### **Электромагнитные поля!**

**Источник тока может стать причиной возникновения электрических или электромагнитных полей, которые могут нарушить работу электронных установок, таких как компьютеры, устройства с числовым программным управлением, телекоммуникационные линии, сети, линии сигнализации и кардиостимуляторы.** 

- Соблюдайте руководства по обслуживанию! (см. раздел «Техническое обслуживание и уход»)
- Сварочные кабели полностью размотать!
- Соответствующим образом экранировать приборы или устройства, чувствительные к излучению!
	- Может быть нарушена работа кардиостимуляторов (при необходимости получить консультацию у врача).

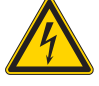

**Ни в коем случае не выполнять неквалицифированный ремонт и модификации!** 

**Во избежание травмирования персонала и повреждения аппарата ремонт или модификация аппарата должны выполняться только квалифицированным, обученным персоналом! При несанкционированных действиях гарантия теряет силу!** 

• Ремонт поручать обученным лицам (квалифицированному персоналу)!

# **ВНИМАНИЕ**

**Опасность несчастного случая при несоблюдении указаний по технике безопасности! Несоблюдение указаний по технике безопасности может создать угрозу жизни людей!** 

- Внимательно прочитать указания по технике безопасности в данной инструкции!
- Следить за соблюдением требований техники безопасности, принятых в стране использования аппарата!
- Указать людям, находящимся в рабочей зоне, на соблюдение инструкций!

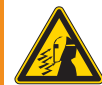

**Опасность получения травм под действием излучения или нагрева!** 

**Излучение дуги ведет к травмированию кожи и глаз.** 

**При контакте с горячими деталями и искрами могут возникнуть ожоги.** 

- Используйте щиток или шлем с достаточной степенью защиты (в зависимости от вида применения)!
- Носите сухую защитную одежду (например, сварочный щиток, перчатки и т. д.) согласно требованиям соответствующей страны!
- Лица, не участвующие в производственном процессе, должны быть защищены от излучения и поражения глаз защитными завесами или защитными стенками.

Общее

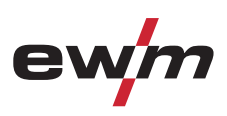

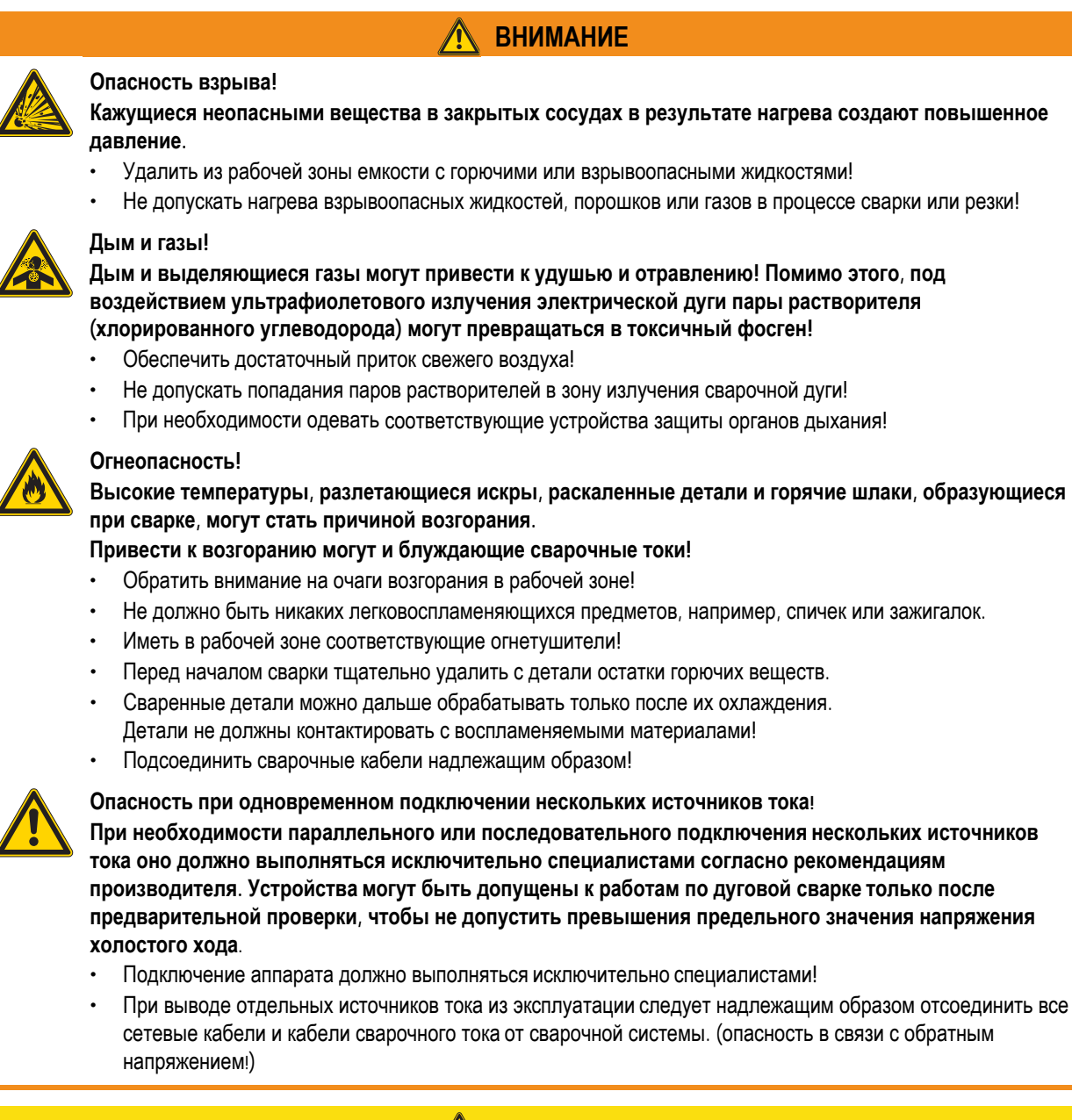

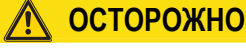

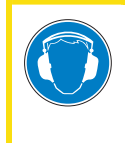

#### **Шумовая нагрузка!**

- **Шум, превышающий уровень 70 дБА, может привести к длительной потере слуха!** 
	- Носить соответствующие средства для защиты ушей!
- Персонал, находящийся в рабочей зоне, должен носить соответствующие средства для защиты ушей!

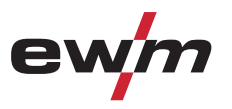

# **Указания по технике безопасности**

Общее

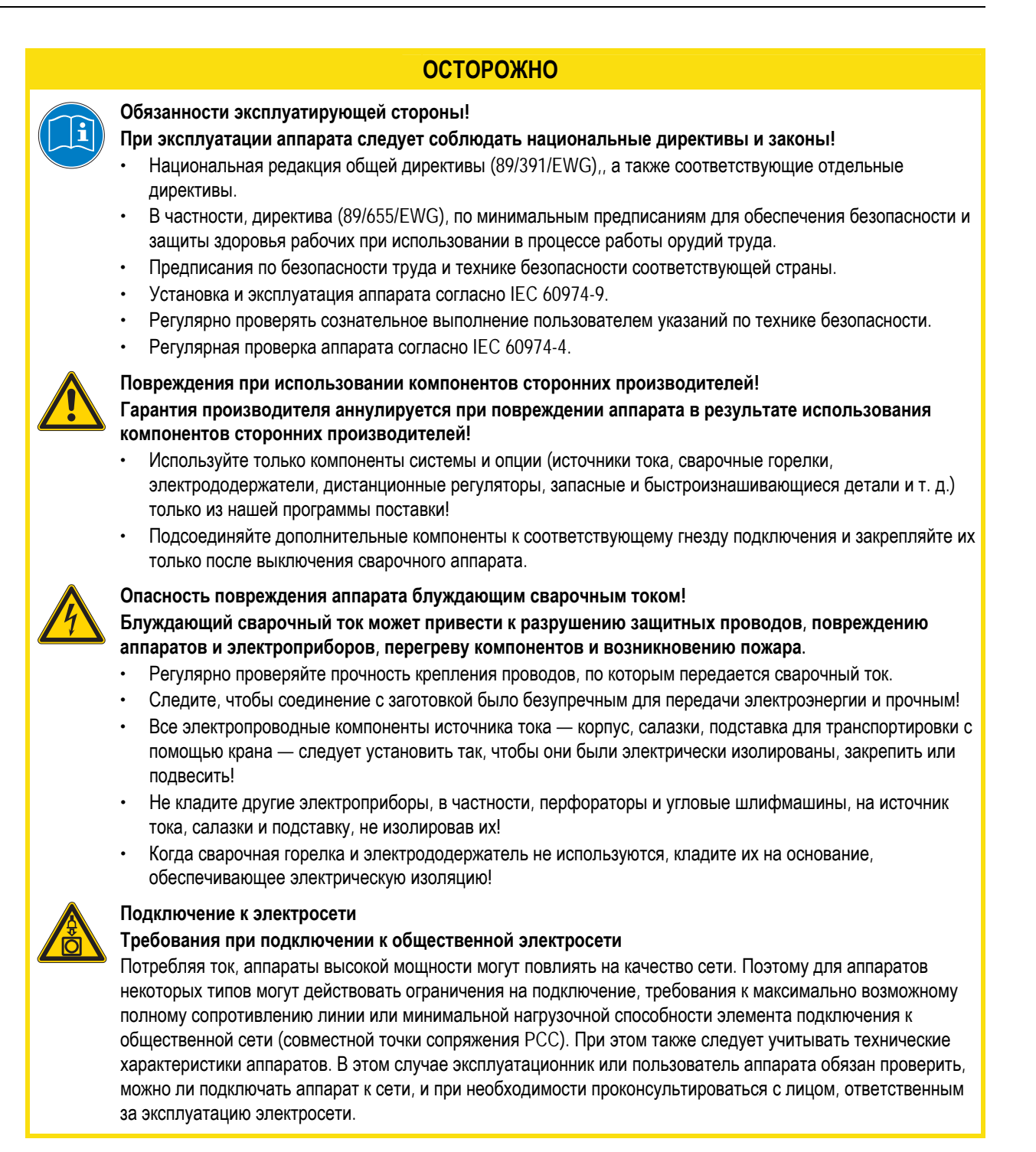

Общее

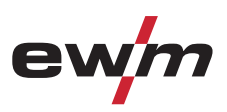

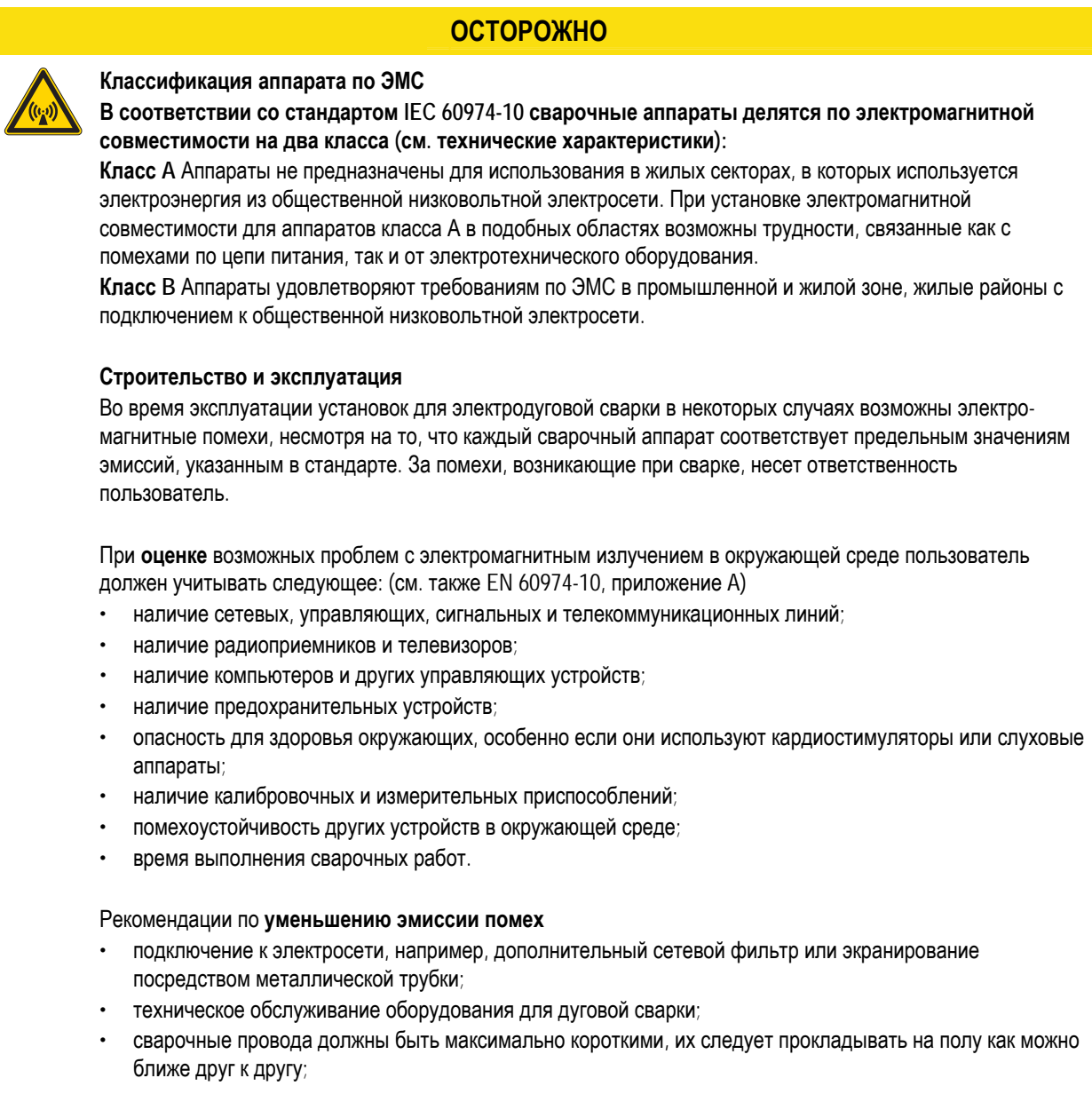

- выравнивание потенциалов;
- заземление заготовки: в тех случаях, когда прямое заземление заготовки невозможно, соединение должно осуществляться с помощью подходящих для этого конденсаторов;
- экранирование от других устройств в окружающей среде или от всего сварочного оборудования.

<span id="page-12-0"></span>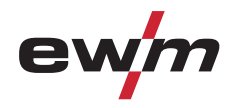

# **2.4 Транспортировка и установка**

### **ВНИМАНИЕ**

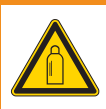

**Ненадлежащее обращение с баллонами защитного газа!** 

- **Ненадлежащее обращение с баллонами защитного газа может привести к тяжелым травмам со смертельным исходом.**
- Необходимо следовать инструкциям производителя газа и предписаниям, регламентирующим работу со сжатым газом.
- Установите баллон с защитным газом в предусмотренное для него гнездо и закрепите его крепежным элементом!
- Не допускать нагрева баллона с защитным газом!

# **ОСТОРОЖНО**

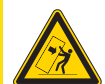

**При передвижении и установке аппарат может опрокинуться и травмировать или нанести вред персоналу. Устойчивость от опрокидывания обеспечивается только при угле наклона до 10° (согласно EN 60974-A2).** 

- Устанавливать или транспортировать аппарат на ровной и твердой поверхности!
- Навешиваемые детали закрепить подходящими средствами!
- Поврежденные транспортировочные ролики и элементы обеспечения их безопасности заменить!
- При транспортировке внешние устройства подачи проволоки зафиксировать (избегать неконтролируемого вращения)!

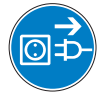

**Повреждения, вызванные неотсоединенными питающими линиями!** 

**При транспортировке неотсоединенные питающие линии (сетевые и управляющие кабели и т. д.) могут стать источником опасности, например, подсоединенные аппараты могут опрокинуться и травмировать персонал!** 

• Отсоединить питающие линии!

**Опасность опрокидывания!** 

# **ОСТОРОЖНО**

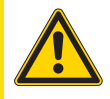

**Повреждения аппарата в результате эксплуатации в положении, отличном от вертикального! Аппараты сконструированы для работы в вертикальном положении!** 

- **Работа в неразрешенных положениях может привести к повреждению аппарата.** 
	- Транспортировка и эксплуатация исключительно в вертикальном положении!

# <span id="page-13-0"></span>**Указания по технике безопасности**

Транспортировка и установка

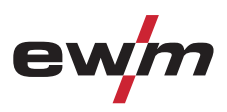

### **2.4.1 Перемещение краном**

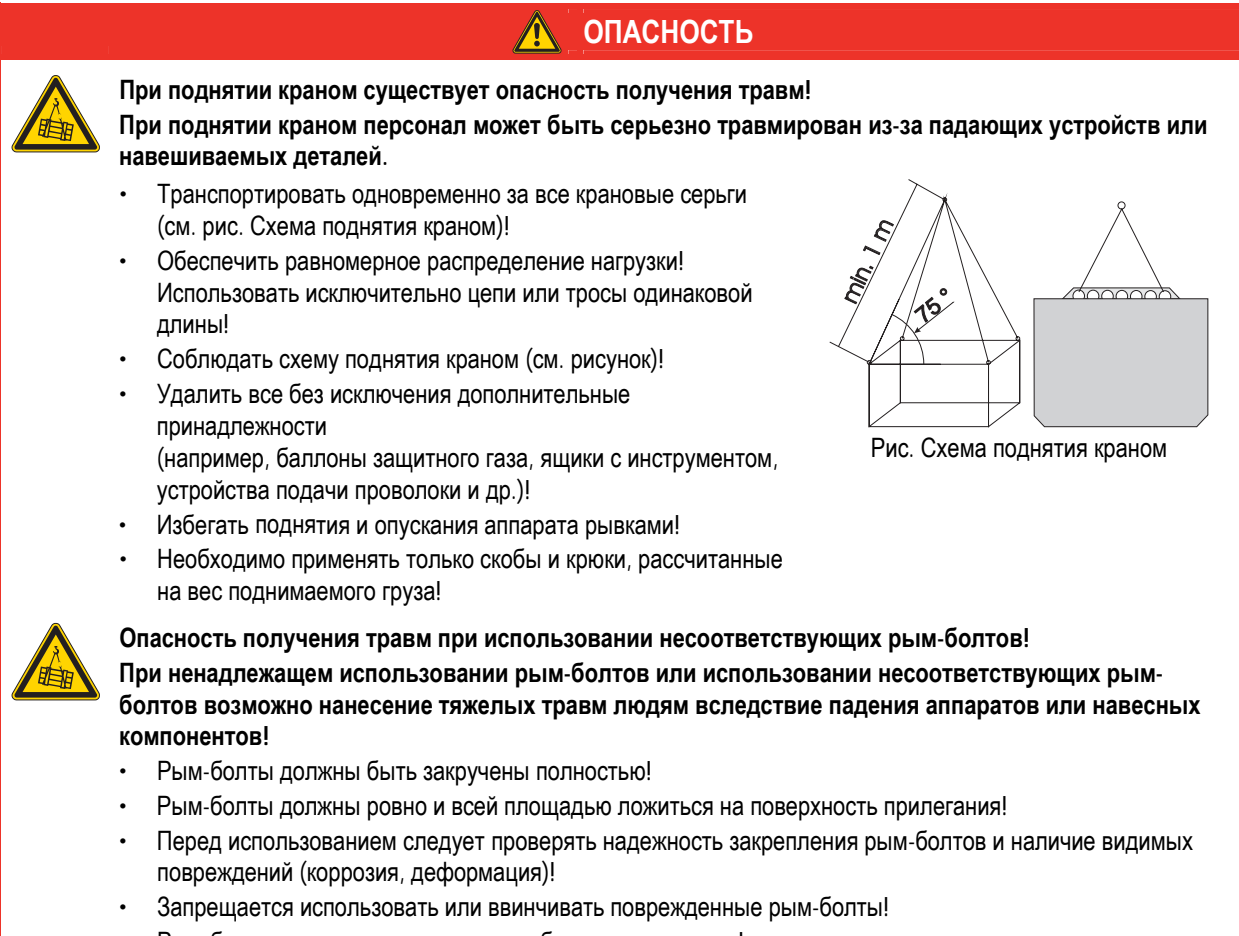

• Рым-болты не должны подвергаться боковым нагрузкам!

<span id="page-14-0"></span>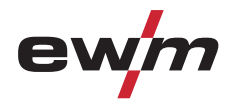

### **2.4.2 Условия окружающей среды**

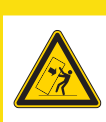

#### **Место установки!**

**Аппарат можно устанавливать и эксплуатировать только в помещениях и только на соответствующем прочном и плоском основании!** 

• Эксплуатирующая сторона должна обеспечить наличие ровного, нескользкого пола и достаточное освещение рабочего места.

**ОСТОРОЖНО**

• Должна быть всегда обеспечена безопасная эксплуатация аппарата.

### **ОСТОРОЖНО**

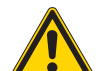

**Повреждения аппарата в результате загрязнения!** 

**Необычно большие количества пыли, кислот, агрессивных газов или веществ могут повредить аппарат.** 

- Избегать образования большого количества дыма, паров, масляного тумана и пыли от шлифовальных работ!
- Избегать окружающего воздуха, содержащего соли (морского воздуха).

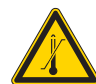

**Недопустимые условия окружающей среды!** 

- **Недостаточная вентиляция ведет к снижению мощности и повреждению аппарата.**
- Соблюдать условия окружающей среды!
	- Поддерживать проходимость впускного и выпускного отверстий для охлаждающего воздуха!
- Выдерживать минимальное расстояние до препятствий, равное 0,5 м!

#### **2.4.2.1 Эксплуатация**

**Диапазон температур окружающего воздуха:** 

• от -20 °C до +40 °C

**Относительная влажность воздуха:** 

- до 50 % при 40 °С
- до 90 % при 20 °С

### **2.4.2.2 Транспортировка и хранение**

#### **Хранение в закрытых помещениях, диапазон температур окружающего воздуха:**

• от -25 °C до +55 °C

#### **Относительная влажность воздуха**

• до 90 % при 20 °C

<span id="page-15-0"></span>Область применения

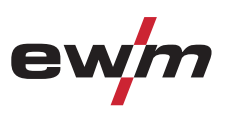

# **3 Использование по назначению**

Данный аппарат был изготовлен в соответствии с современным уровнем техники и согласно действующим стандартам и нормативам. Он должен использоваться исключительно по прямому назначению.

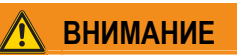

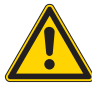

**Опасность вследствие использования не по назначению!** 

**При использовании не по назначению аппарат может стать источником опасности для людей, животных и материальных ценностей. Поставщик не несет ответственность за возникший вследствие такого использования ущерб!** 

- Использовать аппарат только по назначению и только обученному, квалифицированному персоналу!
- Не выполнять неквалифицированные изменения или доработки аппарата!

# **3.1 Область применения**

### **3.1.1 Стандартная сварка МИГ/МАГ**

Электродуговая сварка с использованием проволочного электрода, при которой дуга и сварочная ванна защищаются от воздействия атмосферы газовой оболочкой от внешнего источника.

### **3.1.1.1 rootArc**

Стабильная, мягкая короткая дуга даже при использовании длинных сварочных проводов; идеально подходит для простой и надежной подварки корней швов без поддержки ванны, легкая сварка по зазору.

### **3.1.1.2 forceArc**

Технология сварки с мощной, форсированной дугой, глубоким проваром и исполнением сварных швов высочайшего качества почти без брызг.

### **3.1.2 Импульсная сварка MIG/MAG**

Технология для достижения оптимальных результатов при сварке высококачественной стали и алюминия за счет контролируемого перехода капель металла и целенаправленного, адаптированного термического влияния.

### **3.1.3 Сварка ВИГ (Liftarc)**

Сварка ВИГ с зажиганием дуги при контакте с деталью.

### **3.1.4 Ручная сварка стержневыми электродами**

Электродуговая ручная сварка или короткая сварка стержневыми электродами. Она характеризуется тем, что электрическая дуга горит между плавящимся электродом и сварочной ванной. Внешняя защита не используется, любая защита от воздействия атмосферы исходит от самого электрода.

### **3.1.4.1 Строжка канавок**

При строжке канавок плохие сварочные швы нагреваются угольным электродом, а затем удаляются сжатым воздухом. Для строжки канавок необходимы специальные электрододержатели и угольные электроды.

<span id="page-16-0"></span>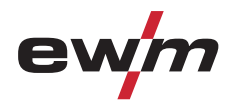

# **3.2 Сопроводительная документация**

# **3.2.1 Гарантия**

### *УКАЗАНИЕ*

**Дополнительные сведения содержатся в прилагаемых дополнениях «Данные о приборе и о**  $\mathbb{T}$ **компании, техническое обслуживание и проверка, гарантия»!** 

### **3.2.2 Декларация о соответствии рекомендациям**

**Указанный аппарат по своей концепции и конструкции соответствует рекомендациям и стандартам ЕС:** 

- Предписание ЕС для низковольтной техники (2006/95/EWG),
- Предписание ЕС по электромагнитной совместимости (2004/108/EWG),

В случае внесения несанкционированных изменений, выполнения неквалифицированного ремонта, несоблюдения сроков проведения периодических проверок и (или) доработки аппарата, которые официально не одобрены фирмойизготовителем, настоящая декларация теряет силу.

Оригинал декларации о соответствии прилагается к аппарату.

**3.2.3 Сварка в среде с повышенной опасностью поражения электрическим током В соответствии со стандартами IEC / DIN EN 60974, VDE 0544 аппараты могут эксплуатироваться в помещениях с повышенной электрической опасностью.** 

**ОПАСНОСТЬ**

### **3.2.4 Сервисная документация (запчасти и электрические схемы)**

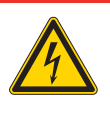

**Ни в коем случае не выполнять неквалицифированный ремонт и модификации! Во избежание травмирования персонала и повреждения аппарата ремонт или модификация аппарата должны выполняться только квалифицированным, обученным персоналом! При несанкционированных действиях гарантия теряет силу!** 

• Ремонт поручать обученным лицам (квалифицированному персоналу)!

Оригинальные электрические схемы прилагаются к аппарату.

Запчасти можно приобрести у дилера в вашем регионе.

### **3.2.5 Калибровка/Утверждение**

Настоящим подтверждается, что данный аппарат был проверен калиброванными измерительными приборами в соответствии с действующими стандартами IEC/EN 60974, ISO/EN 17662, EN 50504 Полученные значения измерений находятся в пределах допустимых отклонений. Рекомендуемый интервал калибровки: 12 месяцев.

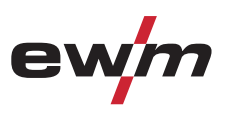

<span id="page-17-0"></span>Вид спереди

# **Описание аппарата — быстрый обзор**

# **4.1 Вид спереди**

# *УКАЗАНИЕ*

- **Бак с охлаждающей жидкостью, быстроразъемные муфты подачи и отвода имеются только у** LS **аппаратов с водяным охлаждением.**
- **В тексте описания приводится максимально возможная конфигурация аппарата.**   $\mathbb{R}^3$ **Либо следует провести дооборудование дополнительным разъёмом подключения (см. главу Принадлежности).**

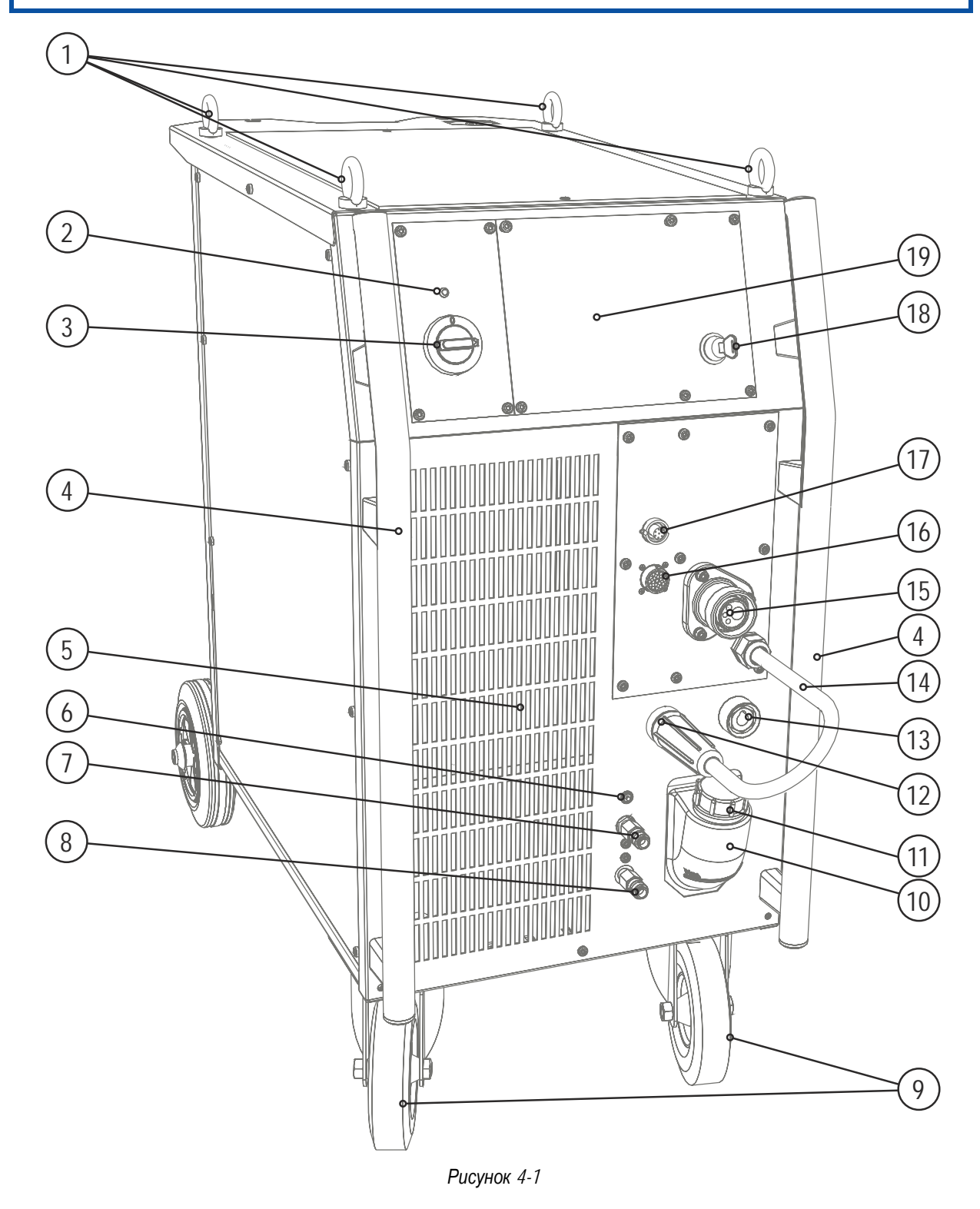

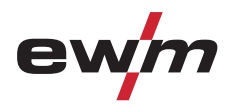

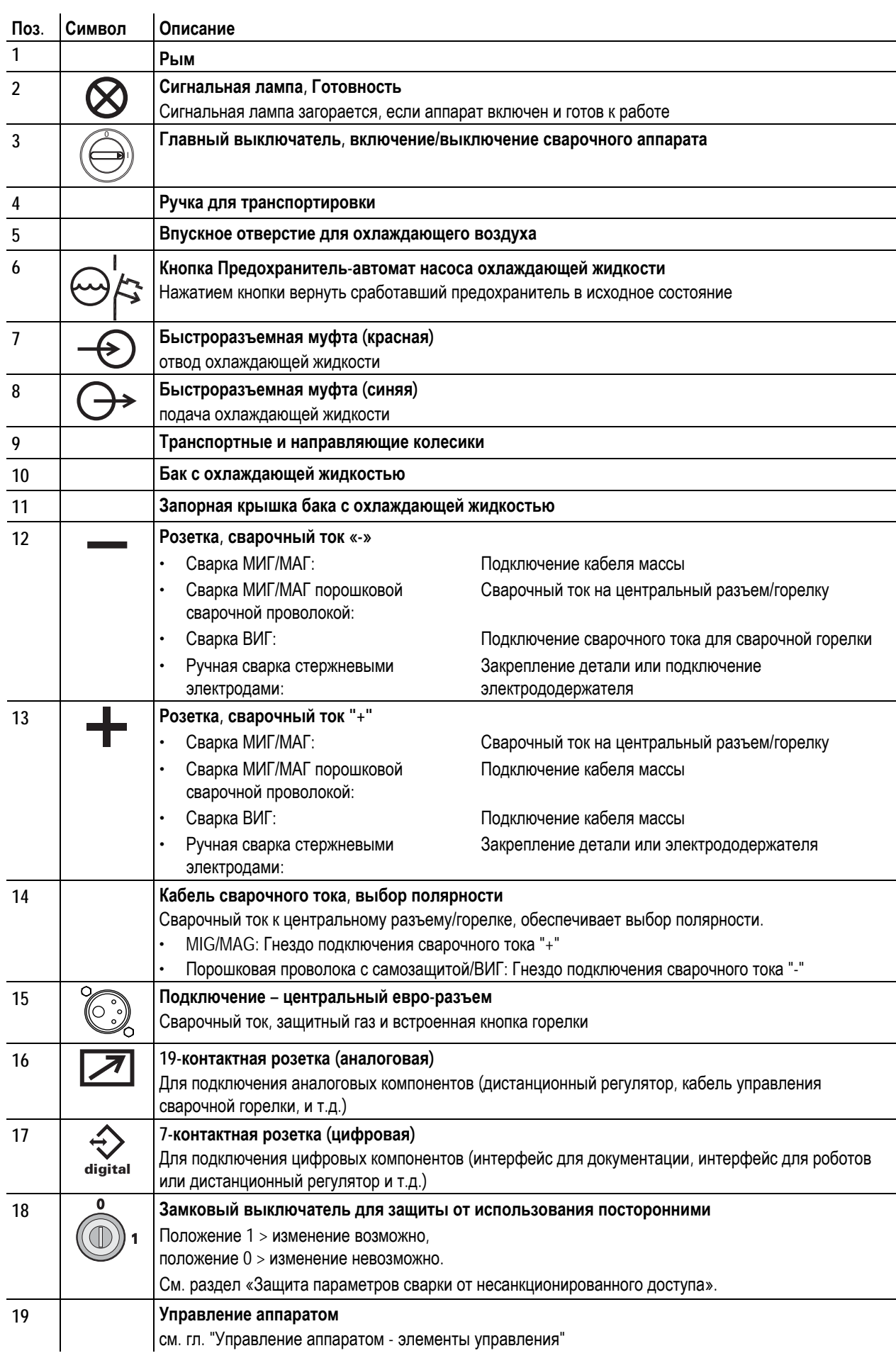

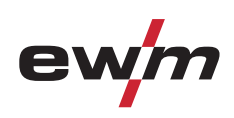

<span id="page-19-0"></span>Вид сзади

# **4.2 Вид сзади**

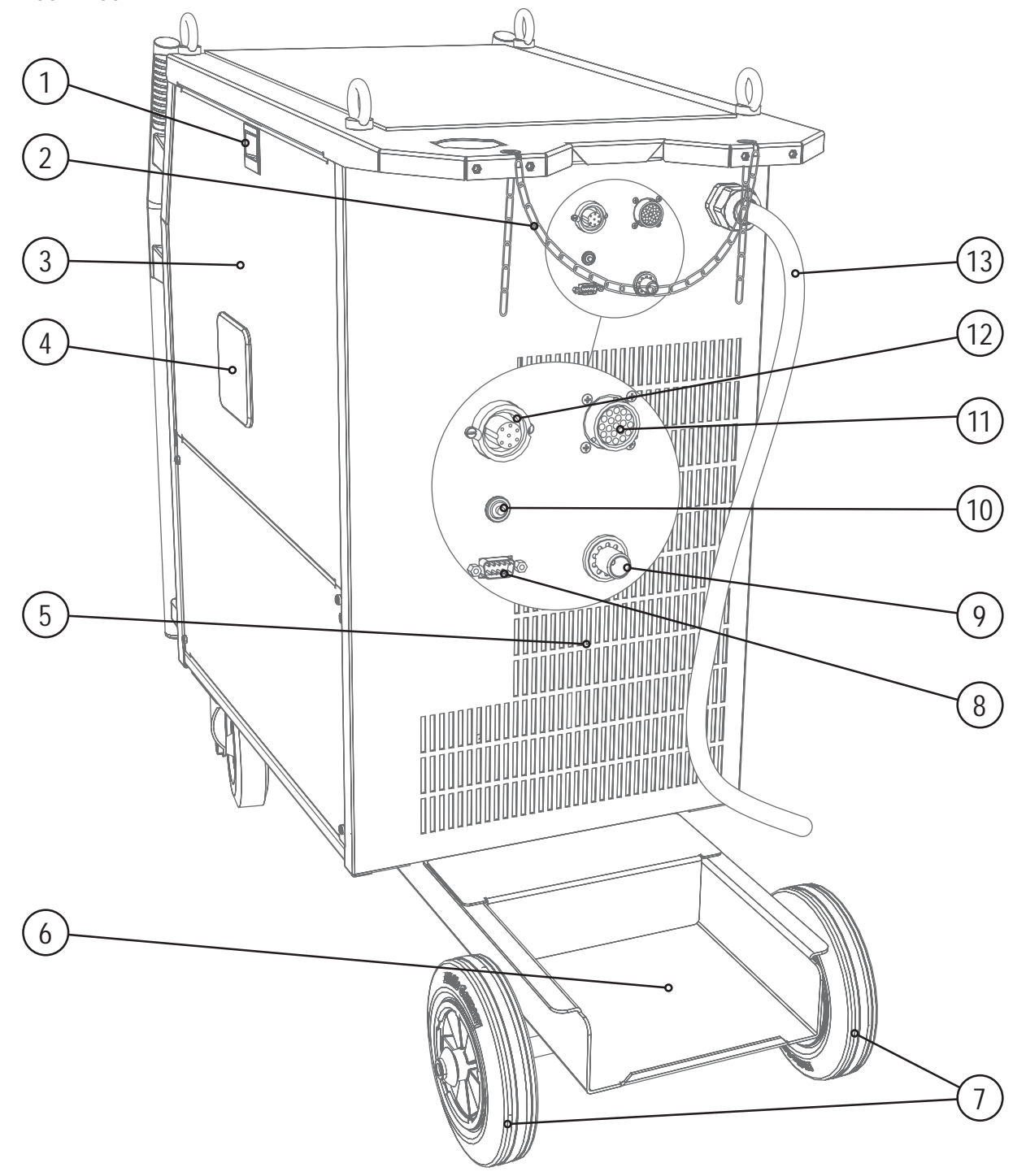

*Рисунок 4-2* 

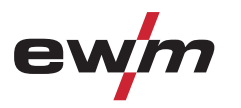

Вид сзади

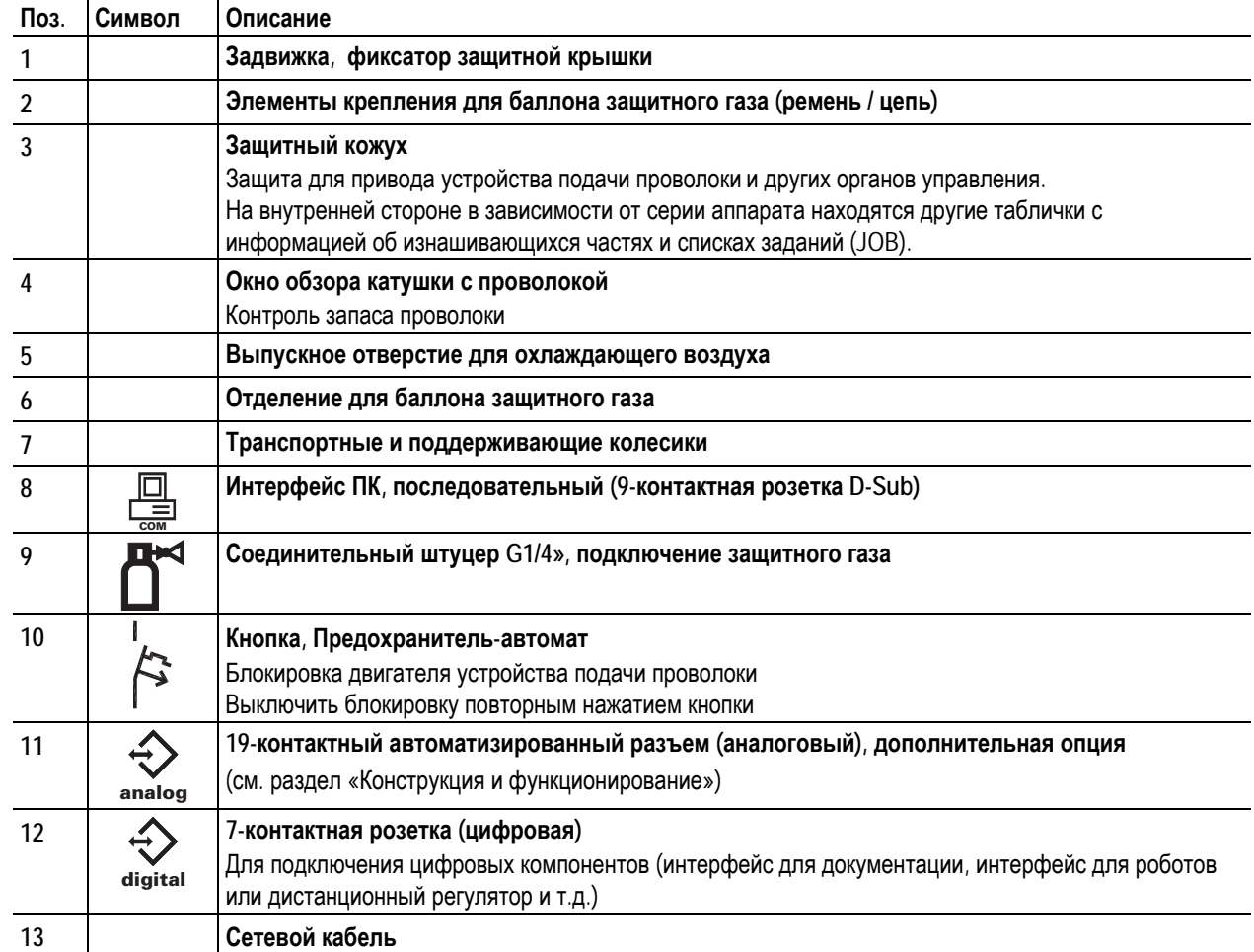

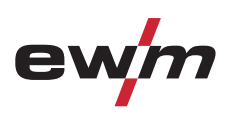

<span id="page-21-0"></span>Вид изнутри

# **4.3 Вид изнутри**

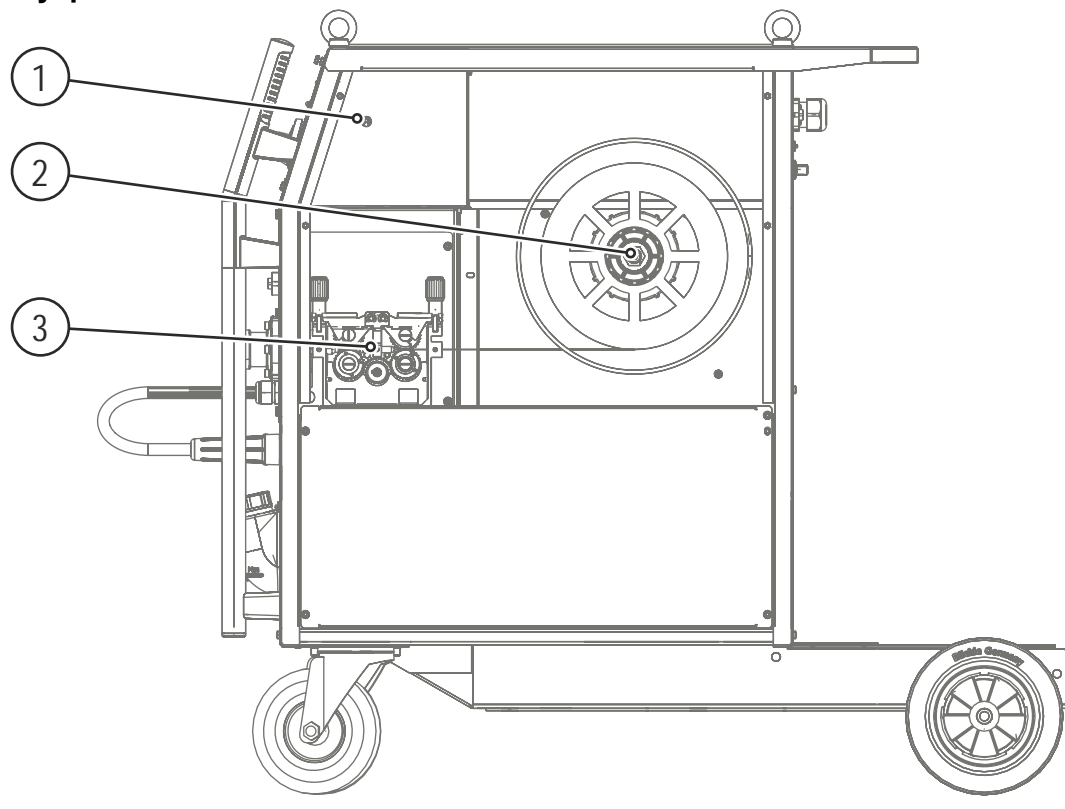

*Рисунок 4-3* 

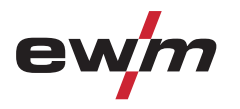

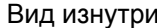

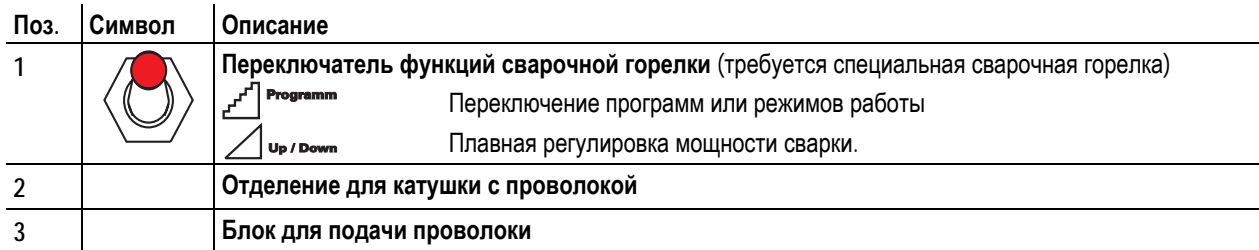

<span id="page-23-0"></span>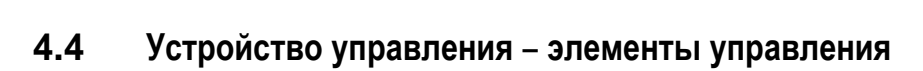

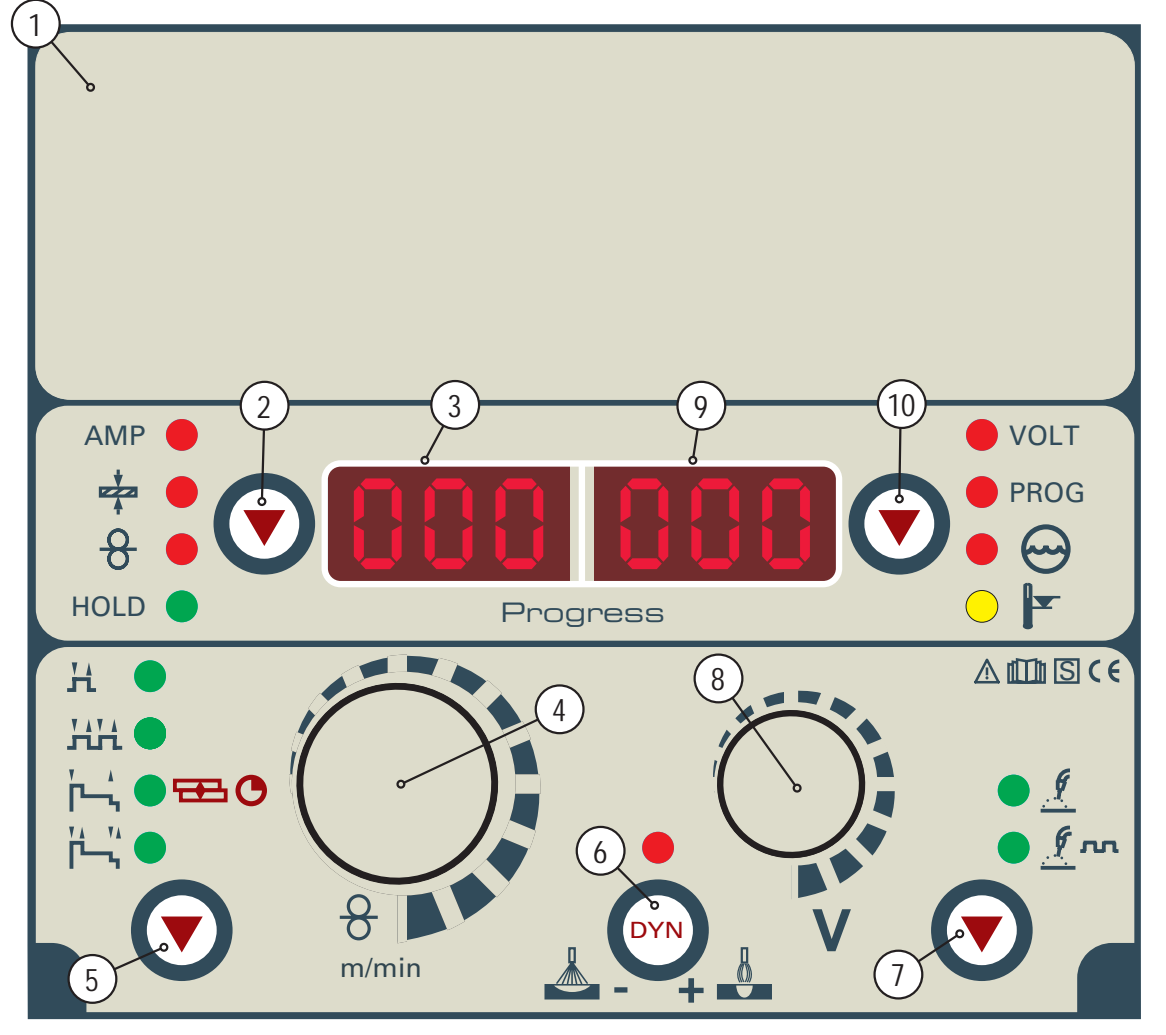

*Рисунок 4-4* 

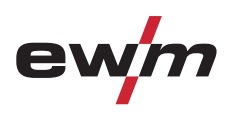

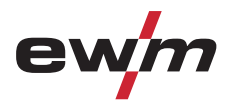

# **Описание аппарата — быстрый обзор**

Устройство управления – элементы управления

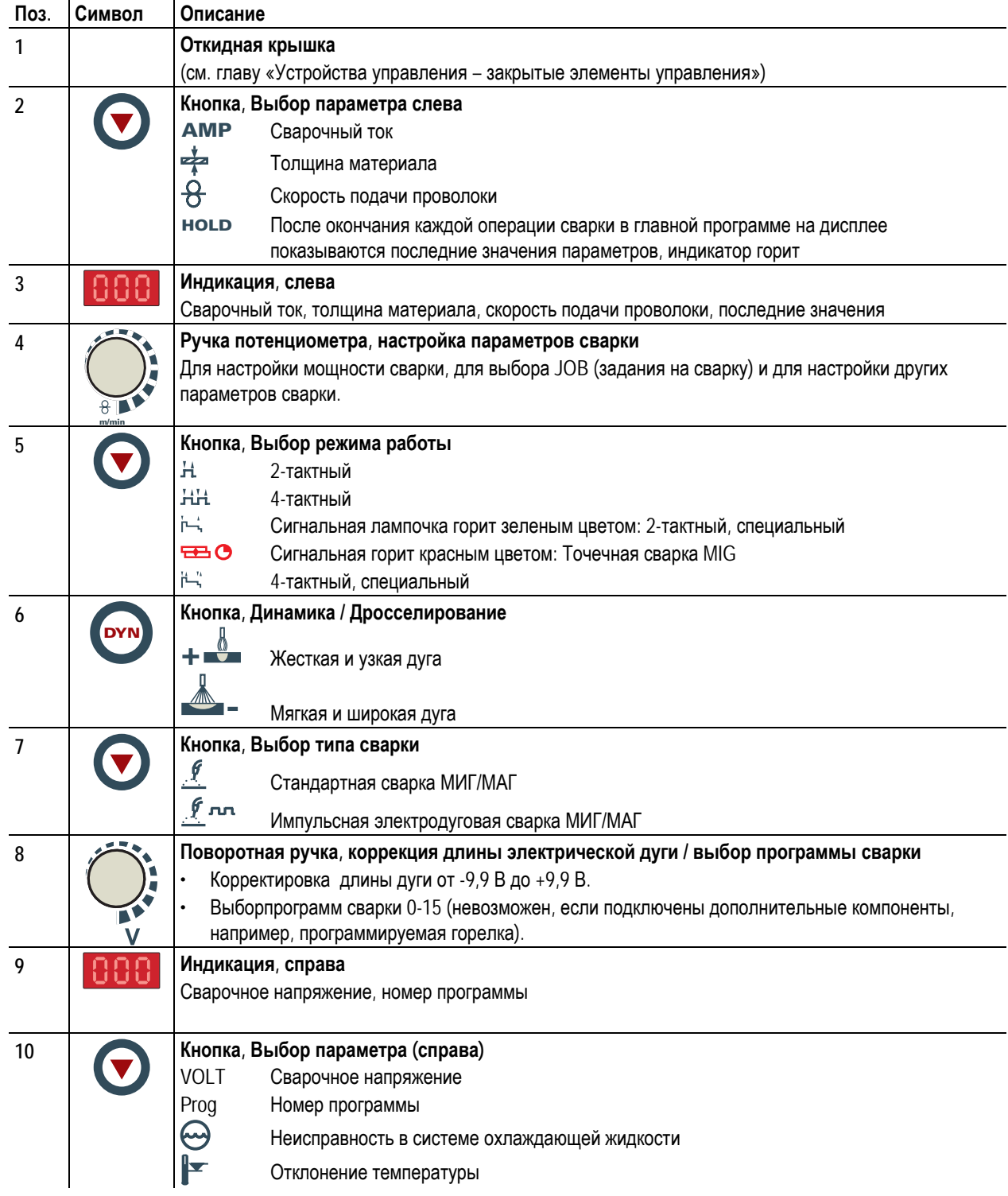

<span id="page-25-0"></span>Устройство управления – элементы управления

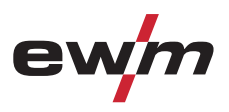

# **4.4.1 Устройства управления – закрытые элементы управления**

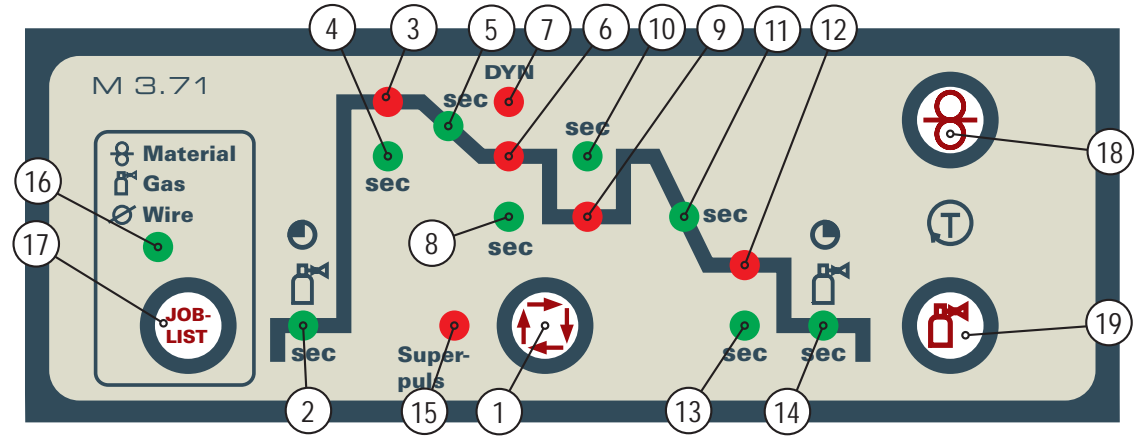

*Рисунок 4-5* 

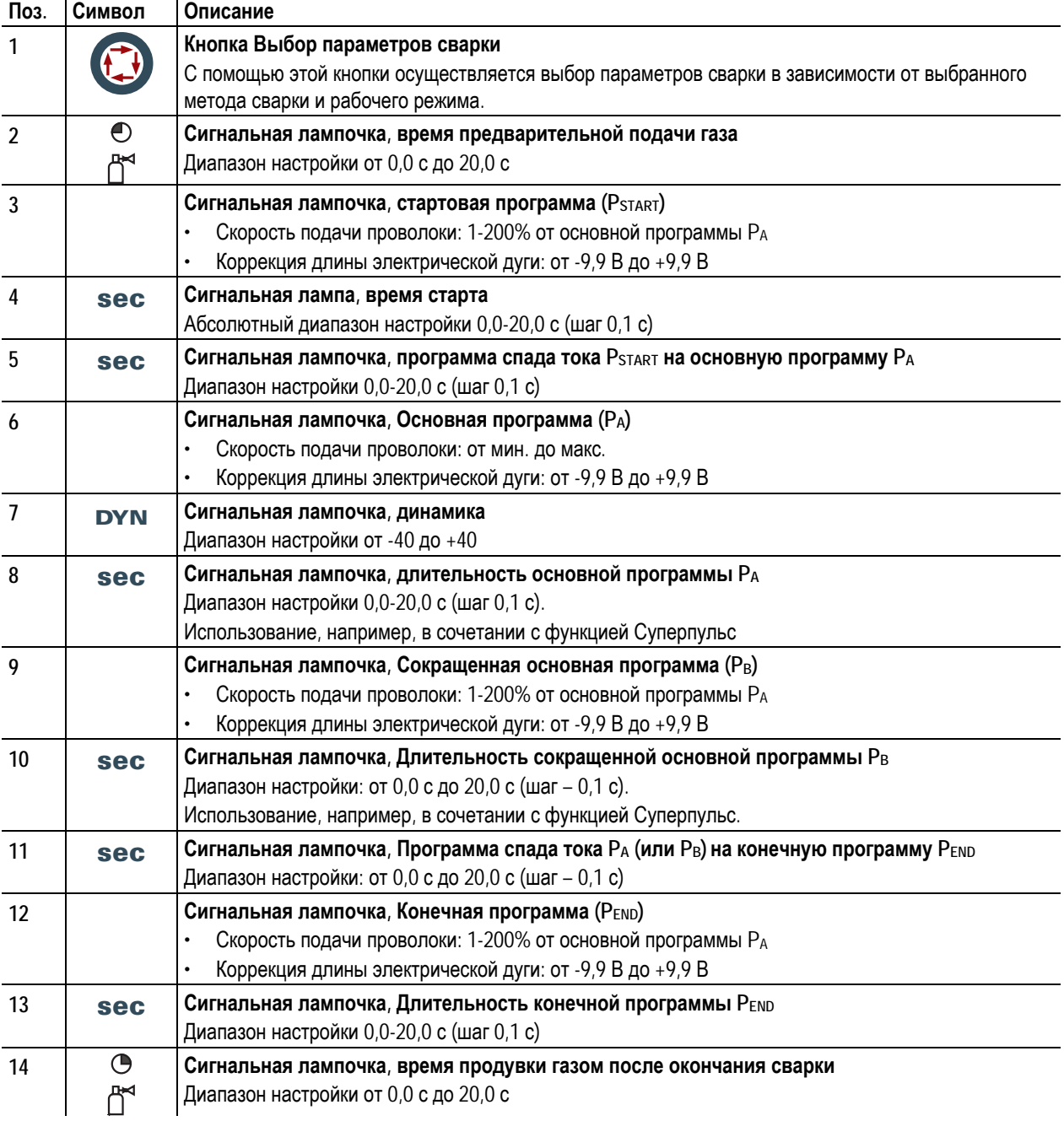

# **Описание аппарата — быстрый обзор**

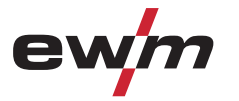

Устройство управления – элементы управления

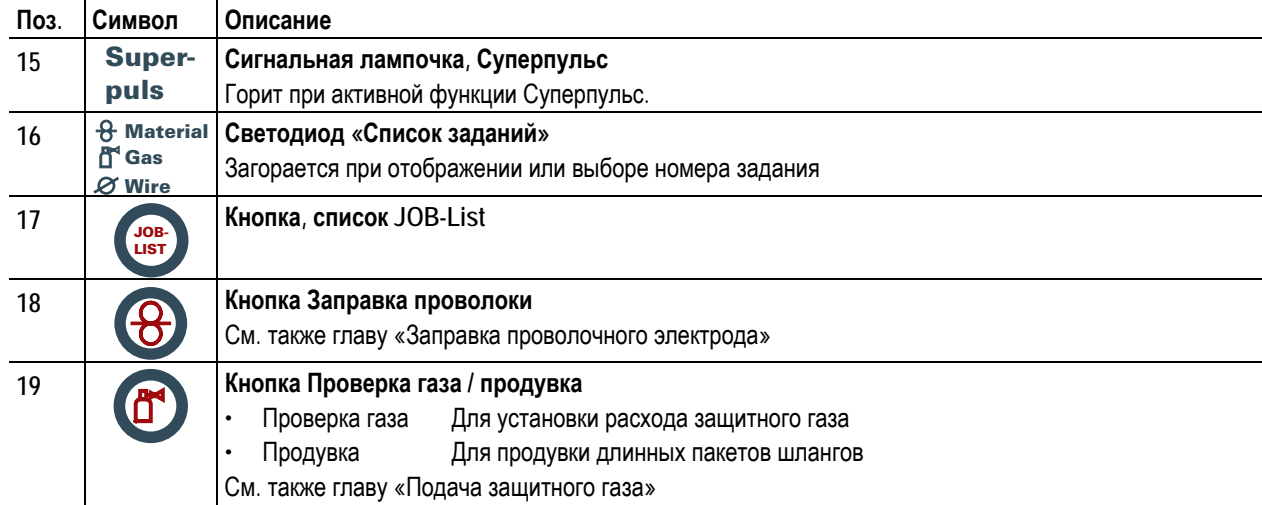

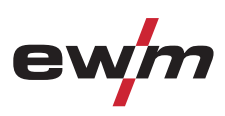

# <span id="page-27-0"></span>**5 Конструкция и функционирование**

# **5.1 Общее**

# **ВНИМАНИЕ**

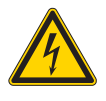

**Опасность травмирования в результате поражения электрическим током!** 

**Прикосновение к токоведущим деталям, например, к гнездам сварочного тока, может быть опасно для жизни!** 

- Соблюдать указания по технике безопасности на первых страницах инструкции по эксплуатации!
- Ввод в эксплуатацию должен выполняться исключительно лицами, обладающими соответствующими знаниями в области обращения с электродуговыми сварочными аппаратами!
- Соединительные или сварочные кабели (например, от держателей электродов, сварочных горелок, кабеля массы, интерфейсов) подключать только при выключенном аппарате!

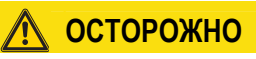

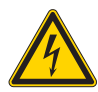

#### **Изоляция дуги от сварочного напряжения!**

**Не все активные компоненты контура сварочного тока можно защитить от прямого контакта. Поэтому сварщик должен придерживаться правил техники безопасности. Даже прикосновение к электрооборудованию под низким напряжением может вызвать шок и привести к несчастному случаю.** 

- Средства защиты должны быть сухими и целыми (используйте обувь с резиновой подошвой, специальные кожаные перчатки без заклепок или скоб)!
- Избегайте прямого контакта с неизолированными гнездами или штекерами!
- Укладывайте сварочные горелки и электрододержатели только на изолирующие подкладки!

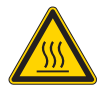

### **Опасность ожога от подключения сварочного тока!**

**Незакрепленные соединения могут вызвать нагрев разъемов и проводки и, при касании, привести к ожогам!** 

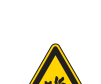

• Необходимо ежедневно проверять соединения и, при необходимости, закреплять поворотом вправо.

# **Опасность травмирования вследствие контакта с подвижными узлами!**

**Устройства подачи проволоки оснащены подвижными компонентами, которые могут захватить кисти рук, волосы, предметы одежды или инструменты и нанести травмы человеку!** 

- Не подходите к вращающимся или подвижным компонентам и частям привода!
- Следите за тем, чтобы крышки корпуса и защитные крышки во время работы были закрыты!

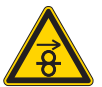

### **Опасность травмирования вследствие неконтролируемого выхода сварочной проволоки! Сварочная проволока может подаваться на высокой скорости, и при неправильной или неполной протяжке проволоки она может выйти и нанести травмы!**

- Перед подключением к электросети протяните проволоку от катушки до сварочной горелки надлежащим образом!
- Если сварочная горелка не установлена, ослабьте прижимные ролики привода устройства подачи проволоки!
- Регулярно проверяйте правильность протяжки проволоки!
- Следите, чтобы во время работы все крышки корпуса и защитные крышки были закрыты!

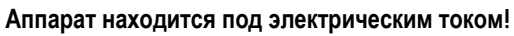

**Если работа ведется попеременно с применением различных способов сварки и если к сварочному аппарату одновременно подключены сварочная горелка и электрододержатель, то все они будут находиться одновременно под напряжением холостого хода или сварочным напряжением!** 

• Поэтому перед началом работы и в перерывах сварочные горелки и электрододержатель всегда должны лежать на изолирующей подкладке!

<span id="page-28-0"></span>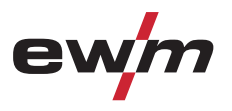

# **Конструкция и функционирование**

Монтаж

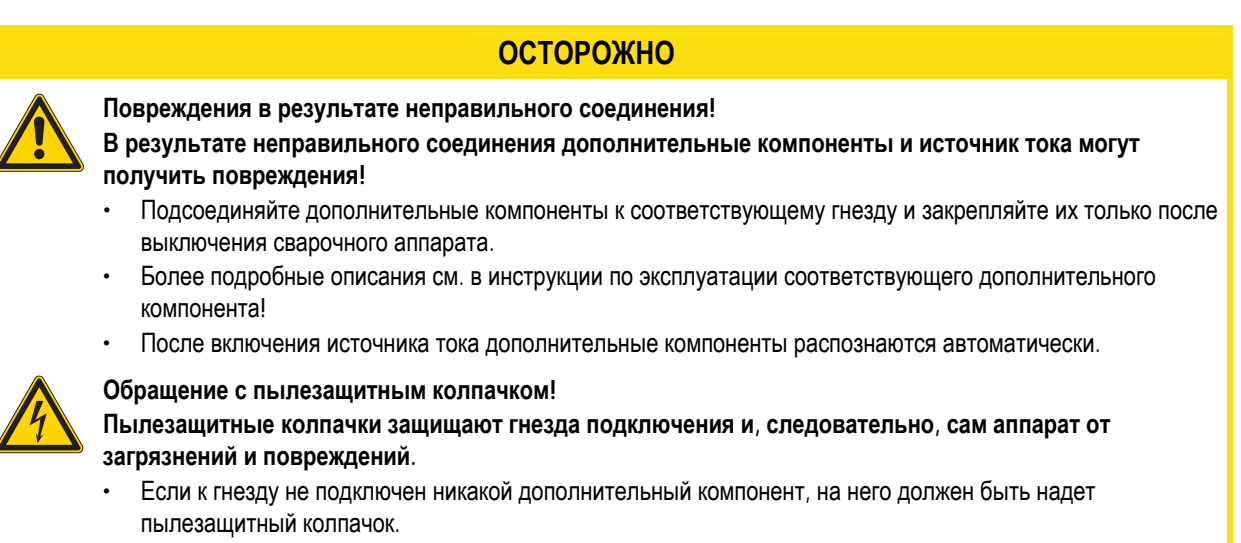

• При утере или обнаружении дефекта колпачка его следует заменить!

# **5.2 Монтаж**

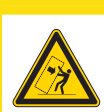

#### **Место установки!**

**Аппарат можно устанавливать и эксплуатировать только в помещениях и только на соответствующем прочном и плоском основании!** 

• Эксплуатирующая сторона должна обеспечить наличие ровного, нескользкого пола и достаточное освещение рабочего места.

**ОСТОРОЖНО**

• Должна быть всегда обеспечена безопасная эксплуатация аппарата.

### **5.3 Охлаждение аппарата**

Для обеспечения оптимальной продолжительности включения (ПВ) силовой части необходимо:

- Для обеспечения достаточной вентиляции на рабочем месте необходимо.
- Не загораживать воздухозаборные и воздуховыпускные вентиляционные отверстия аппарата.
- и защитить аппарат от проникновения внутрь металлических частиц, пыли или иных посторонних тел.

# **5.4 Обратный кабель, общее**

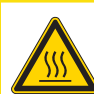

**Опасность ожога в результате неправильного подсоединения кабеля массы! Краска, ржавчина и загрязнения в местах соединения препятствуют протеканию тока и могут привести к возникновению блуждающих сварочных токов.** 

**ОСТОРОЖНО**

**Блуждающие сварочные токи могут вызвать пожар и травмировать персонал!** 

- Очистить места соединения!
- Надежно закрепить кабель массы!
- Элементы конструкции изделия не должны использоваться в качестве проводника для отвода сварочного тока!
- Обратить внимание на беспрепятственное прохождение сварочного тока!

<span id="page-29-0"></span>Охлаждение сварочной горелки

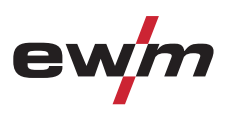

# **5.5 Охлаждение сварочной горелки**

**5.5.1 Общее**

# **ОСТОРОЖНО**

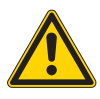

**Смеси охлаждающих жидкостей!** 

**Смешивание с другими жидкостями или использование непригодной охлаждающей жидкости приводит к материальному ущербу и аннулированию гарантии изготовителя!** 

- Использовать исключительно охлаждающие жидкости, описанные в данной инструкции ("Обзор охлаждающих жидкостей").
- Не смешивать различные охлаждающие жидкости.
- При замене охлаждающей жидкости необходимо заменить всю жидкость.

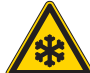

**Недостаточно антифриза в охлаждающей жидкости сварочной горелки! В зависимости от условий окружающей среды для охлаждения сварочной горелки могут использоваться различные жидкости (см. обзор охлаждающих жидкостей). Охлаждающую жидкость с антифризом (KF 37E или KF 23E) следует регулярно проверять на достаточный уровень антифриза, чтобы избежать повреждения аппарата или дополнительных компонентов.** 

- Проверка охлаждающей жидкости на достаточный уровень антифриза осуществляется с помощью устройства контроля защиты от мороза TYP 1 (см. принадлежности).
- При недостаточном уровне антифриза в охлаждающей жидкости ее следует заменить!

# *УКАЗАНИЕ*

- **Утилизацию охлаждающей жидкости следует проводить в соответствии с законодательными**  $\mathbb{T}$ **предписаниями и с соблюдением соответствующих сертификатов технической безопасности (немецкий номер ключа отходов: 70104)!** 
	- Запрещается утилизировать вместе с бытовыми отходами!
	- Запрещается сливать в канализацию!
	- Рекомендуемое чистящее средство: вода, возможно, с добавлением чистящих средств.

### **5.5.2 Обзор охлаждающих жидкостей**

Можно использовать следующие охлаждающие жидкости (№ арт. см. в разделе Принадлежности):

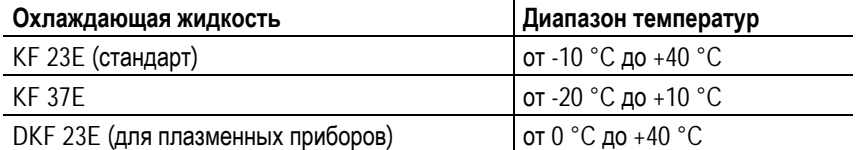

<span id="page-30-0"></span>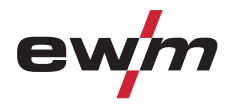

### **5.5.3 Заправка охлаждающей жидкости**

Прибор поставляется изготовителем с заправленной охлаждающей жидкостью на минимальном уровне.

### *УКАЗАНИЕ*

**После первой заправки после включения сварочного аппарата следует подождать не менее одной** Tea **минуты, чтобы пакет шлангов полностью и без пузырей заполнился охлаждающей жидкостью. В случае частой замены горелки и при первой заправке бак охлаждающего модуля следует должным образом наполнить.** 

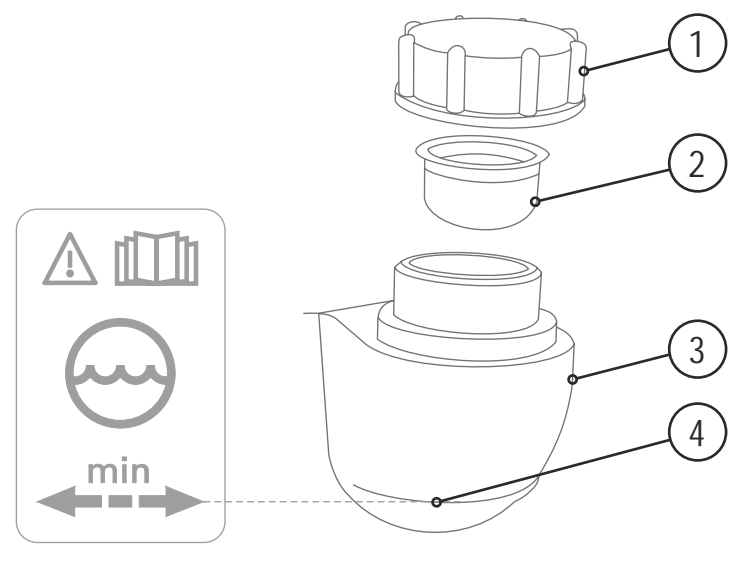

*Рисунок 5-1* 

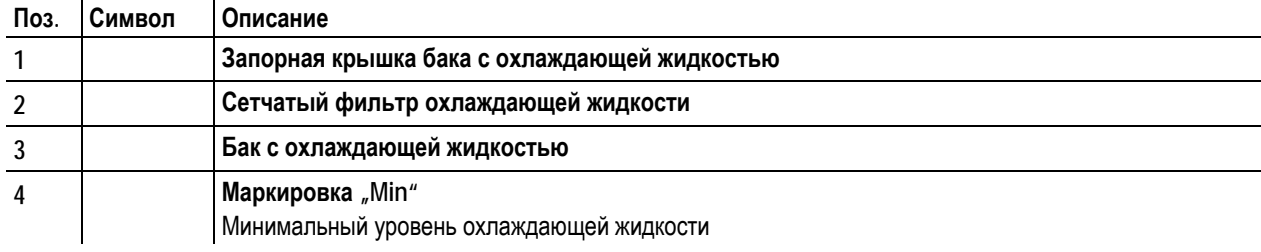

• Отвинтить резьбовую крышку бака с охлаждающей жидкостью.

• Проверить загрязненность сетчатого фильтра, при необходимости очистить и вернуть в рабочее положение.

• Залить охлаждающую жидкость до сетчатого фильтра, снова навинтить резьбовую крышку.

#### *УКАЗАНИЕ*٦ **Уровень охлаждающей жидкости не должен опускаться ниже маркировки «min»!**  Te **Если уровень жидкости охлаждения опустится ниже отметки минимального уровня в баке, может**  $\mathbb{T}$ **требоваться удаление воздуха из контура жидкости охлаждения. В этом случае сварочный аппарат отключит насос жидкости охлаждения и подаст сигнал ошибки по жидкости охлаждения, см. главу «Устранение неполадок».**

# <span id="page-31-0"></span>**Конструкция и функционирование**

Подключение к электросети

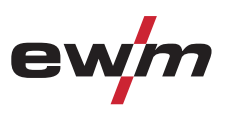

# **5.6 Подключение к электросети**

# **ОПАСНОСТЬ**

**Опасность при ненадлежащем подключении к электросети!** 

**Ненадлежащее подключение к электросети может привести к физическому или материальному ущербу!** 

- Подключать аппарат только к розетке с защитным проводом, подсоединенным согласно предписаниям.
- При необходимости подсоединения новой сетевой вилки установку должен выполнять только специалист-электротехник в соответствии с национальными законами или предписаниями!
- Специалист-электротехник должен регулярно проверять сетевую вилку, розетку и линию питания!
- Во время работы в режиме генератора последний следует заземлить в соответствии с руководством по его эксплуатации. Созданная сеть должна подходить для эксплуатации аппаратов в соответствии с классом защиты I.

### **5.6.1 Форма сети**

# *УКАЗАНИЕ*

- **Аппарат можно подключать либо**
	- **к трехфазной 4-проводной системе с заземленным нулевым проводом, либо**
	- **к трехфазной 3-проводной системе с заземлением в любой точке,**

**например, с заземленным внешним проводом, и эксплуатировать с этими системами.** 

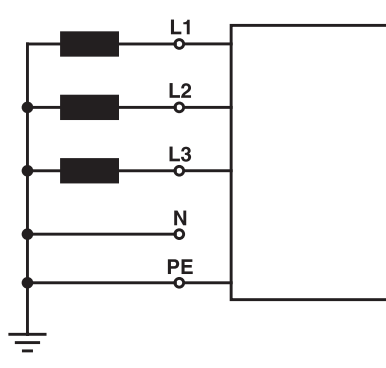

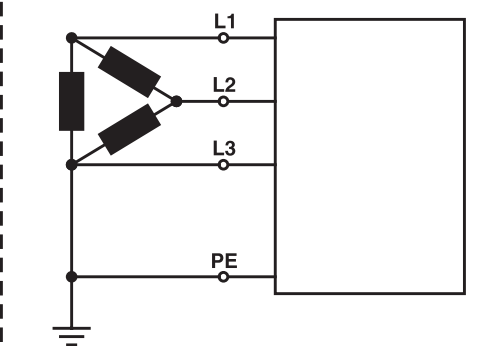

*Рисунок 5-2* 

#### **Экспликация**

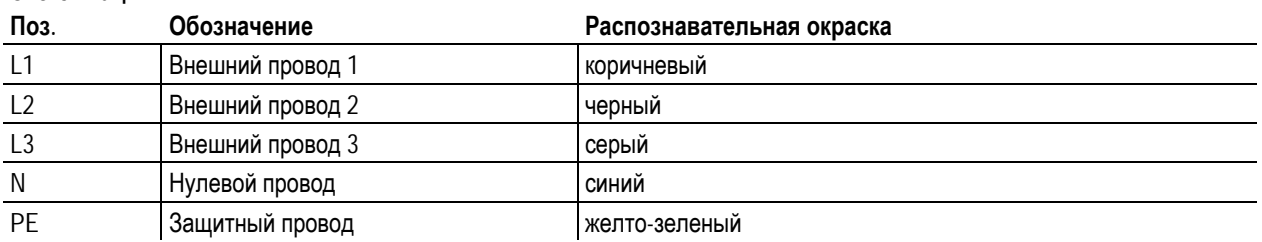

### **ОСТОРОЖНО**

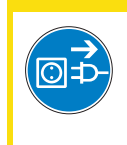

**Рабочее напряжение - сетевое напряжение! Во избежание повреждения аппарата рабочее напряжение, указанное в табличке с номинальными данными, должно совпадать с сетевым напряжением!** 

• Сведения о сетевой защите содержатся в разделе "Технические характеристики".

• Вставить вилку отключенного устройства в соответствующую розетку.

<span id="page-32-0"></span>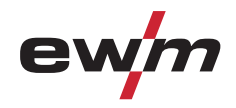

# **5.7 Подача защитного газа**

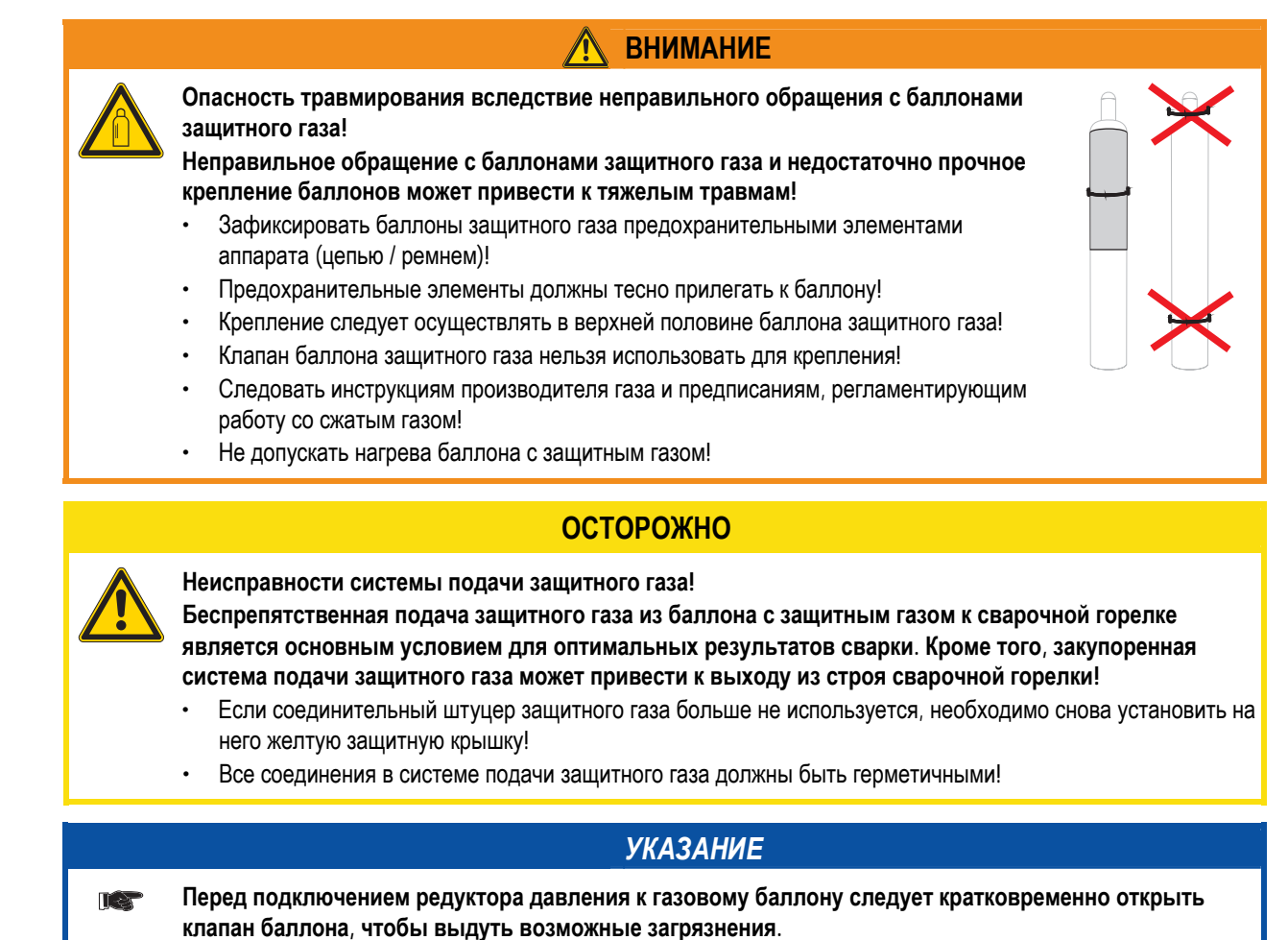

<span id="page-33-0"></span>Сварка МИГ / МАГ

# **5.8 Сварка МИГ / МАГ**

### **5.8.1 Подключение сварочной горелки и кабеля массы**

# *УКАЗАНИЕ*

- **Неисправность направляющей втулки для проволоки!**  T A
	- **На заводе центральный (евро) разъем оснащается капиллярной трубкой для сварочной горелки с направляющей спиралью. Для использования сварочной горелки с пластмассовым сердечником необходимо провести переоборудование!** 
		- Сварочная горелка с пластмассовым сердечником
		- должна эксплуатироваться с опорной трубой!
		- Сварочная горелка с направляющей спиралью
		- должна эксплуатироваться с капиллярной трубкой!

#### **В зависимости от диаметра и типа проволочного электрода, в сварочной горелке должны использоваться либо направляющая спираль, либо пластмассовый сердечник с соответствующим внутренним диаметром!**  Рекомендация:

- Используйте для сварки с применением жестких, нелегированных проволочных электродов (из стали) направляющую спираль.
- Для сварки и пайки мягких, высоколегированных проволочных электродов или алюминиевых материалов используйте пластмассовый сердечник.

### **Подготовка к подключению сварочных горелок с пластмассовым сердечником:**

- На стороне устройства подачи проволоки продвиньте капиллярную трубку в направлении центрального разъема и извлеките ее.
- Выдвиньте опорную трубу пластмассового сердечника из центрального разъема.
- Осторожно введите центральный штекер сварочной горелки с превышающим его длину пластмассовым сердечником в центральный разъем и закрепите накидной гайкой.
- С помощью подходящего инструмента обрежьте, не обжимая, пластмассовый сердечник вблизи ролика устройства подачи проволоки.
- Ослабьте и извлеките центральный штекер сварочной горелки.
- Зачистите обрезанный торец пластмассового сердечника!

#### **Подготовка к подключению сварочных горелок с направляющей спиралью:**

• Убедитесь, что капиллярная трубка центрального разъема расположена надлежащим образом!

<span id="page-34-0"></span>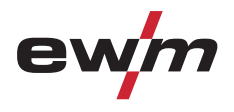

#### **5.8.1.1 Стандартная сварка МIG/MAG**

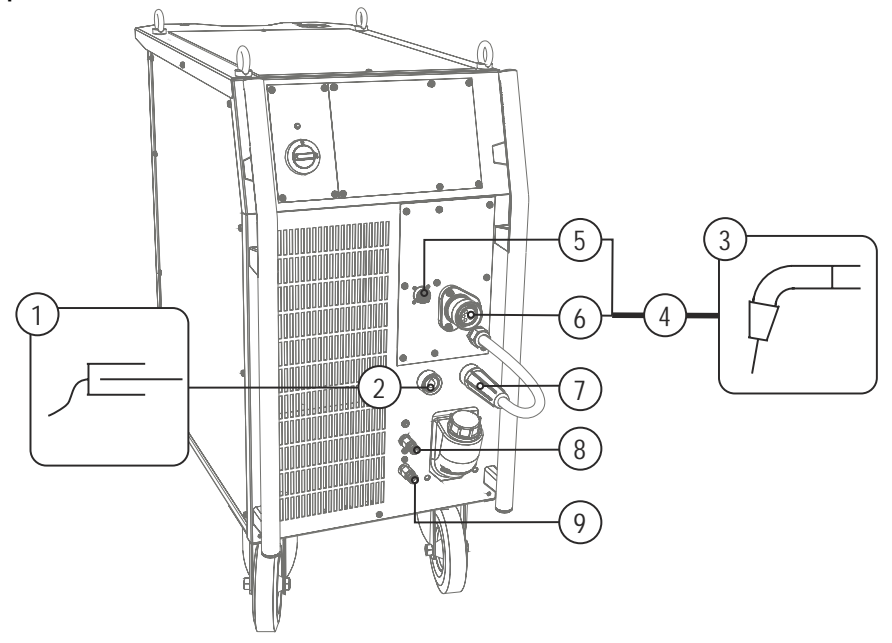

*Рисунок 5-3* 

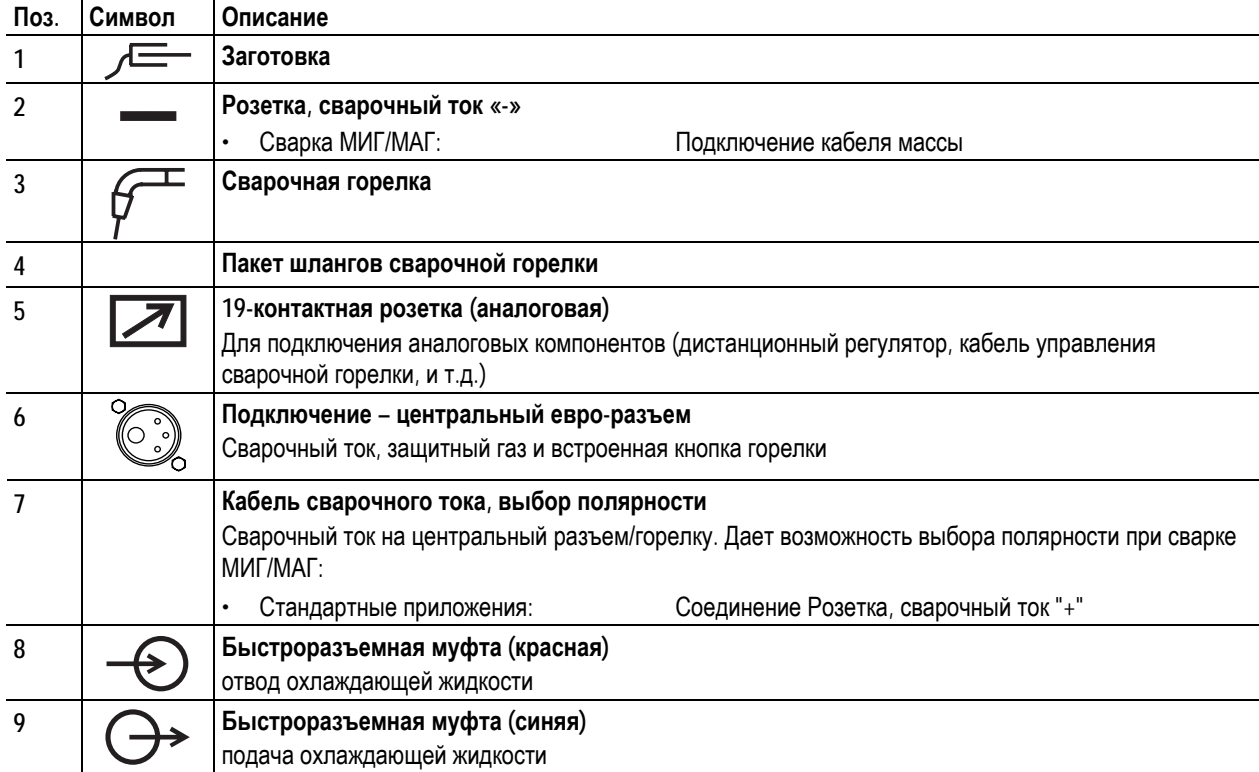

- Центральный штекер сварочной горелки следует ввести в центральное подключение и зафиксировать накидной гайкой.
- Вставить штекер кабеля массы в розетку, сварочный ток "-", и зафиксировать.
- Вставить кабель сварочного тока, выбор полярности в гнездо подключения, сварочный ток «+», и закрепить. **Если подходит:**
- Зафиксировать штуцера подключения шлангов охлаждающей воды в соответствующих быстродействующих соединительных муфтах:
	- отвод красный к быстродействующей соединительной муфте, красная (отвод охлаждающей жидкости) иподача – синий – к быстродействующей соединительной муфте, синяя (подача охлаждающей жидкости).

#### **Только горелки MIG/MAG со специальными функциями (дополнительный кабель управления):**

• Вставить штекер управления горелкой в 19-контактную розетку и зафиксировать.

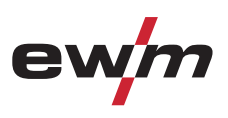

### <span id="page-35-0"></span>**5.8.1.2 Сварка MIG/MAG порошковой проволокой**

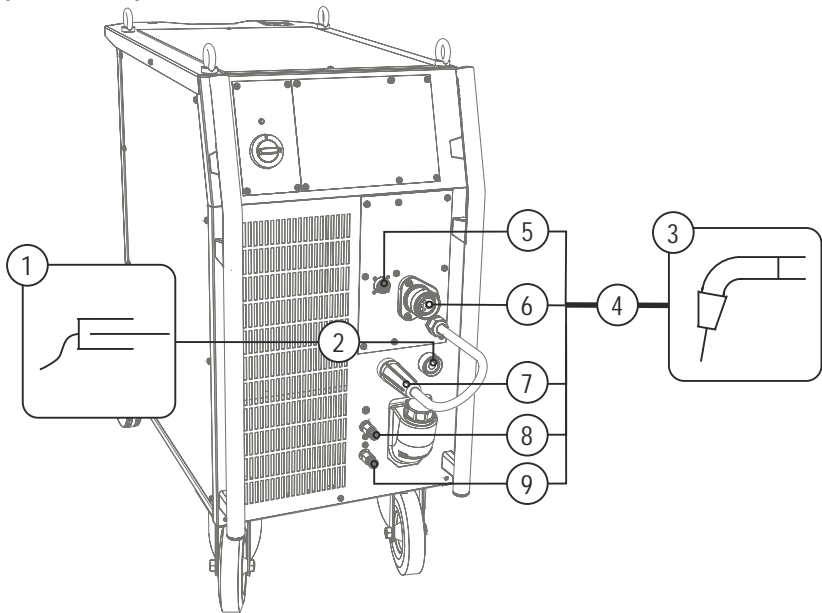

*Рисунок 5-4* 

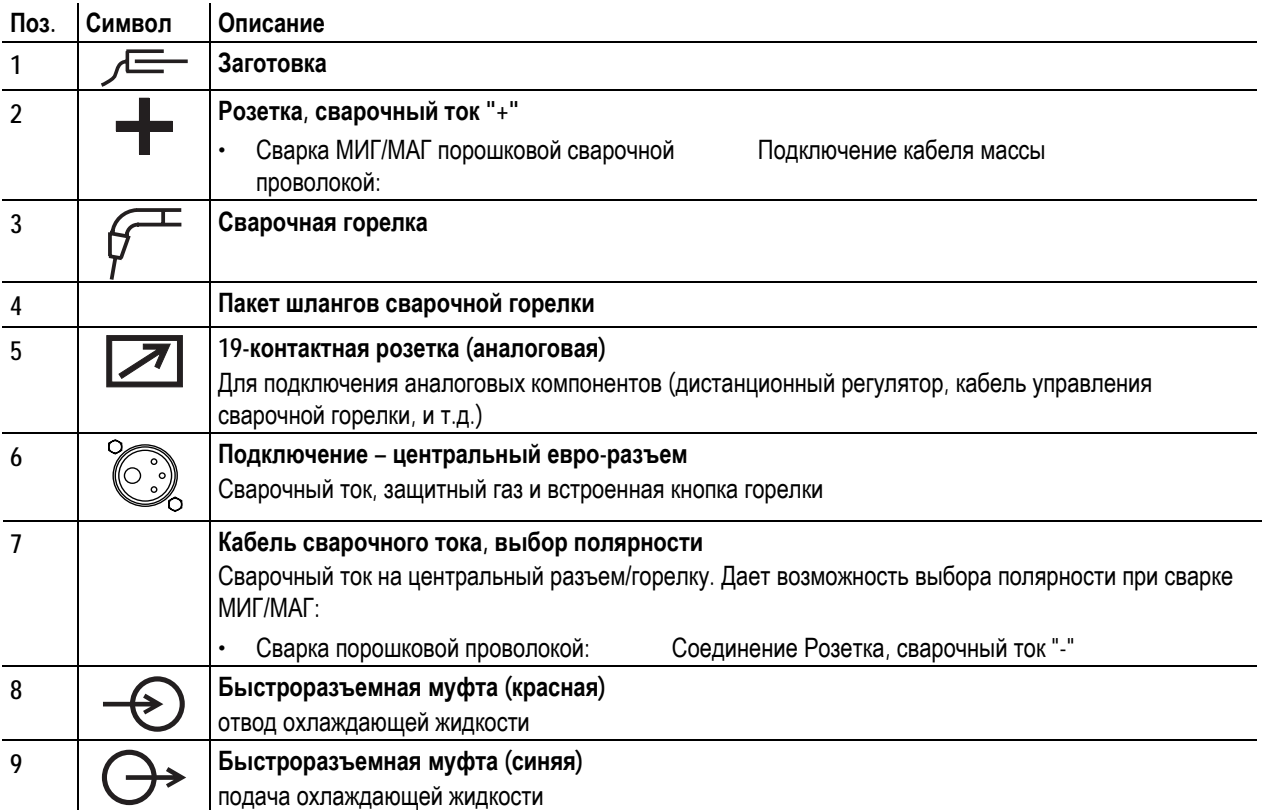

- Центральный штекер сварочной горелки следует ввести в центральное подключение и зафиксировать накидной гайкой.
- Вставить штекер кабеля массы в розетку, сварочный ток  $*$ , и зафиксировать.
- Вставить кабель сварочного тока, выбор полярности в гнездо подключения, сварочный ток «-», и закрепить.

**Если подходит:** 

• Зафиксировать штуцера подключения шлангов охлаждающей воды в соответствующих быстродействующих соединительных муфтах:

отвод – красный - к быстродействующей соединительной муфте, красная (отвод охлаждающей жидкости) иподача – синий – к быстродействующей соединительной муфте, синяя (подача охлаждающей жидкости).

### **Только горелки MIG/MAG со специальными функциями (дополнительный кабель управления):**

• Вставить штекер управления горелкой в 19-контактную розетку и зафиксировать.
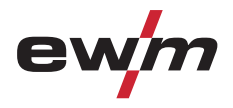

### **5.8.2 Подача проволоки**

**5.8.2.1 Открыть защитную крышку привода устройства подачи проволоки**

### **ОСТОРОЖНО**

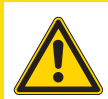

**Для следующих операций необходимо открыть защитную крышку привода устройства подачи проволоки. Перед началом работы следует обязательно закрыть защитную крышку.** 

• Разблокировать и открыть защитную крышку.

#### **5.8.2.2 Установка катушки с проволокой**

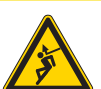

**Существует опасность получения травм, если катушка проволоки закреплена ненадлежащим образом.** 

**При ненадлежащем закреплении катушка проволоки может вырваться из отделения для катушки с проволокой и упасть вниз, что может привести к повреждению оборудования или травмам.** 

**ОСТОРОЖНО**

- Закрепить катушку проволоки надлежащим образом при помощи гайки с накаткой в отсеке для крепления катушки.
- Прежде чем начинать работу с оборудованием каждый раз проверять, надежно ли закреплена катушка.

### *УКАЗАНИЕ*

**Можно использовать стандартные стрежневые катушки D300. Для применения стандартных**  $\mathbb{T}^{\infty}$ **корзиночных катушек (DIN 8559) необходим переходник (см. принадлежности).** 

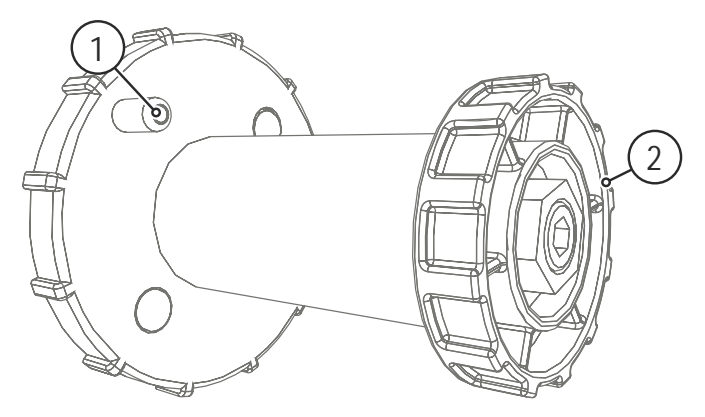

*Рисунок 5-5* 

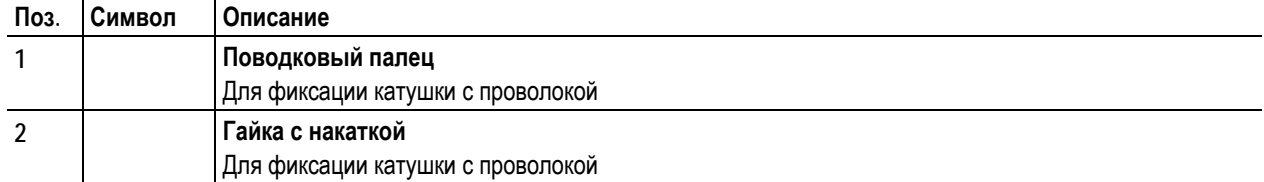

- Ослабьте гайку с накаткой на стержне катушки.
- Закрепите катушку со сварочной проволокой на стержне катушки таким образом, чтобы штифт поводка защелкнулся в отверстии, просверленном в катушке.
- Снова затяните гайку с накаткой для крепления катушки с проволокой.

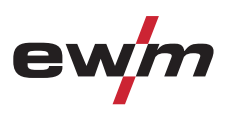

#### **5.8.2.3 Замена роликов подачи проволоки**

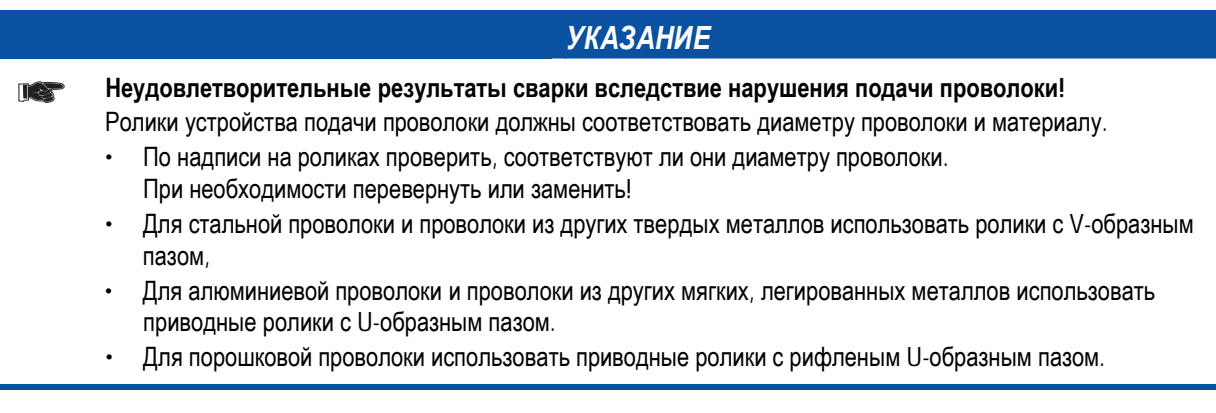

- Новые приводные ролики отодвинуть таким образом, чтобы на приводном ролике можно было увидеть надпись с диаметром используемой проволоки.
- Приводные ролики надeжно фиксируются с помощью болтов с накатанной головкой.

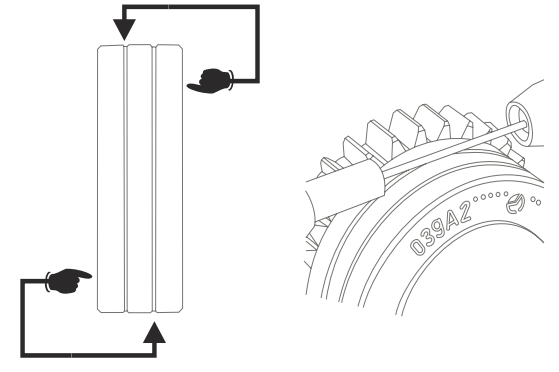

*Рисунок 5-6* 

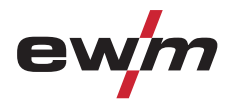

Сварка МИГ / МАГ

#### **5.8.2.4 Установка проволочного электрода**

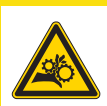

**Опасность травмирования вследствие контакта с подвижными узлами! Устройства подачи проволоки оснащены подвижными компонентами, которые могут захватить кисти рук, волосы, предметы одежды или инструменты и нанести травмы человеку!**  • Не подходите к вращающимся или подвижным компонентам и частям привода!

**ОСТОРОЖНО**

• Следите за тем, чтобы крышки корпуса и защитные крышки во время работы были закрыты!

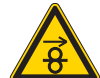

**Опасность травмирования вследствие неконтролируемого выхода сварочной проволоки! Сварочная проволока может подаваться на высокой скорости, и при неправильной или неполной протяжке проволоки она может выйти и нанести травмы!** 

- Перед подключением к электросети протяните проволоку от катушки до сварочной горелки надлежащим образом!
- Если сварочная горелка не установлена, ослабьте прижимные ролики привода устройства подачи проволоки!
- Регулярно проверяйте правильность протяжки проволоки!
- Следите, чтобы во время работы все крышки корпуса и защитные крышки были закрыты!

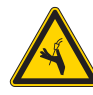

**Опасность травмирования сварочной проволокой, выходящей из сварочной горелки! Сварочная проволока может выйти из сварочной горелки на большой скорости и привести к повреждению частей тела, лица и глаз!** 

• Никогда не направляйте сварочную горелку на себя или на других людей!

### **ОСТОРОЖНО**

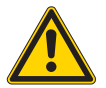

**Опасность усиленного износа из-за неподходящего прижимного давления!** 

- **При неподходящем прижимном давлении износ роликов устройства подачи проволоки усиливается!** • С помощью регулировочных гаек прижимных узлов следует настроить такое прижимное давление, при
- котором проволочный электрод будет подаваться и проскальзывать в случае блокировки катушки проволоки!
- Установить для передних роликов (если смотреть в направлении подачи) более высокое прижимное давление!

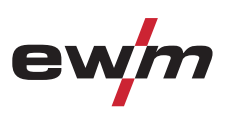

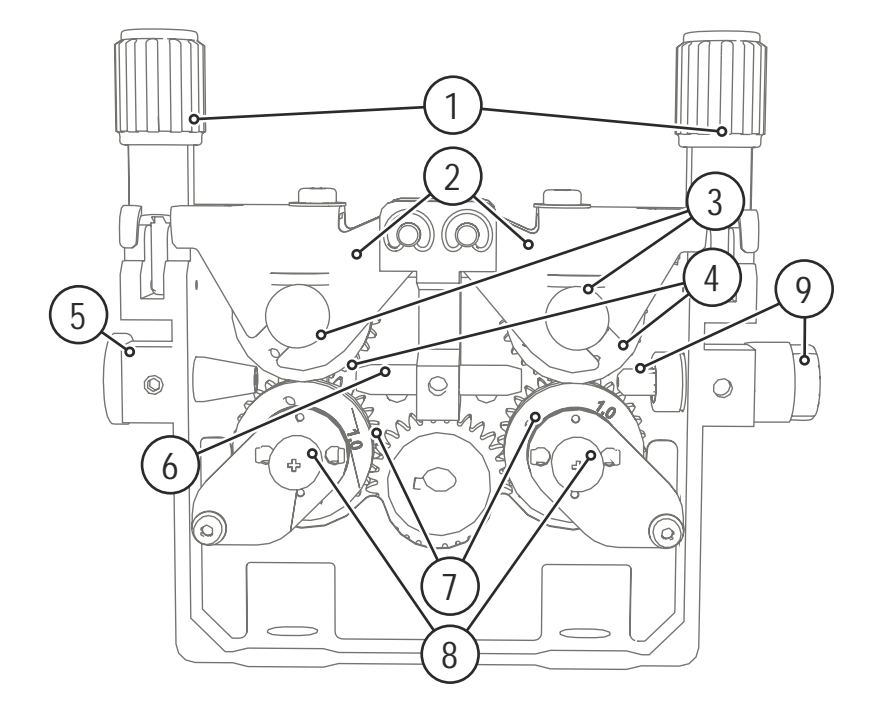

*Рисунок 5-7* 

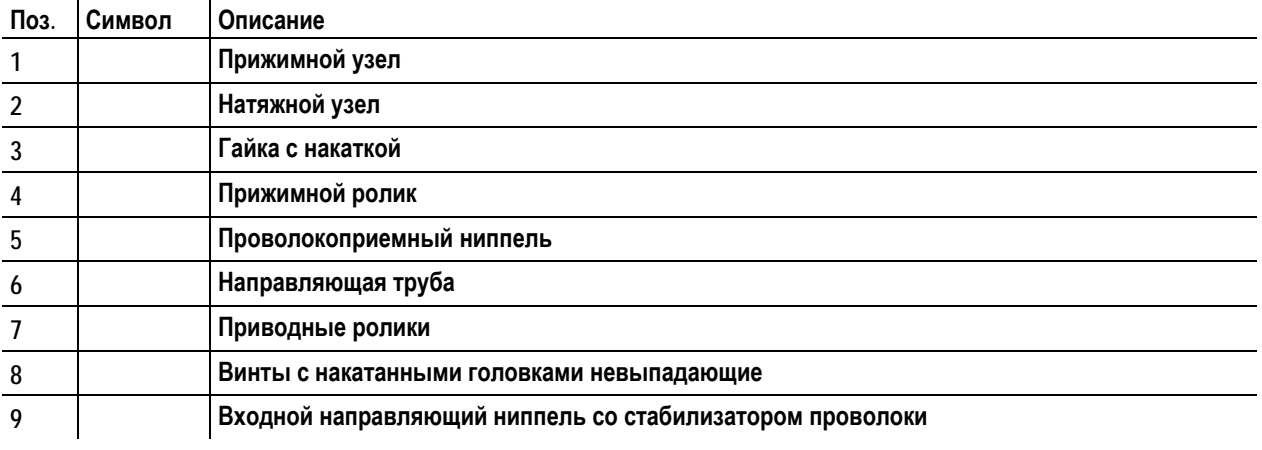

- Проложить прямо комплект шлангов горелки.
- Отпустить и откинуть прижимные узлы (натяжные узлы с роликами противодавления автоматически откинутся вверх).
- Аккуратно отмотать сварочную проволоку с катушки и пропустить через ниппель ввода проволоки, по жёлобу подающих роликов и через направляющую трубу в капиллярную трубку или тефлоновый сердечник.
- Снова отжать натяжные узлы с роликами противодавления и откинуть прижимные узлы кверху (проволочный электрод должен находиться в пазу подающего ролика).
- Настроить прижимное давление с помощью регулировочных гаек прижимного узла.
- Нажмите кнопку заправки, чтобы проволочный электрод появился у сварочной горелки

### *УКАЗАНИЕ*

**Скорость заправки можно плавно регулировать путем одновременного нажатия кнопки заправки** m **сварочной проволоки и вращения ручки потенциометра скорости подачи проволоки. На дисплее отображается выбранная скорость заправки.** 

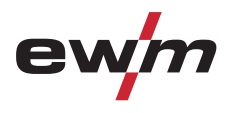

#### **5.8.2.5 Установка тормоза катушки**

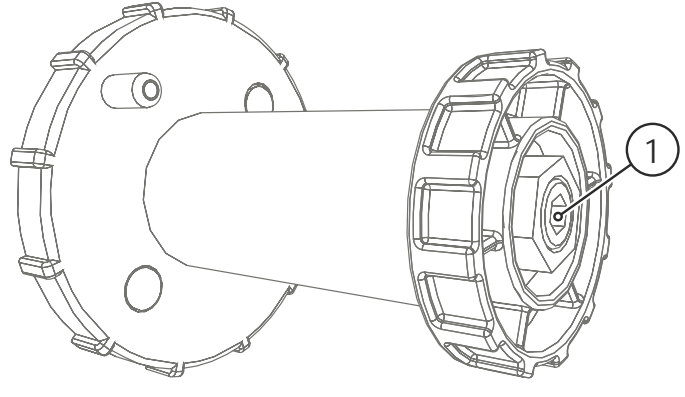

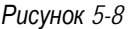

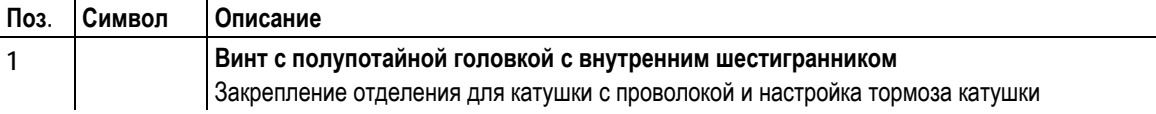

• Затянуть винт с полупотайной головкой с внутренним шестигранником (8 мм) по часовой стрелке, чтобы увеличить тормозное действие.

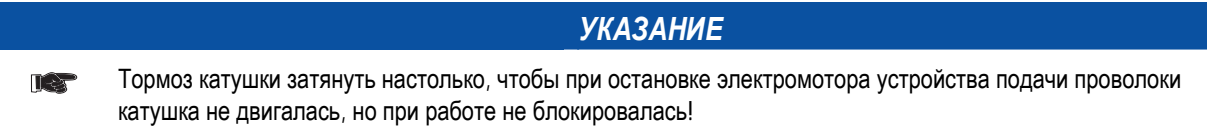

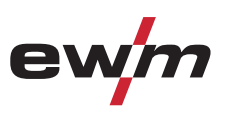

### **5.8.3 Определение задачи для сварки МИГ / МАГ**

Эта серия аппаратов отличается простотой управления при большом количестве функций.

- Множество заданий (заданий на сварку, состоящих из метода сварки, вида материала, диаметра проволоки и вида защитного газа) уже задано предварительно (см. список заданий в приложении).
- Простой выбор задания из списка предварительно запрограммированных заданий (наклейка на аппарате).
- Требуемые параметры процесса рассчитываются системой в зависимости от заданной рабочей точки (управление одной кнопкой с помощью ручки регулировки скоростью подачи проволоки).
- Другие параметры можно при необходимости настроить в конфигурационном меню системы управления или с помощью компьютерной программы PC300.NET по определению сварочных параметров.

### **5.8.4 Выбор заданий на сварку**

#### **5.8.4.1 Основные параметры сварки**

• Выбрать сварочное задание (JOB) из списка сварочных заданий (JOB-List). Наклейка «JOB-List» находится на внутренней стороне защитной крышки привода устройства подачи проволоки.

#### **Изменить номер задания можно только при отсутствии сварочного тока.**

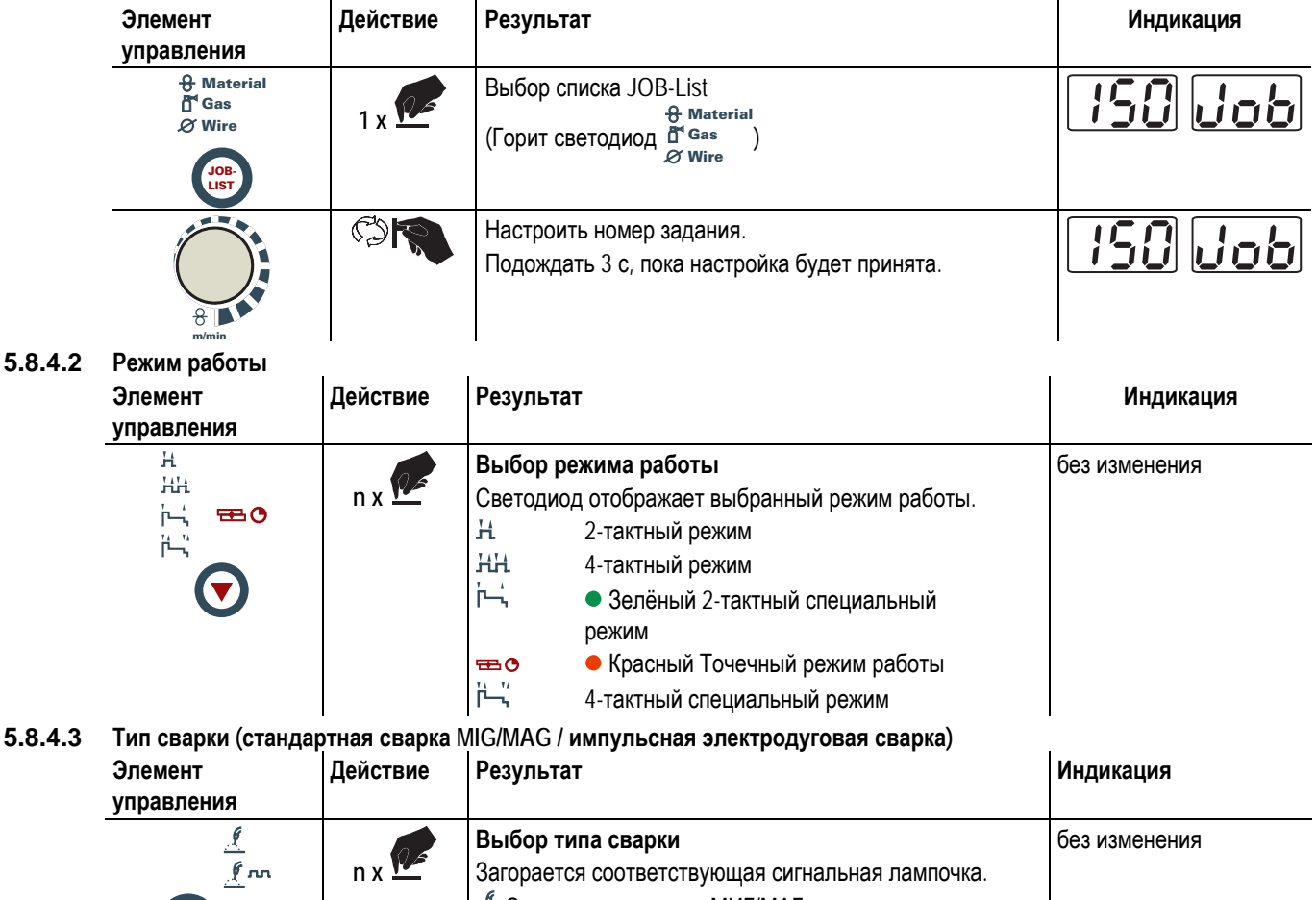

Стандартная сварка МИГ/МАГ

 $\mathscr{L}$  при Импульсная электродуговая сварка МИГ/МАГ

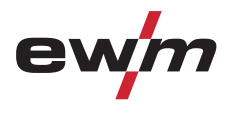

#### **5.8.4.4 Дросселирование / Динамика**

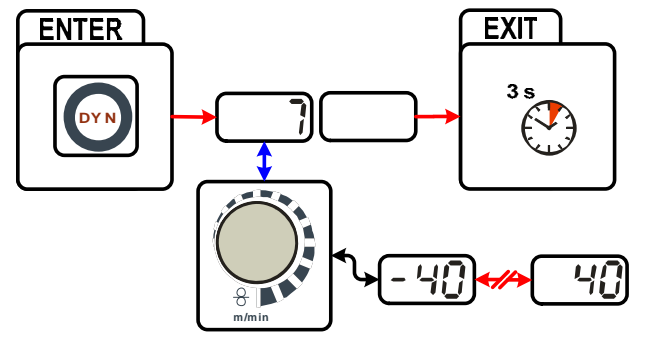

*Рисунок 5-9* 

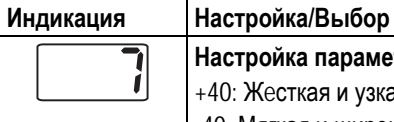

**Настройка параметра «Динамика»**  +40: Жeсткая и узкая дуга

-40: Мягкая и широкая дуга

**5.8.4.5 Функция «Superpulsen»** 

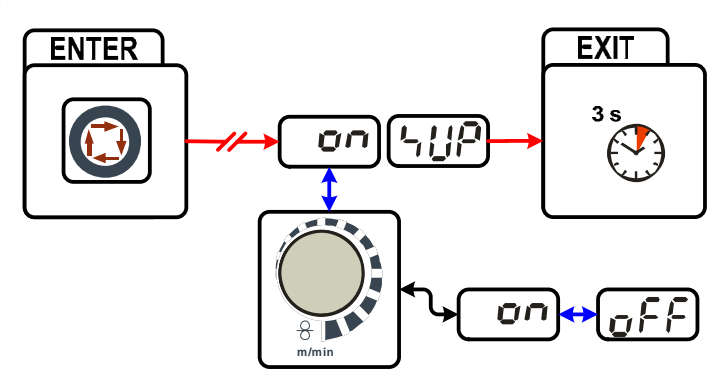

*Рисунок 5-10* 

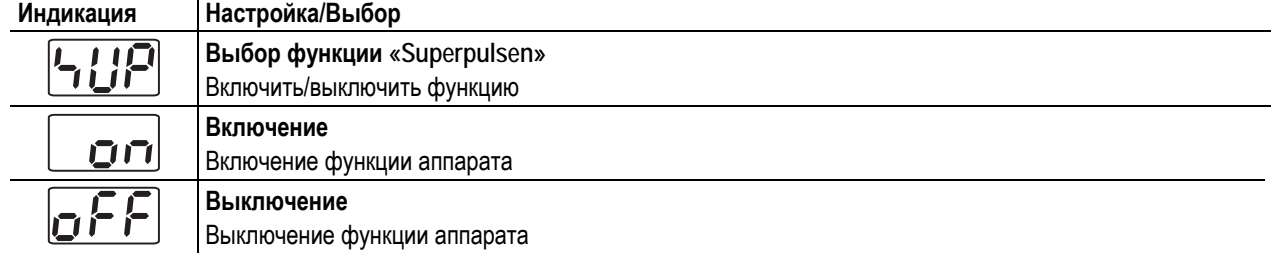

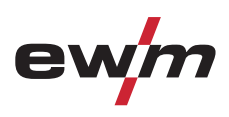

#### **5.8.4.6 Дожигание электрода**

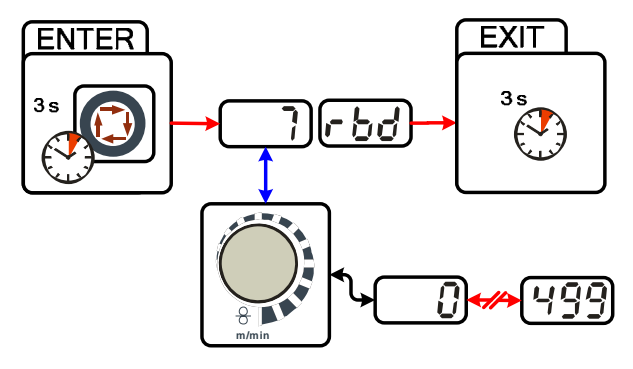

*Рисунок 5-11* 

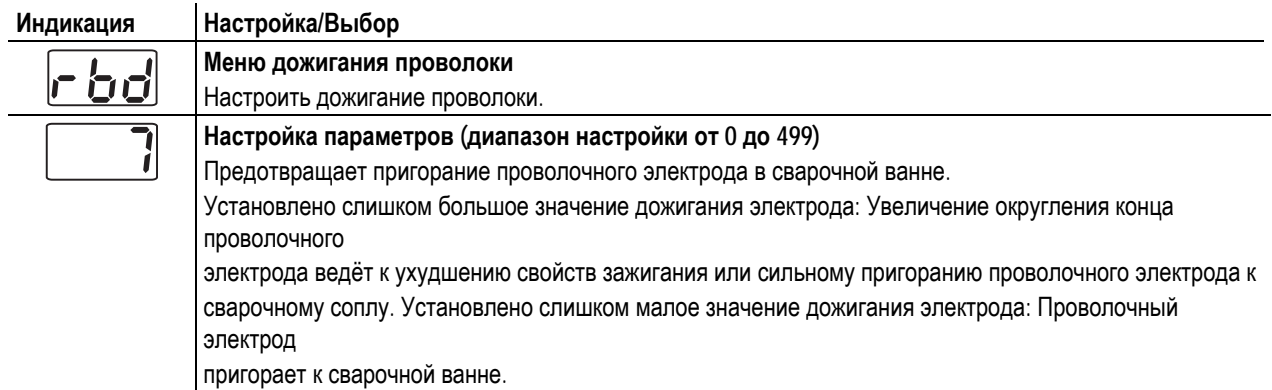

### **5.8.5 Рабочая точка для сварки МИГ / МАГ**

Рабочая точка (мощность сварки) устанавливается по принципу управления МИГ/МАГ - одной кнопкой, то есть пользователь должен для задания своих рабочих точек, например, задать только требуемую скорость подачи проволоки, а цифровая система рассчитывает оптимальные значения сварочного тока и сварочного напряжения (рабочая точка).

Регулировку рабочей точки можно также производить с таких дополнительных принадлежностей, как дистанционный регулятор, сварочная горелка и т.д.

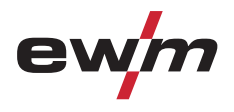

#### **5.8.5.1 Выбор устройства индикации**

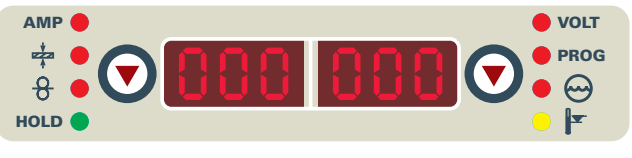

*Рисунок 5-12* 

Рабочая точка (сварочная мощность) может отображаться или настраиваться как сварочный ток, толщина листа или скорость подачи проволоки.

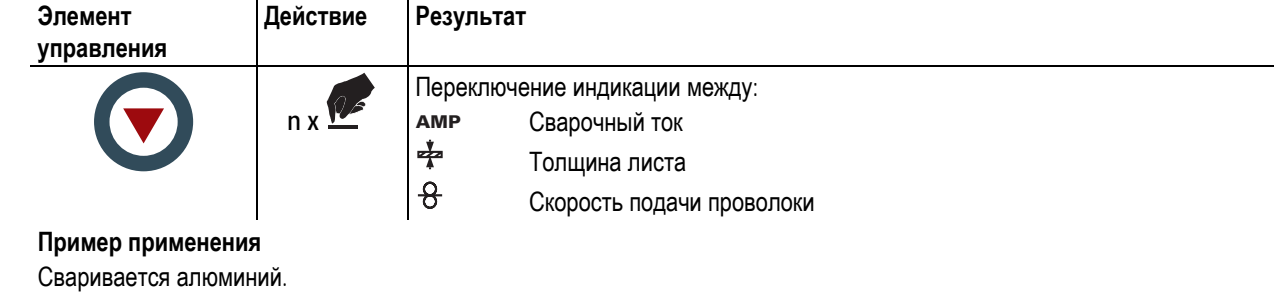

- $M$ атериал = AlMq,
- $\Gamma$ аз = Ar 100%,
- Диаметр проволоки = 1,2 мм

Подходящая скорость проволоки неизвестна и подлежит определению.

- Выбрать соответствующее задание (см. раздел "Наклейка JOB-List").
- Переключить индикацию на толщину листа.
- Настроить толщину листа в соответствии с условиями (например, 5 мм).
- Переключить индикацию на скорость подачи проволоки.

Отображается итоговая скорость подачи проволоки (например, 8,4 м/мин.).

#### **5.8.5.2 Настройка рабочих точек в зависимости от толщины материала**

Ниже на примере настройки рабочей точки выполнена настройка параметра скорости подачи проволоки.

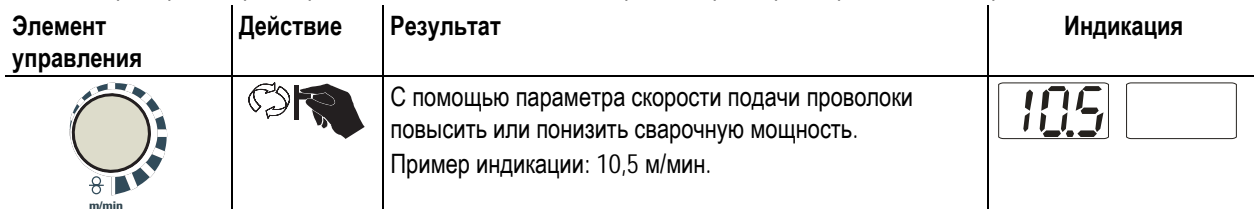

#### **5.8.5.3 Коррекция длины электрической дуги**

**m/min**

Длину электрической дуги можно откорретировать следующим образом.

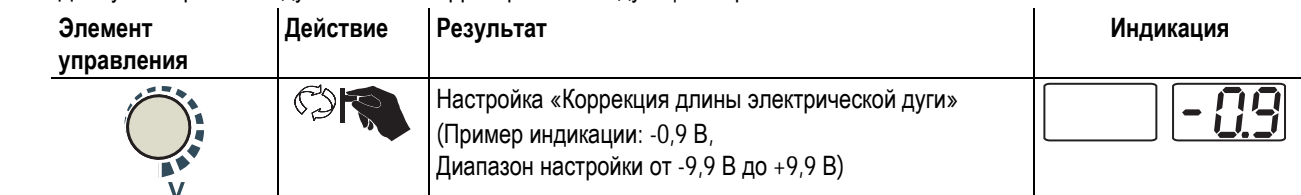

#### **5.8.5.4 Принадлежности для настройки рабочих точек**

Настройка рабочей точки возможна с разных дополнительных компонентов, например:

- дистанционных регуляторов,
- специальных горелок,
- из программы на ПК,
- через интерфейс робота / промышленной шины (необходим опциональный интерфейс подключения автомата, доступный не для всех аппаратов этой серии!).

Обзор дополнительных компонентов приведен в главе "Принадлежности". Более подробное описание отдельных аппаратов и их функций приведено в соответствующих инструкциях по эксплуатации.

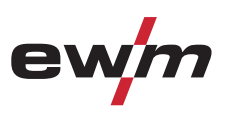

### **5.8.6 Отображение сварочных данных сварки МИГ / МАГ**

Слева и справа от индикаторов системы управления находятся кнопки "Выбор параметра" (  $\bigodot$  ). Они используются для выбора отображаемых параметров сварки.

Каждое нажатие кнопки переключает индикацию на следующий параметр (светодиоды рядом с кнопкой отображают выбор). После достижения последнего параметра снова отображается первый параметр.

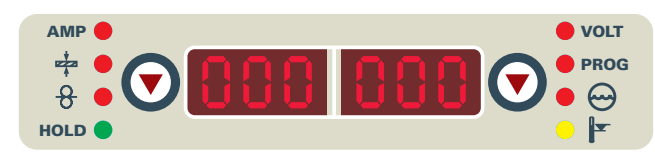

*Рисунок 5-13* 

Отображаются:

- Заданные значения (перед сваркой)
- Фактические значения (во время сварки)
- Запомненные значения (после сварки)

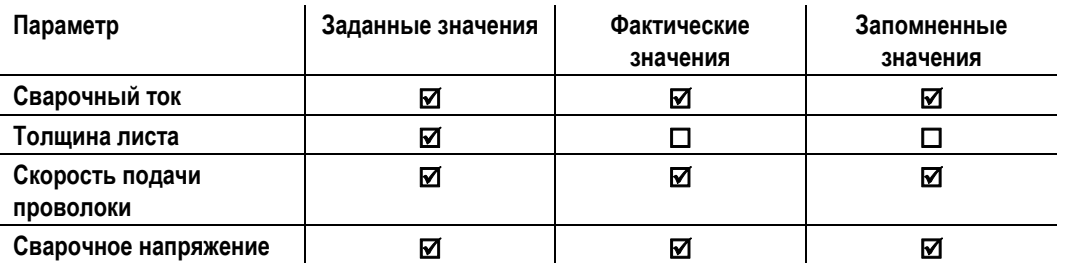

**При изменении настроек (например, скорости подачи проволоки) индикация сразу же переключается на настройку заданного значения.** 

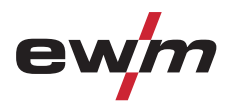

### **5.8.7 forceArc**

Стабильная по направленности, мощная сварочная дуга с минимальной теплоотдачей и глубоким проваром для верхнего диапазона мощности.

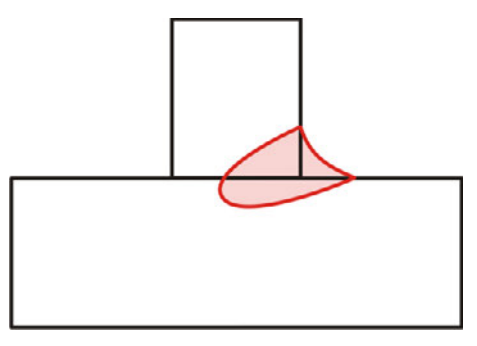

*Рисунок 5-14* 

- Уменьшенный угол раскрытия шва благодаря глубокому провару и стабильной по направленности сварочной дуге
- Прекрасный охват корня шва и пограничное схватывание
- Надежная сварка даже при очень длинном вылете проволоки
- Уменьшение подрезов
- Нелегированные, низколегированные и высоколегированные стали, а также высокопрочные мелкозернистые стали
- Ручная и автоматизированная обработка

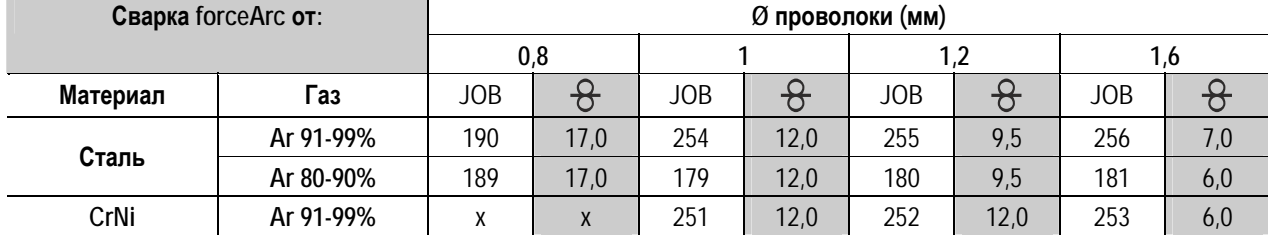

После выбора сварки forceArc (см. главу "Выбор задания на сварку MIG/MAG") доступны эти свойства.

#### **Как и при импульсной электродуговой сварке, при сварке forceArc следует особое внимание уделять хорошему качеству соединения для подачи сварочного тока!**

- Кабели сварочного тока должны быть максимально короткими, а их поперечное сечение должно быть достаточным!
- Кабели сварочного тока, пакеты сварочных горелок и при необходимости промежуточный пакет шлангов полностью смотать. Избегать образования петель!
- Сварочную горелку, адаптированную для использования в диапазоне высоких мощностей, по возможностью использовать с водяным охлаждением.
- При сваривании стали использовать проволоку с достаточным омеднением. Катушка проволоки должна обеспечивать сматывание по слоям.

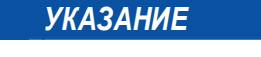

**Нестабильная дуга! Ta** 

> **Из-за того, что кабели сварочного тока смотаны не полностью, возможны нарушения (мерцания) дуги.**

• Кабели сварочного тока, пакеты сварочных горелок и при необходимости промежуточный пакет шлангов полностью смотать. Избегать образования петель!

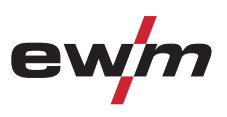

### **5.8.8 rootArc**

Хорошо моделируемая короткая дуга для максимального упрощения перекрытия зазора и сварки в вынужденной позиции.

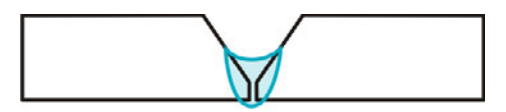

*Рисунок 5-15* 

- Меньшее количество брызг в сравнении со стандартной короткой дугой
- Ярко выраженный корень шва и надежное пограничное схватывание
- Нелегированные и низколегированные стали
- Ручная и автоматизированная обработка

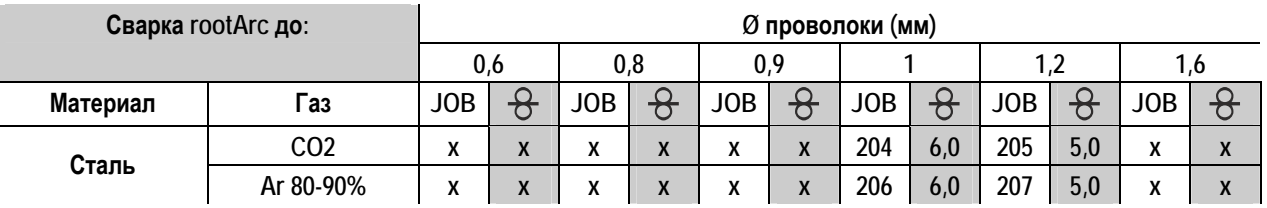

### *УКАЗАНИЕ*

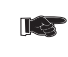

### **Нестабильная дуга!**

**Из-за того, что кабели сварочного тока смотаны не полностью, возможны нарушения (мерцания) дуги.** 

• Кабели сварочного тока, пакеты сварочных горелок и при необходимости промежуточный пакет шлангов полностью смотать. Избегать образования петель!

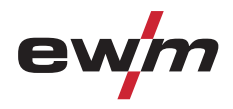

### **5.8.9 Циклограммы / режимы работы сварки МИГ/МАГ**

*УКАЗАНИЕ*

**Такие параметры сварки, как подготовительные потоки газа, открытое пламя и т.д., которые требуются в большом числе применений, можно ввести по требованию.** 

## **5.8.9.1 Знаки и значения функций**

Tà

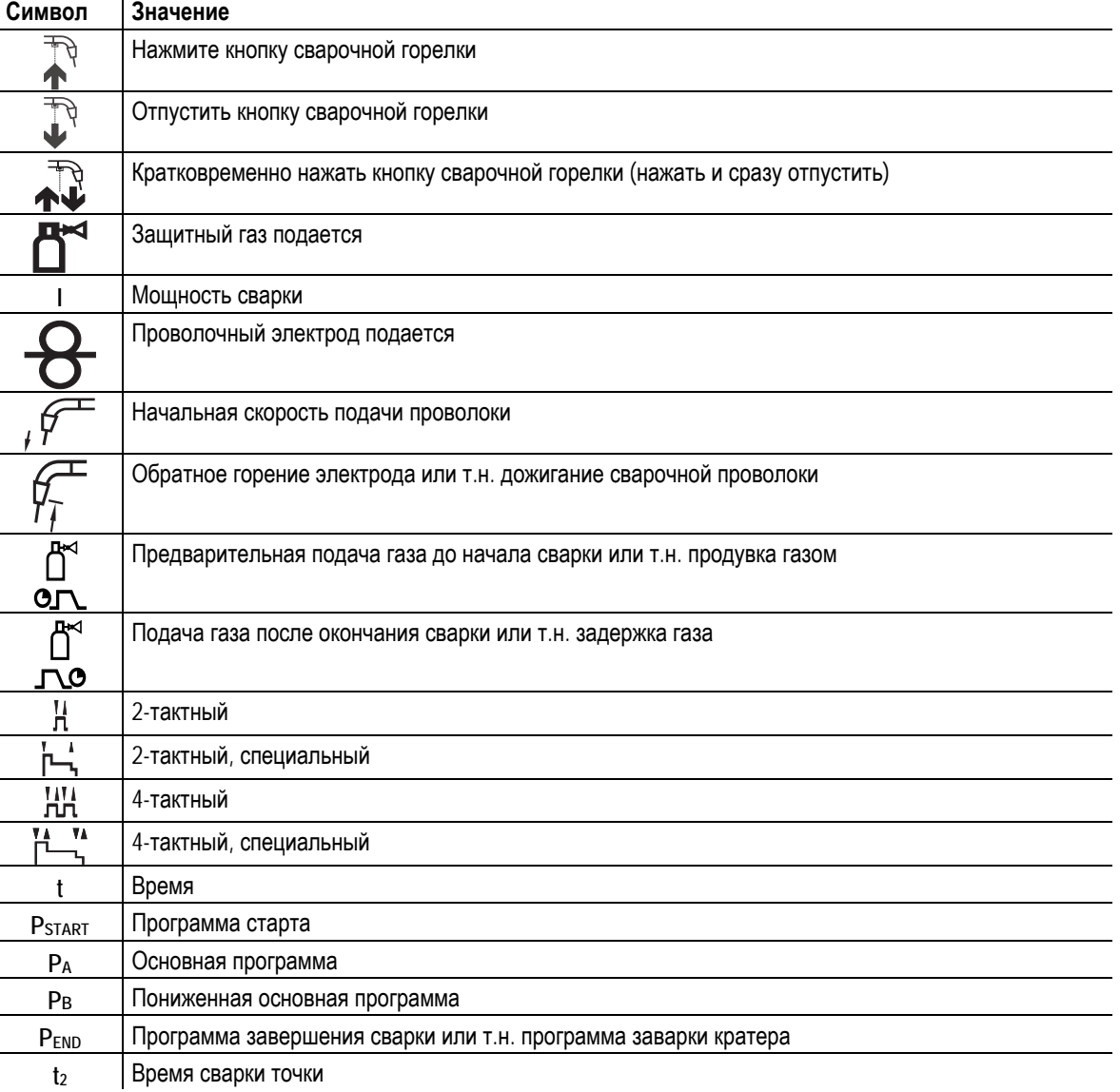

### **5.8.10 Принудительное отключение сварки МИГ / МАГ**

#### *УКАЗАНИЕ***Сварочный аппарат завершает процесс зажигания и сварки в следующих случаях:**   $\mathbb{T} \rightarrow \mathbb{T}$

- При отказе зажигания (в течение 5 с после сигнала запуска отсутствует сварочный ток).
- При разрыве дуги (электрическая дуга отсутствует дольше 3 с).

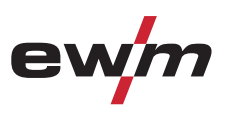

#### **2-тактный режим**

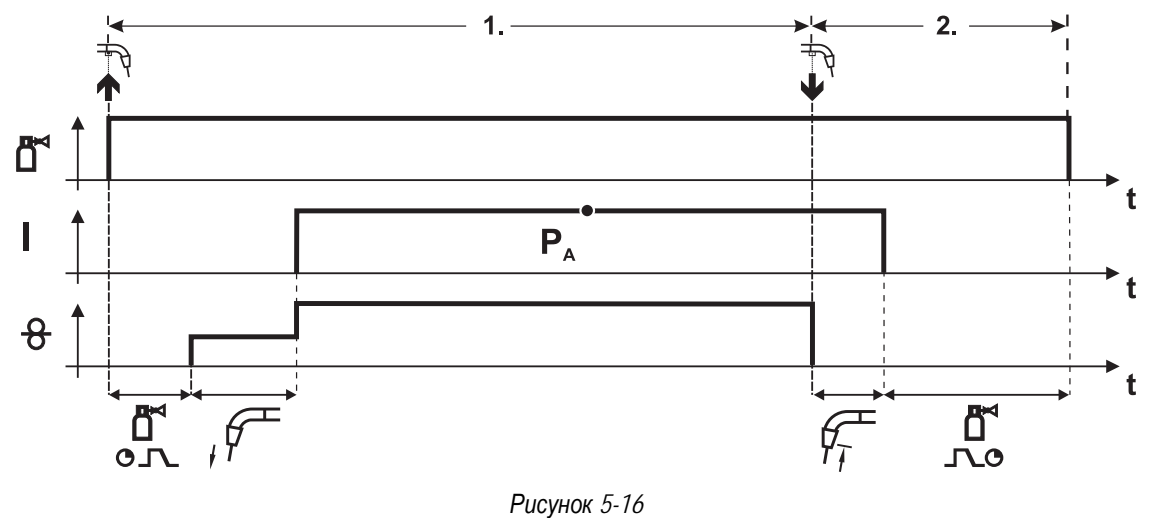

**1-й такт**

- Нажмите и удерживайте кнопку горелки.
- Защитный газ подается (продувка газом)
- Мотор устройства подачи проволоки работает с начальной скоростью• Электрическая дуга загорается после касания работает с начальной скоростью проволочного электрода к изделию, сварочный ток течет.
- Переключение на выбранную скорость подачи проволоки.

- Отпустите кнопку сварочной горелки
- Останавливается двигатель устройства подачи проволоки.
- По истечении настроенного времени дожигания электрода электрическая дуга гаснет.
- Начинается отсчет времени задержки газа.

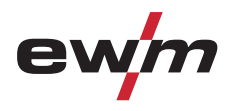

### **2-тактный режим с функцией Superpuls**

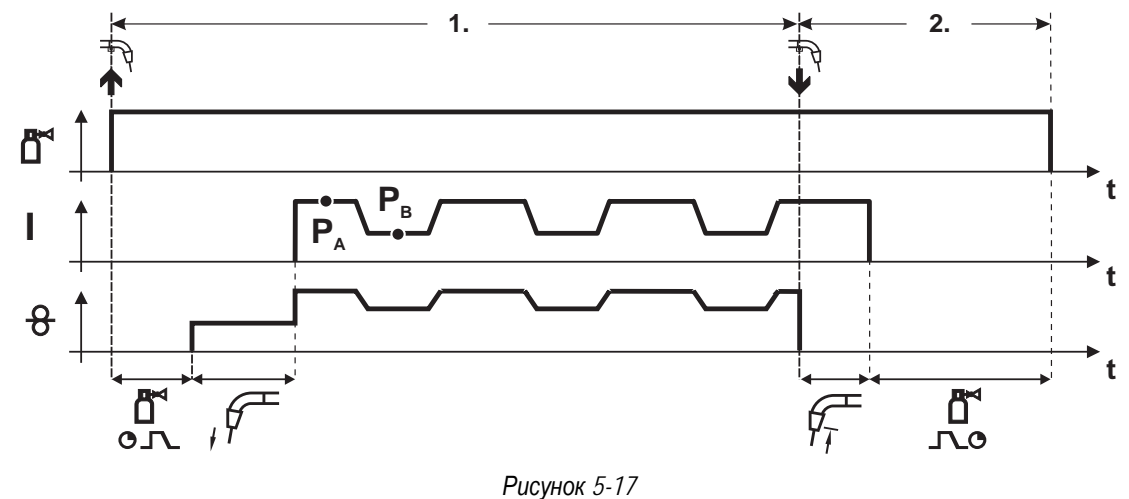

#### **1-й такт**

- Нажмите и удерживайте кнопку горелки.
- Защитный газ подается (продувка газом)
- Мотор устройства подачи проволоки Мотор устройства подачи проволоки
- Электрическая дуга загорается после касания проволочного электрода к изделию, сварочный ток течёт.
- Включается функция Superpuls, начиная с основной программы PA: Параметры сварки меняются через заданные промежутки времени (t2 и t3) между основной программой PA и пониженной основной программой PB.

- Отпустите кнопку сварочной горелки
- Функция Superpuls выключается.
- Останавливается двигатель устройства подачи проволоки.
- По истечении настроенного времени дожигания электрода электрическая дуга гаснет.
- Начинается отсчет времени задержки газа.

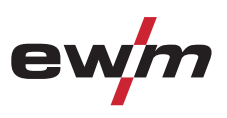

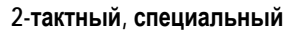

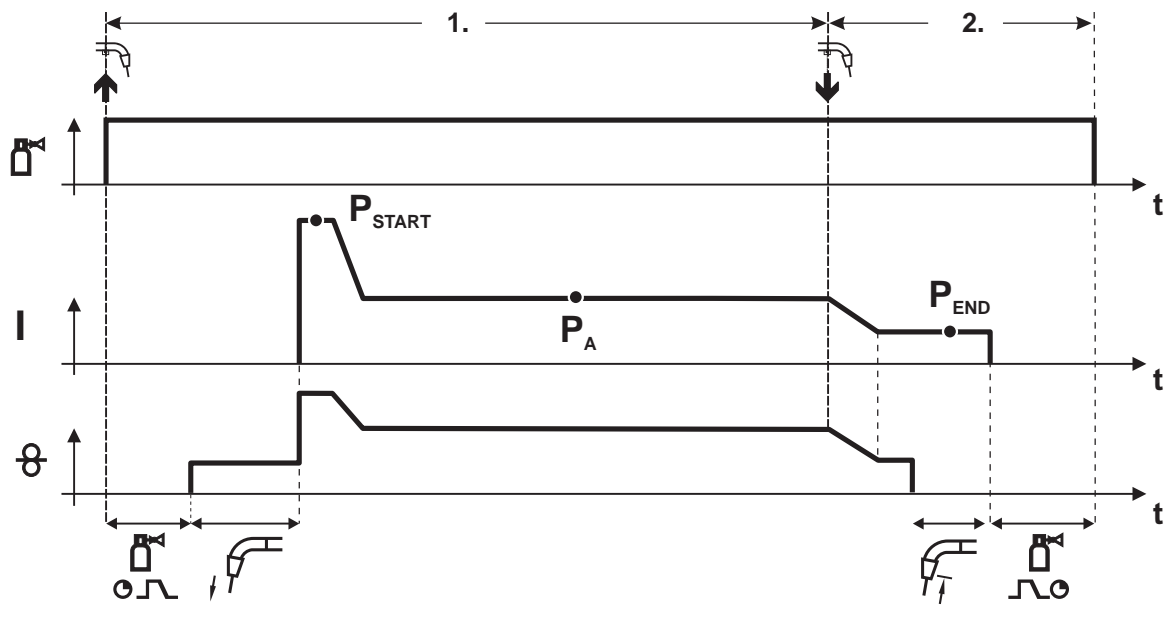

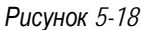

#### **1-й такт**

- Нажать и удерживать кнопку сварочной горелки
- Защитный газ подается (продувка газом)
- Мотор устройства подачи проволоки работает с начальной скоростью.
- Электрическая дуга загорается после касания проволочного электрода к изделию, сварочный ток течет (стартовая программа PSTART на время tstart).
- Изменение тока на основную программу  $P_{A}$ .

- Отпустить кнопку сварочной горелки
- Изменение тока на программу окончания сварки PEND на время tend.
- Останавливается двигатель устройства подачи проволоки.
- По истечении настроенного времени дожигания электрода электрическая дуга гаснет.
- Начинается отсчет времени задержки газа.

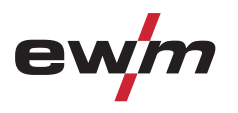

## Сварка МИГ / МАГ

#### **Точечный режим**

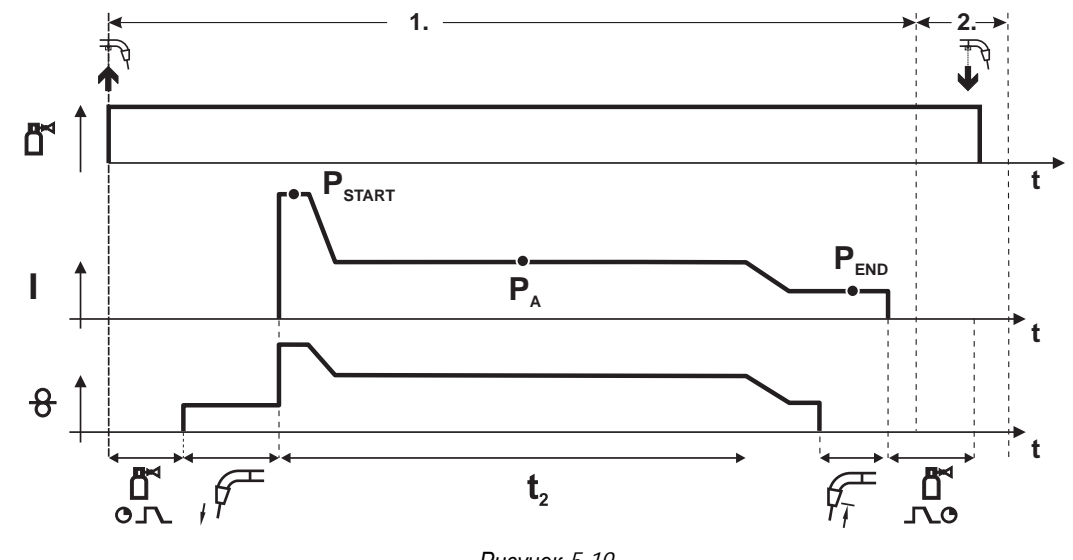

### *Рисунок 5-19*

*УКАЗАНИЕ*

#### **Время старта tstart нужно прибавить к времени точки t2.**  Le

#### **1-й такт**

- Нажать и удерживать кнопку горелки.
- Защитный газ подается (предварительная подача газа).
- Двигатель устройства подачи проволоки работает на «ползучей» скорости.
- Электрическая дуга загорается после подачи проволочного электрода к изделию, Сварочный ток течет (стартовая программа P<sub>START</sub>. Начинается отсчет времени сварки точки).
- Изменение тока на основную программу PA.
- По истечении настроенного времени сварки точки происходит изменение тока на конечную программу РЕND.
- Двигатель устройства подачи проволоки останавливается.
- По истечении настроенного времени обратного горения электрода дуга гаснет.
- Начинается отсчет времени продувки газа после окончания сварки.

#### **2-й такт**

• Отпустить кнопку горелки.

При отпускании кнопки горелки (2-й такт) процесс сварки прерывается даже до истечения времени сварки точки **(изменение тока на конечную программу PEND).** 

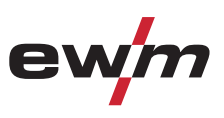

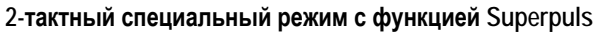

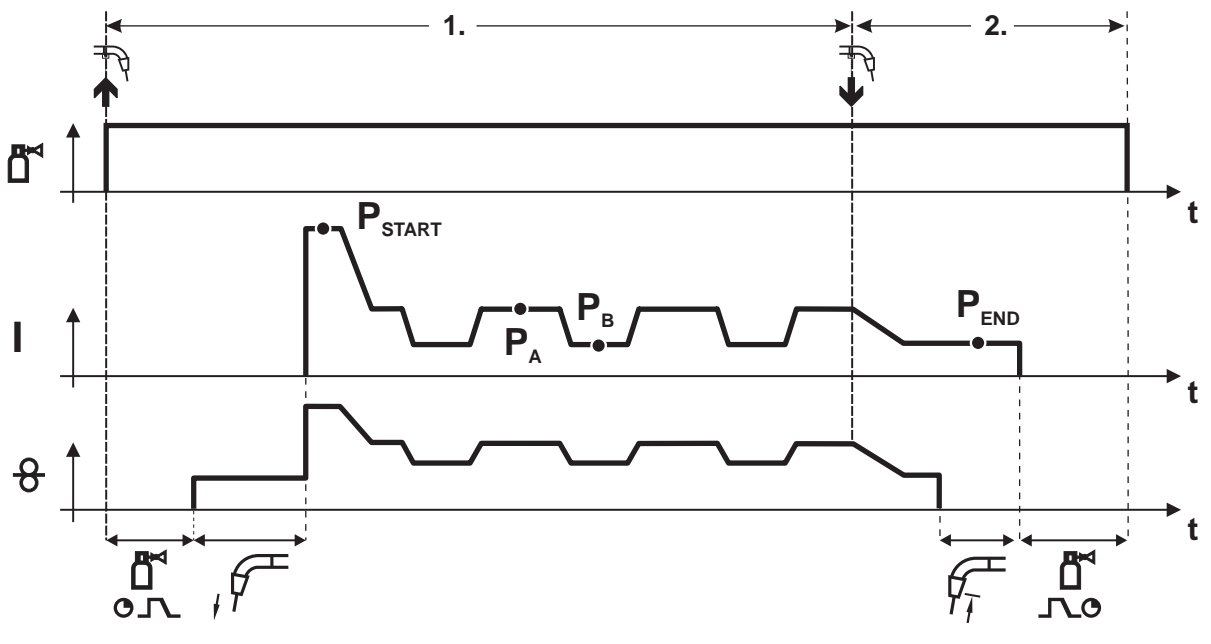

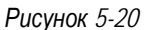

### **1-й такт**

- Нажать и удерживать кнопку сварочной горелки
- Защитный газ подается (продувка газом)
- Мотор устройства подачи проволоки работает с начальной скоростью
- Электрическая дуга загорается после касания проволочного электрода к изделию, сварочный ток течет (стартовая программа PSTART На время tstart).
- Изменение тока на основную программу PA
- Включается функция Superpuls, начиная с основной программы PA: Параметры сварки меняются через заданные промежутки времени (t<sub>2</sub> и t<sub>3</sub>) между основной программой P<sub>A</sub> и пониженной основной программой P<sub>B</sub>.

- Отпустить кнопку сварочной горелки
- Функция Superpuls выключается.
- Изменение тока на конечную программу PEND на время tend.
- Останавливается двигатель устройства подачи проволоки.
- По истечении настроенного времени дожигания электрода электрическая дуга гаснет.
- Начинается отсчет времени задержки газа.

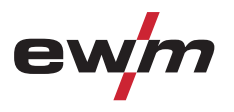

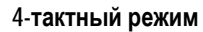

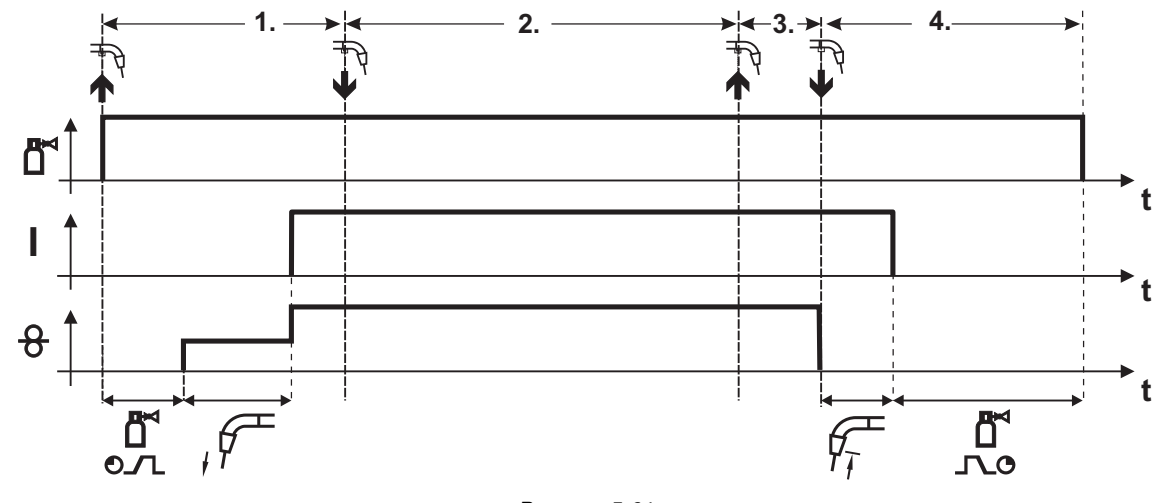

*Рисунок 5-21* 

#### **1-й такт**

- Нажать и удерживать кнопку сварочной горелки
- Защитный газ подается (продувка газом)
- Мотор устройства подачи проволоки работает с начальной скоростью
- Электрическая дуга загорается после касания проволочного электрода к изделию, Сварочный ток течет.
- Переключение на выбранную скорость подачи проволоки (основная программа PA).

### **2-й такт**

• Отпустить кнопку сварочной горелки (без результата)

#### **3-й такт**

• Нажмите кнопку сварочной горелки (без результата)

- Отпустить кнопку сварочной горелки
- Останавливается двигатель устройства подачи проволоки.
- По истечении настроенного времени дожигания электрода электрическая дуга гаснет.
- Начинается отсчет времени задержки газа.

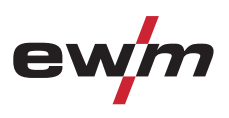

**4-тактный режим с функцией Superpuls** 

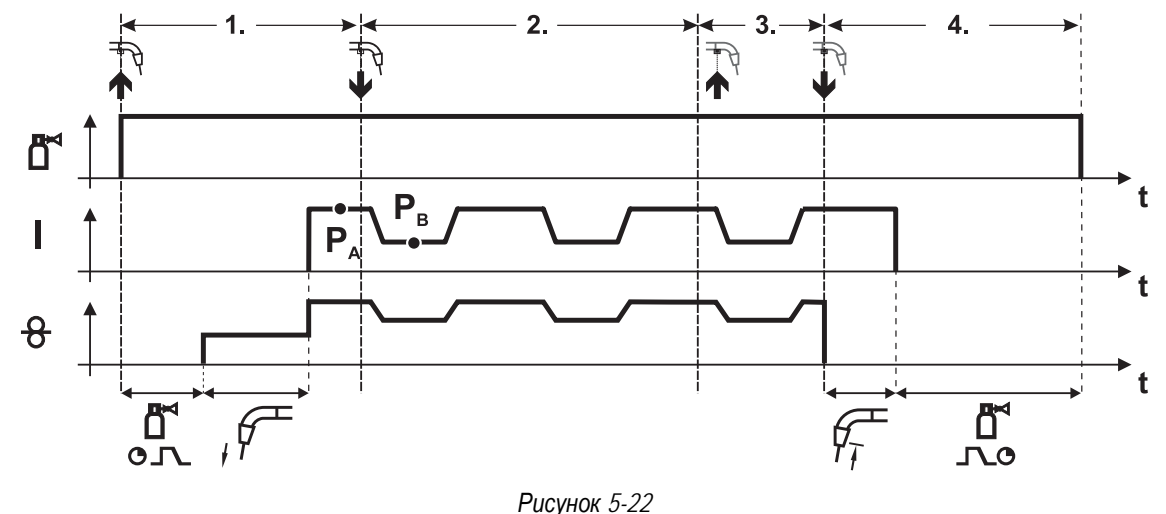

#### **1-й такт:**

- Нажать и удерживать кнопку сварочной горелки
- Защитный газ подается (продувка газом)
- Мотор устройства подачи проволоки работает с начальной скоростью
- Электрическая дуга загорается после касания проволочного электрода к изделию, сварочный ток течет.
- $\cdot$  Включается функция Superpuls, начиная с основной программы  $P_A$ : Программы сварки меняются через заданные промежутки времени (t2 и t3) между основной программой РА и пониженной основной программой PB.

#### **2-й такт:**

• Отпустить кнопку сварочной горелки (без результата)

#### **3-й такт:**

• Нажмите кнопку сварочной горелки (без результата)

- Отпустить кнопку сварочной горелки
- Функция Superpuls выключается.
- Останавливается двигатель устройства подачи проволоки.
- По истечении настроенного времени дожигания электрода электрическая дуга гаснет.
- Начинается отсчет времени задержки газа.

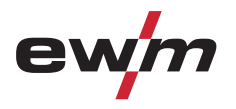

#### **4-тактный режим с изменяемым способом сварки**

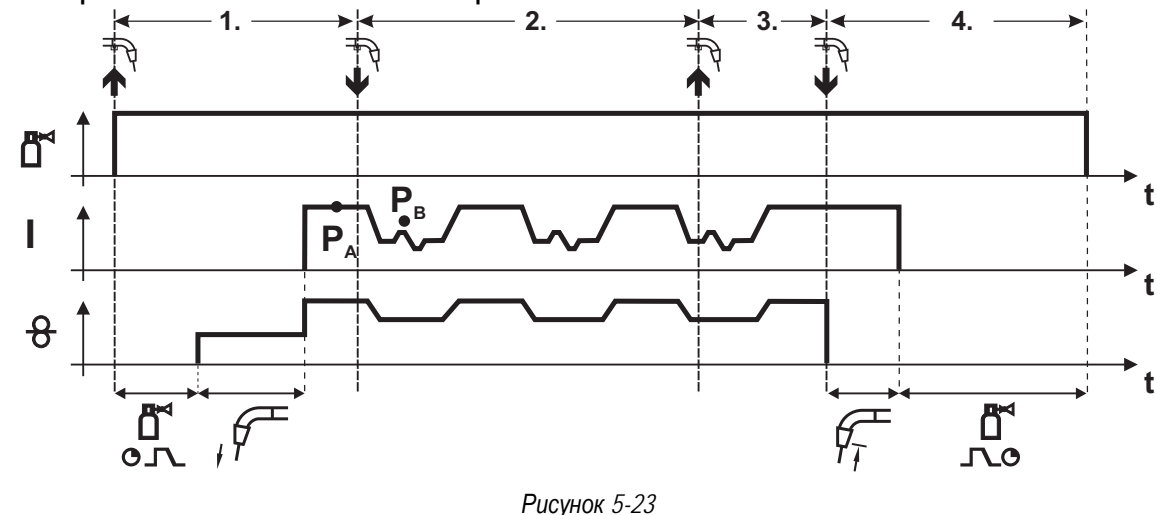

#### **1-й такт:**

- Нажать и удерживать кнопку горелки.
- Защитный газ подается (предварительная подача газа).
- Мотор устройства подачи проволоки работает на «ползучей» скорости.
- Электрическая дуга загорается после подачи проволочного электрода к изделию, сварочный ток течeт.
- Включить смену метода сварки, начиная с метода PA: Метод сварки меняется через заданные промежутки времени (t2 и t3) между сохраненным в сварочном задании методом P<sub>A</sub> и методом P<sub>B</sub>

**Если в сварочном задании содержится стандартный способ, то в процессе работы будет постоянно происходить переключение со стандартного режима на импульсный. Это же происходит и в случае обратной полярности.** 

**2-й такт:** 

- Отпустить кнопку горелки (без результата).
- **3-й такт:**
- Нажать кнопку горелки (без результата).

**4-й такт:** 

Le

- Отпустить кнопку горелки.
- Функция Superpuls выключается.
- Останавливается электромотор устройства подачи проволоки.
- По истечении настроенного времени обратного горения электрода дуга гаснет.
- Истекает время продувки газом после окончания сварки.

### *УКАЗАНИЕ*

**Эта функция может быть активирована с помощью программы PC300.Net.**  См. руководство к программному обеспечению.

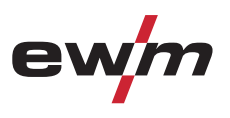

**4-тактный, специальный**

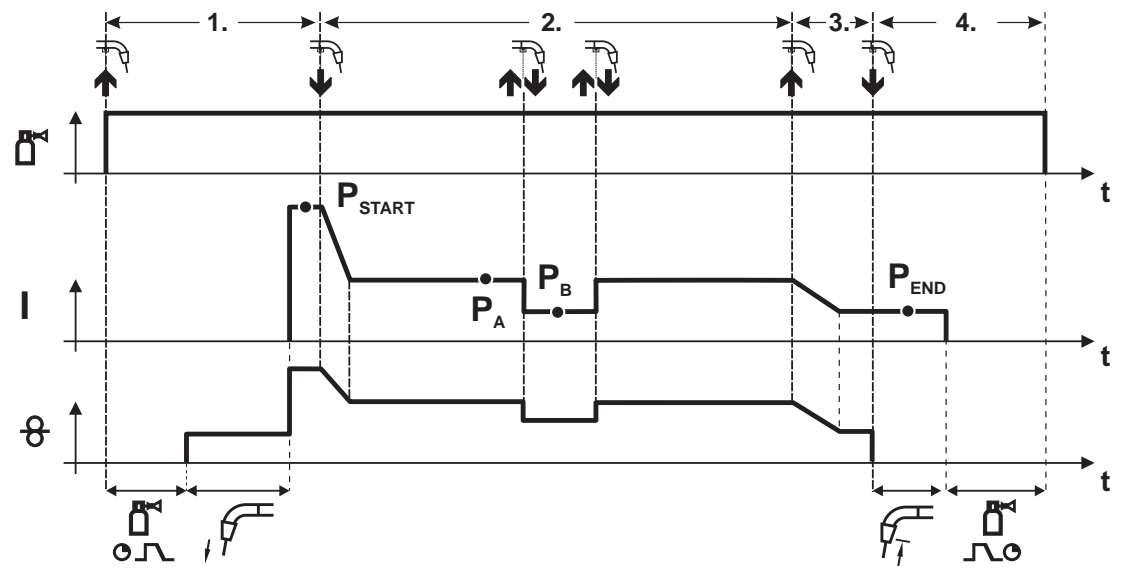

*Рисунок 5-24* 

#### **1-й такт**

- Нажать и удерживать кнопку сварочной горелки
- Защитный газ подается (продувка газом)
- Мотор устройства подачи проволоки работает с начальной скоростью
- Электрическая дуга загорается после касания проволочного электрода к изделию, сварочный ток течет (стартовая программа PSTART).

#### **2-й такт**

- Отпустить кнопку сварочной горелки
- Изменение тока на основную программу PA.

**Изменение тока на основную программу PA осуществляется только по истечении установленного времени tSTART, но не позднее того, как будет отпущена кнопка сварочной горелки..**

**В режиме кратковременного нажатия1) можно переключиться на пониженную основную программу PB. Повторное нажатие приводит к переключению обратно, на основную программу PA.** 

**3-й такт**

- Нажать и удерживать кнопку сварочной горелки
- Изменение тока на программу окончания сварки PEND.
- **4-й такт**
- Отпустить кнопку сварочной горелки
- Останавливается двигатель устройства подачи проволоки.
- По истечении настроенного времени дожигания электрода электрическая дуга гаснет.
- Начинается отсчет времени задержки газа.

### *УКАЗАНИЕ*

**1) Отключить режим кратковременного нажатия (короткое нажатие и отпускание в течение 0,3 сек)**  $\mathbb{R}^2$ **Если переключение сварочного тока на пониженную основную программу**  $P_B$  **кратковременным нажатием отключено, то в ходе выполнения программы необходимо настроить значение параметра DV3 на 100% (PA = PB).** 

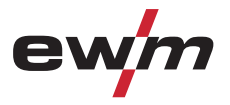

Сварка МИГ / МАГ

**4-тактный специальный режим с переключением способа сварки**

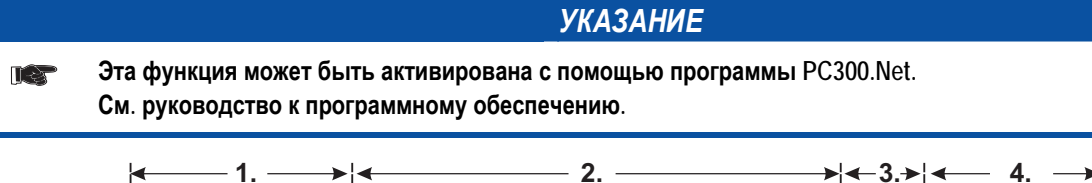

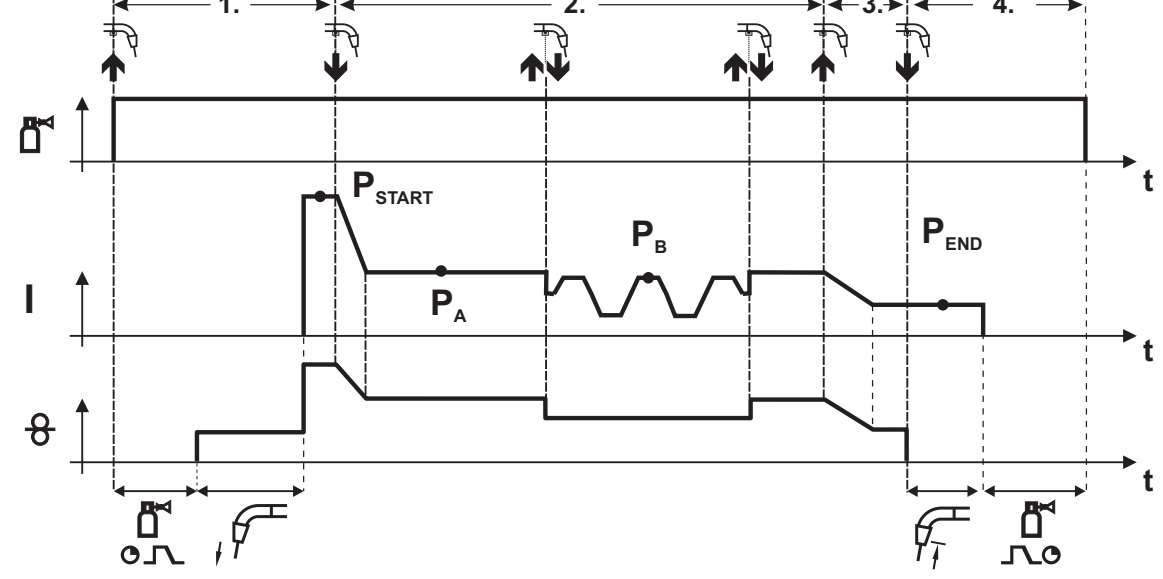

*Рисунок 5-25* 

#### **1-й такт**

- Нажать и удерживать кнопку горелки.
- Защитный газ подается (предварительная подача газа).
- Электромотор устройства подачи проволоки работает на «ползучей» скорости.
- Электрическая дуга загорается после подачи проволочного электрода к изделию, сварочный ток течет (стартовая программа PSTART).

#### **2-й такт**

- Отпустить кнопку горелки.
- Изменение тока на основную программу PA.

**Изменение тока на основную программу PA1 осуществляется только по истечении установленного времени tSTART , но не позднее того, как будет отпущена кнопка сварочной горелки.** 

**Краткое нажатие (нажатие кнопки горелки менее 0,3 сек.) переключает способ сварки (PB).** 

**Если в основной программе определен стандартный способ, то краткое нажатие переключает на импульсный способ, очередное краткое нажатие – снова на стандартный способ и т.д.** 

- Нажать и удерживать кнопку горелки.
- Изменение тока на конечную программу PEND.
- **4-й такт**
- Отпустить кнопку горелки.
- Останавливается электромотор устройства подачи проволоки.
- По истечении настроенного времени обратного горения электрода дуга гаснет.
- Истекает время продувки газом после окончания сварки.

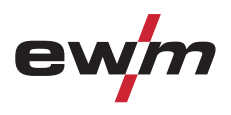

**4-тактный специальный режим с изменяемым способом сварки**

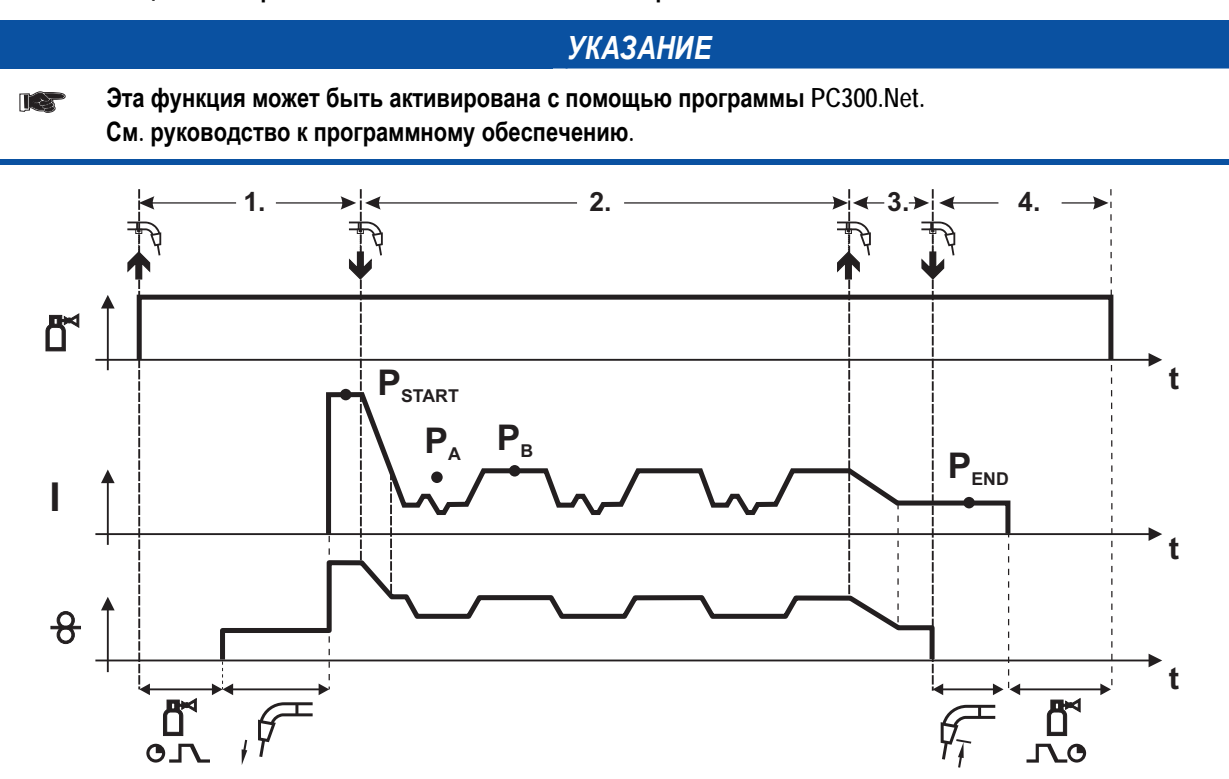

*Рисунок 5-26* 

#### **1-й такт**

- Нажать и удерживать кнопку горелки.
- Защитный газ подается (предварительная подача газа).
- Электромотор устройства подачи проволоки работает на «ползучей» скорости.
- Электрическая дуга загорается после подачи проволочного электрода к изделию, сварочный ток течет (стартовая программа PSTART На время tstart).

#### **2-й такт**

- Отпустить кнопку горелки.
- Изменение тока на основную программу PA.
- Включить смену способа сварки, начиная со способа PA: Способ сварки меняется через заданные промежутки времени (t<sub>2</sub> и t<sub>3</sub>) между сохраненным в сварочном задании способом PA и способом PB.

#### **Если в сварочном задании содержится стандартный способ, то в процессе работы будет постоянно происходить переключение со стандартного режима на импульсный. Это же происходит и в случае обратной полярности.**

#### **3-й такт**

- Нажать кнопку сварочной горелки.
- Функция Superpuls выключается.
- Изменение тока на конечную программу  $P_{END}$  для времени  $t_{end}$ .

- Отпустить кнопку горелки.
- Останавливается электромотор устройства подачи проволоки.
- По истечении настроенного времени обратного горения электрода дуга гаснет.
- Истекает время продувки газом после окончания сварки.

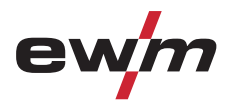

#### **4-тактный специальный режим с функцией Superpuls**

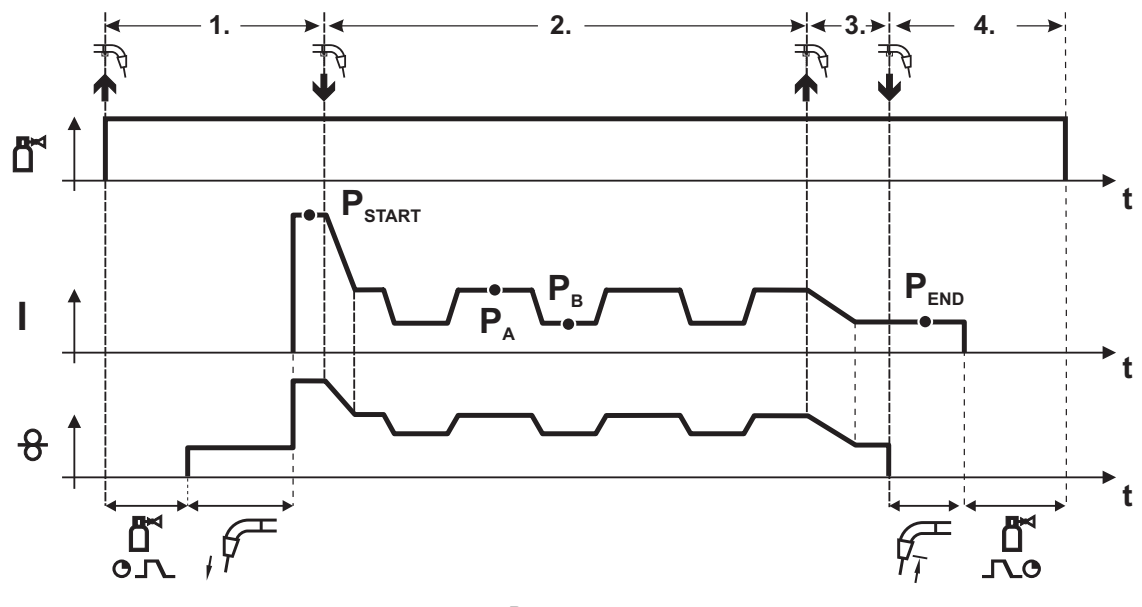

*Рисунок 5-27* 

#### **1-й такт**

- Нажать и удерживать кнопку сварочной горелки
- Защитный газ подается (продувка газом)
- Мотор устройства подачи проволоки работает с начальной скоростью
- Электрическая дуга загорается после касания проволочного электрода к изделию, сварочный ток течет (стартовая программа P<sub>START</sub> на время t<sub>start</sub>).

#### **2-й такт**

- Отпустить кнопку сварочной горелки
- Изменение тока на основную программу PA
- Включается функция Superpuls, начиная с основной программы PA: Параметры сварки меняются через заданные промежутки времени (t2 и t3) между основной программой РА и пониженной основной программой PB.

#### **3-й такт**

- Нажать кнопку сварочной горелки.
- Функция Superpuls выключается.
- Изменение тока на программу окончания сварки PEND на время tend.

- Отпустить кнопку сварочной горелки
- Останавливается двигатель устройства подачи проволоки.
- По истечении настроенного времени дожигания электрода электрическая дуга гаснет.
- Начинается отсчет времени задержки газа.

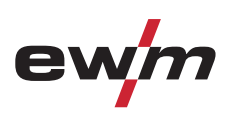

### **5.8.11 Обычная сварка MIG/MAG (GMAW non synergic)**

- Для скорости подачи проволоки ниже 8 м/мин. выбрать JOB 188.
- Для скорости подачи проволоки выше 8 м/мин. выбрать JOB 187.

#### **Изменить номер задания можно только при отсутствии сварочного тока.**

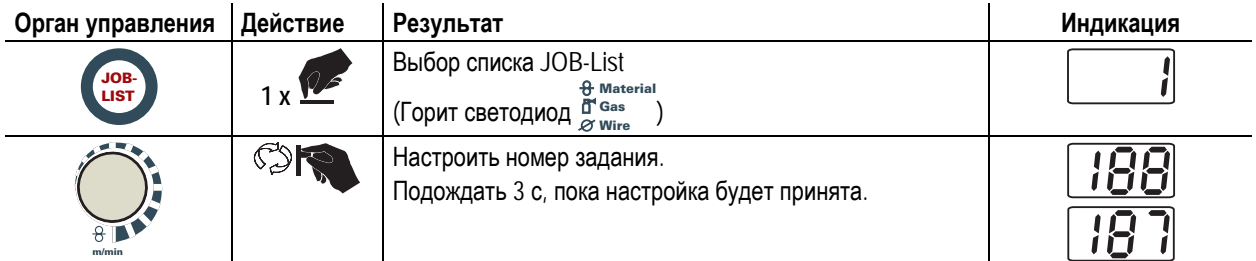

### **5.8.11.1 Настроить рабочую точку (сварочная мощность)**

Рабочая точка (мощность сварки) устанавливается по скорости подачи проволоки и сварочному напряжению.

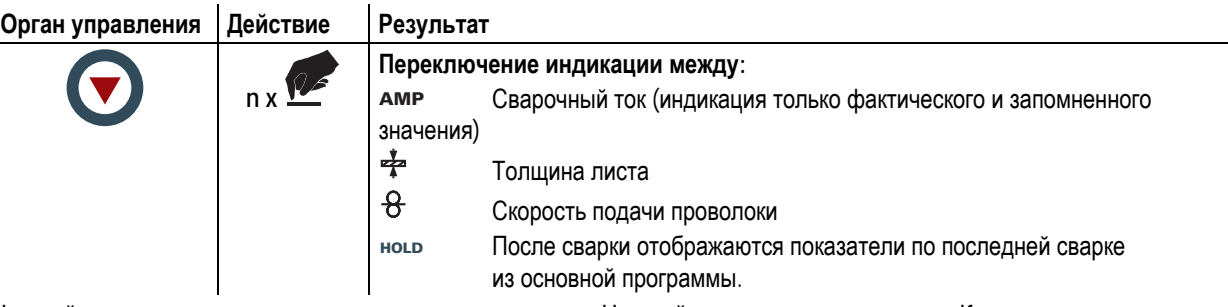

Настройка выполняется с помощью ручек потенциометра «Настройка параметров сварки» и «Корректировка длины дуги».

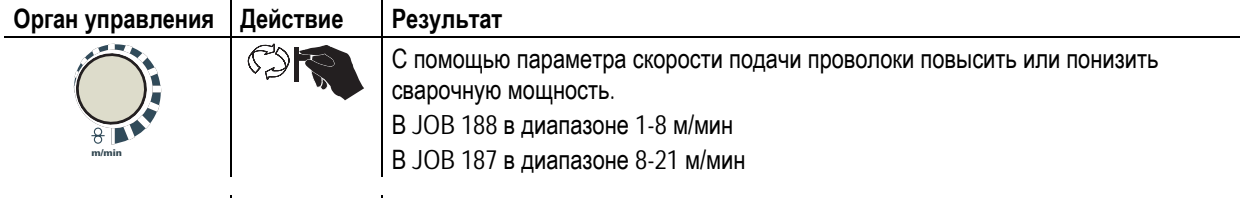

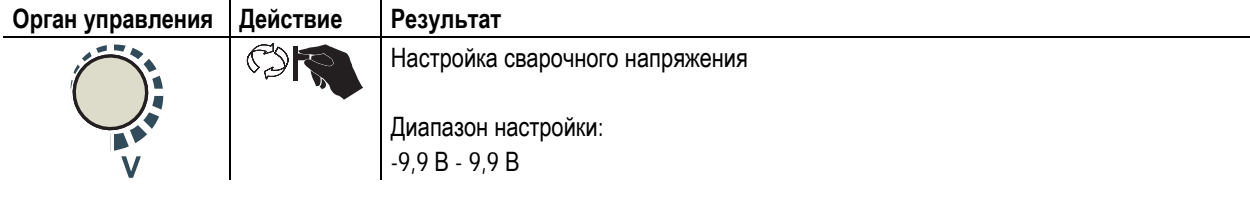

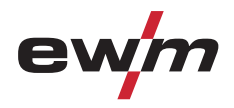

### **5.8.12 Ход выполнения программы для сварки МИГ / МАГ (режим «Program-Steps»)**

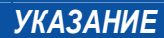

**Эту функцию можно активировать и изменить только с помощью программы PC300.Net!**   $\mathbb{T}$   $\rightarrow$ • (см. руководство по программному обеспечению)

Некоторым материалам, таким, как алюминий, необходимы специальные функции, чтобы сваривать их надёжно и с высоким качеством. Для этого устанавливается 4-тактный специальный режим работы со следующими программами:

- Стартовая программа PSTART (сокращение непроваров в начале шва)
- Основная программа PA (длительная сварка)
- уменьшенная основная программа PB (целенаправленное сокращение тепловнесения)
- Программа окончания свкрки P<sub>END</sub> (минимизация кратеров в конце шва вследствие целенаправленного сокращения тепловнесения)

Программы содержат такие параметры, как скорость подачи проволоки (рабочая точка), коррекция длины электрической дуги, время изменения тока, длительность программы и др.

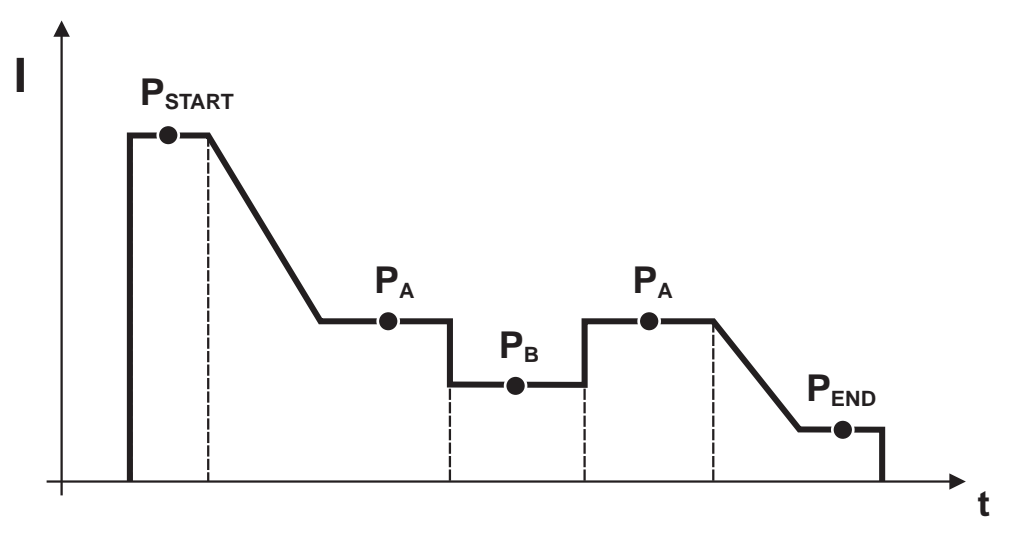

*Рисунок 5-28* 

В каждом сварочном задании можно устанавливать отдельно программы запуска, сокращенной основной программы и программы завершения, также будет производиться переключение на импульсный способ.

Эти установки будут сохранены в сварочном аппарате вместе со сварочным заданием. В заводских настройках в программе завершения всех сварочных заданий forceArc импульсный способ активный.

**5.8.12.1 Выбор параметров выполнения программы**

| <b>POIOD IMPORTS INTO BUILDING INTERNATION</b> |                           |                                              |           |
|------------------------------------------------|---------------------------|----------------------------------------------|-----------|
| Элемент<br>управления                          | Действие                  | Результат                                    | Индикация |
|                                                | $nx$ <sup>26</sup>        | Выбор параметров в ходе выполнения программы |           |
| m/min                                          | $\vee$ ی<br>$\mathcal{L}$ | Настройка параметров сварки                  |           |

**sec**

**1**

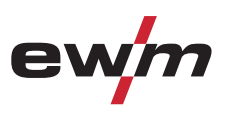

### **5.8.12.2 Обзор параметров сварки МИГ/МАГ**

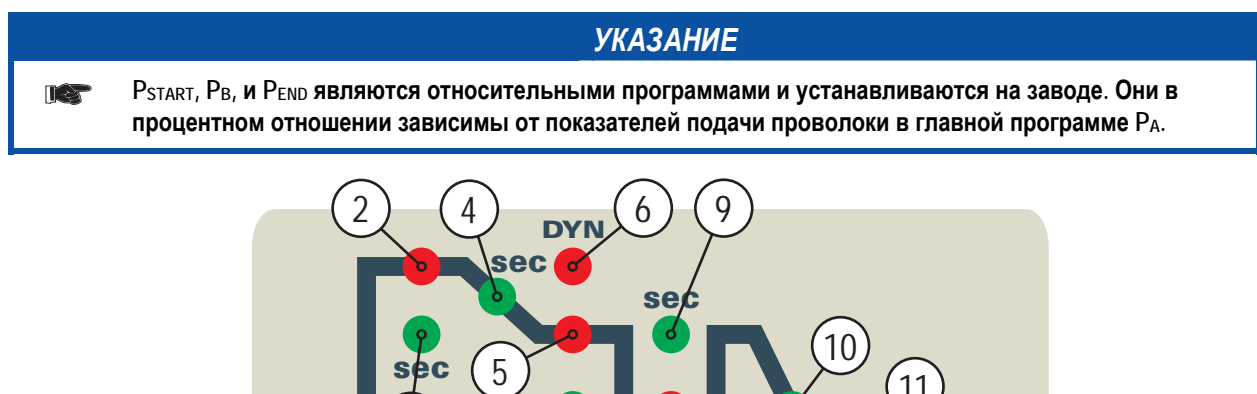

**sec**

**13**

**12**

**sec**

**8**

**11**

**sec**

**Superpuls**

**7**

**3**

**14**

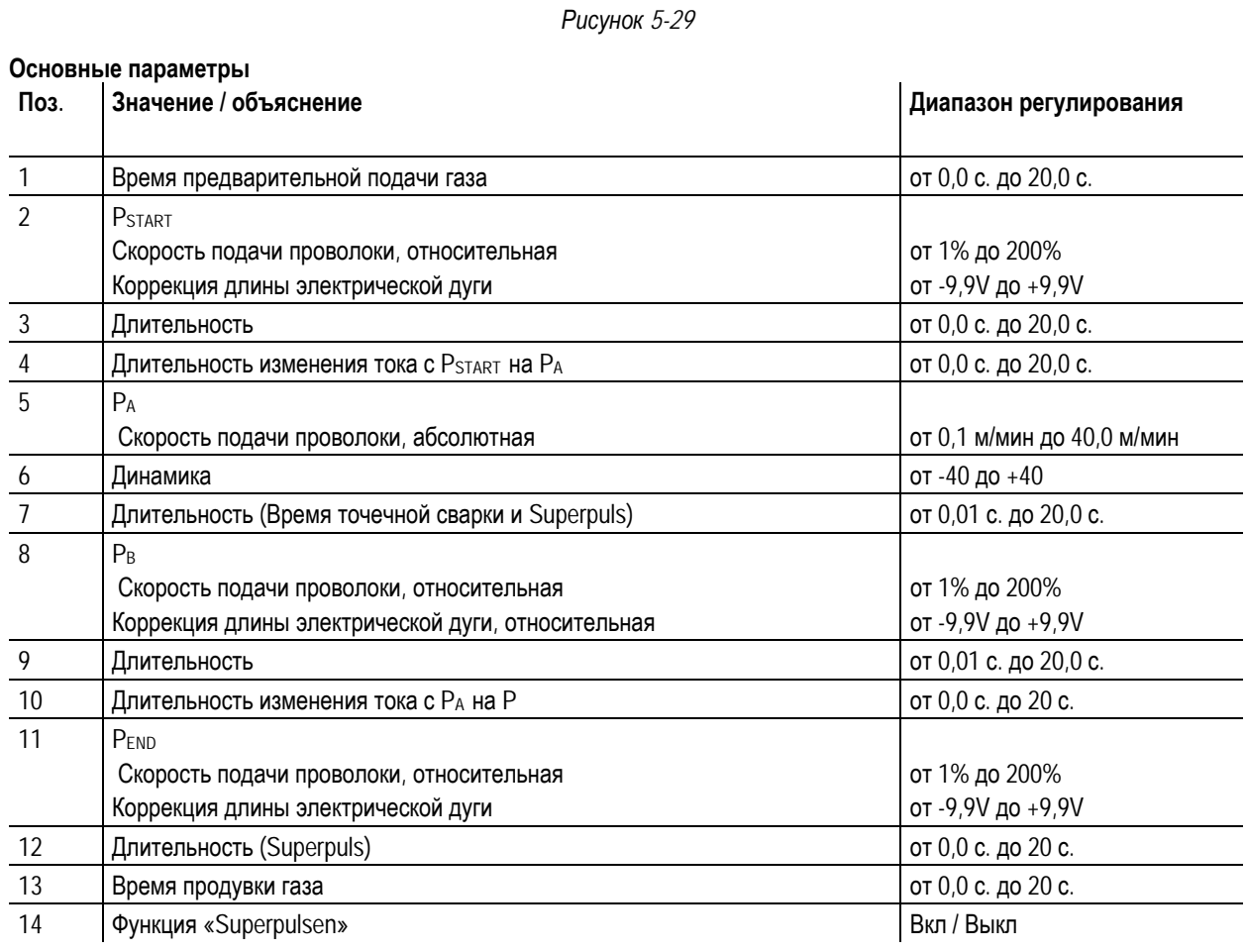

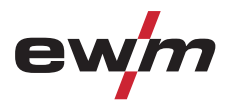

### **5.8.12.3 Пример, сварка прихватками (2-тактный режим)**

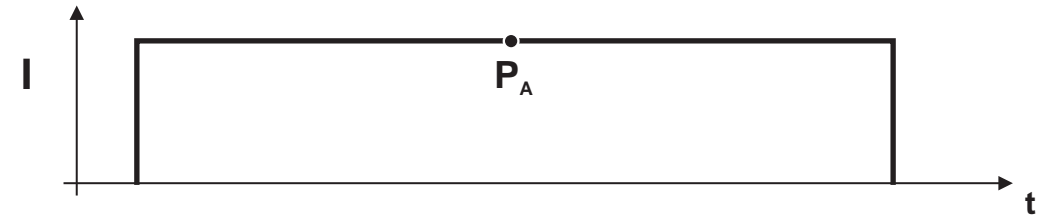

*Рисунок 5-30* 

#### **Основные параметры**

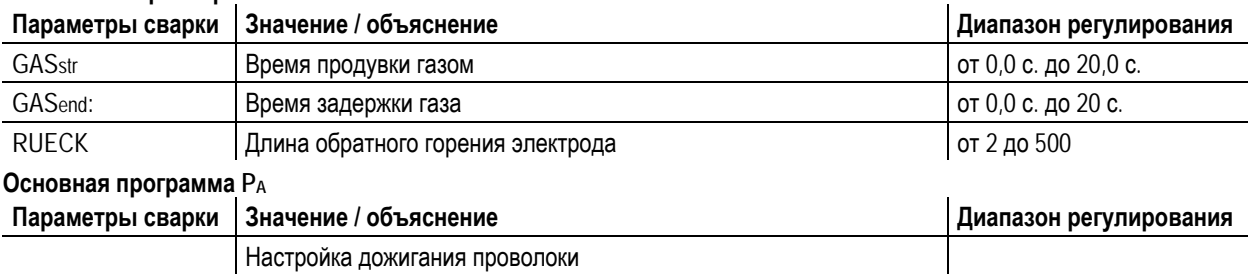

#### **5.8.12.4 Пример, сварка алюминия прихватками (2-тактный специальный режим)**

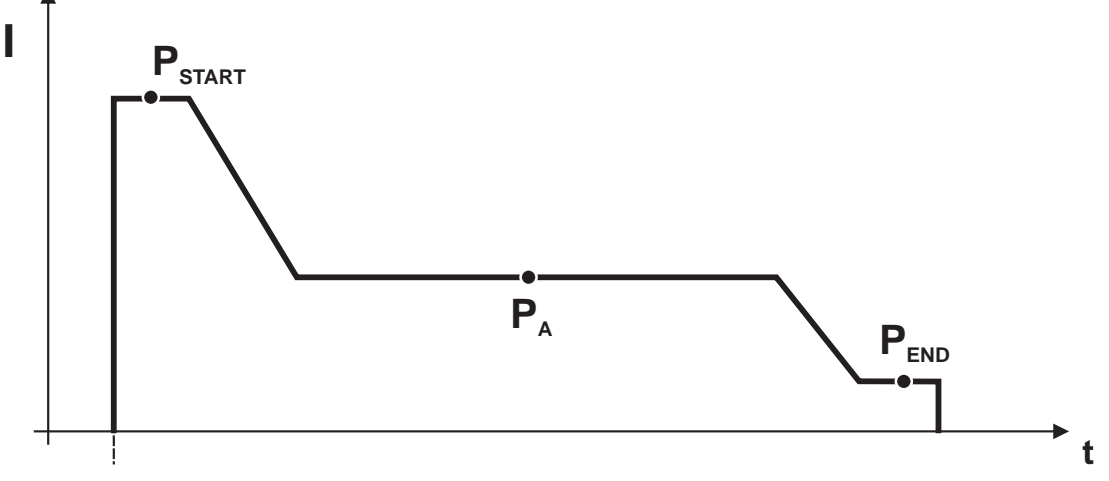

*Рисунок 5-31* 

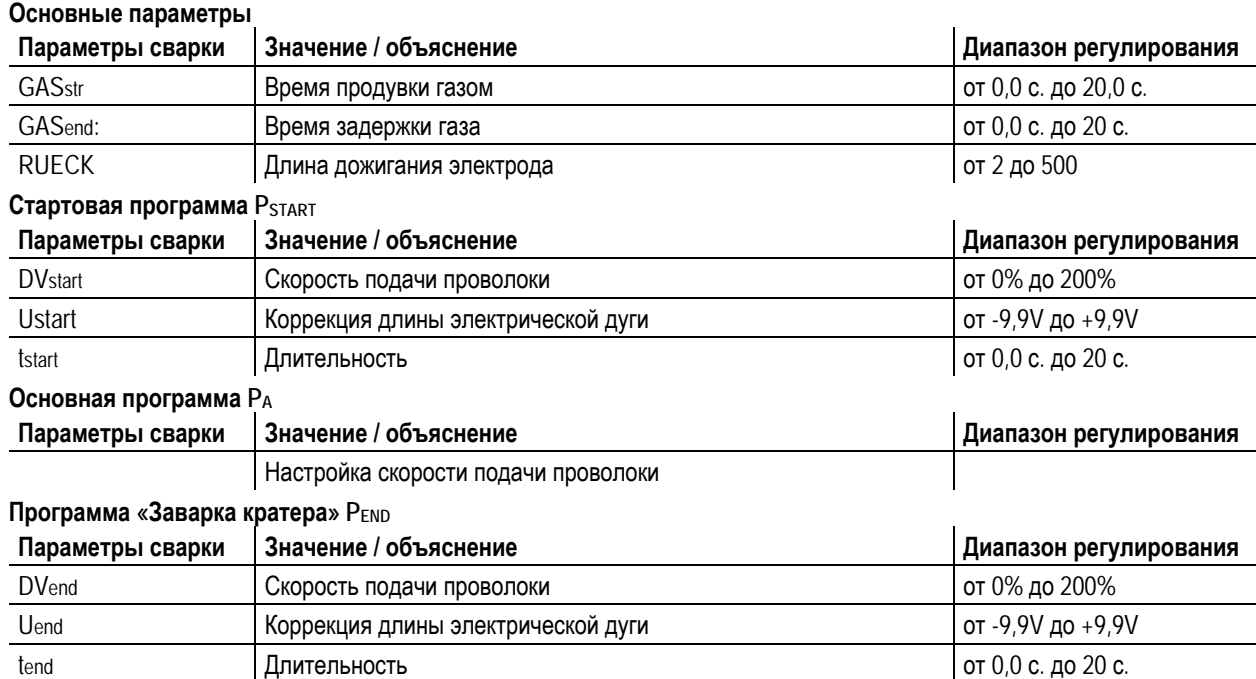

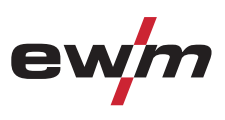

### **5.8.12.5 Пример, сварка алюминия (4-тактный специальный режим)**

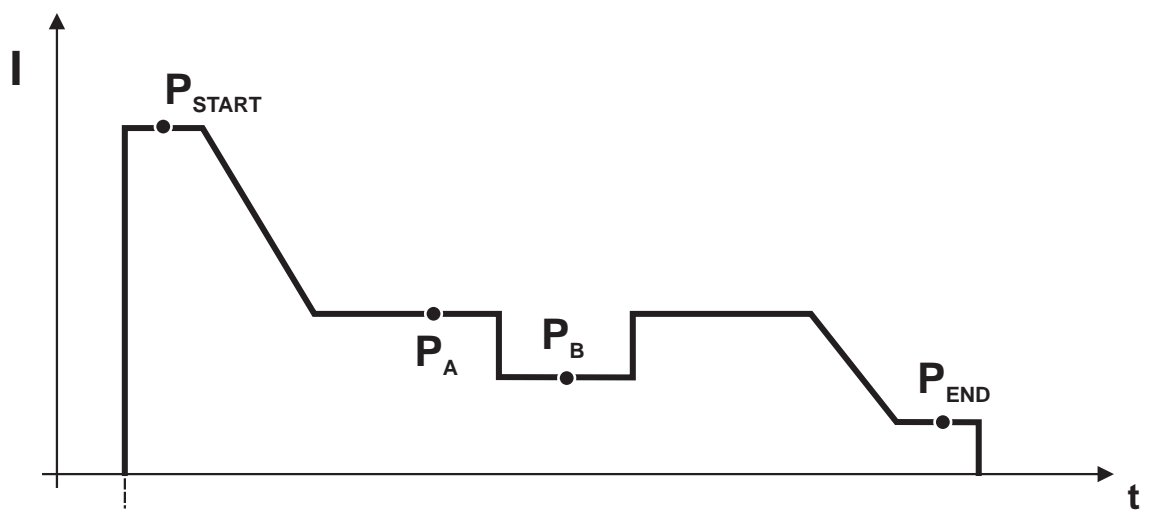

### *Рисунок 5-32*

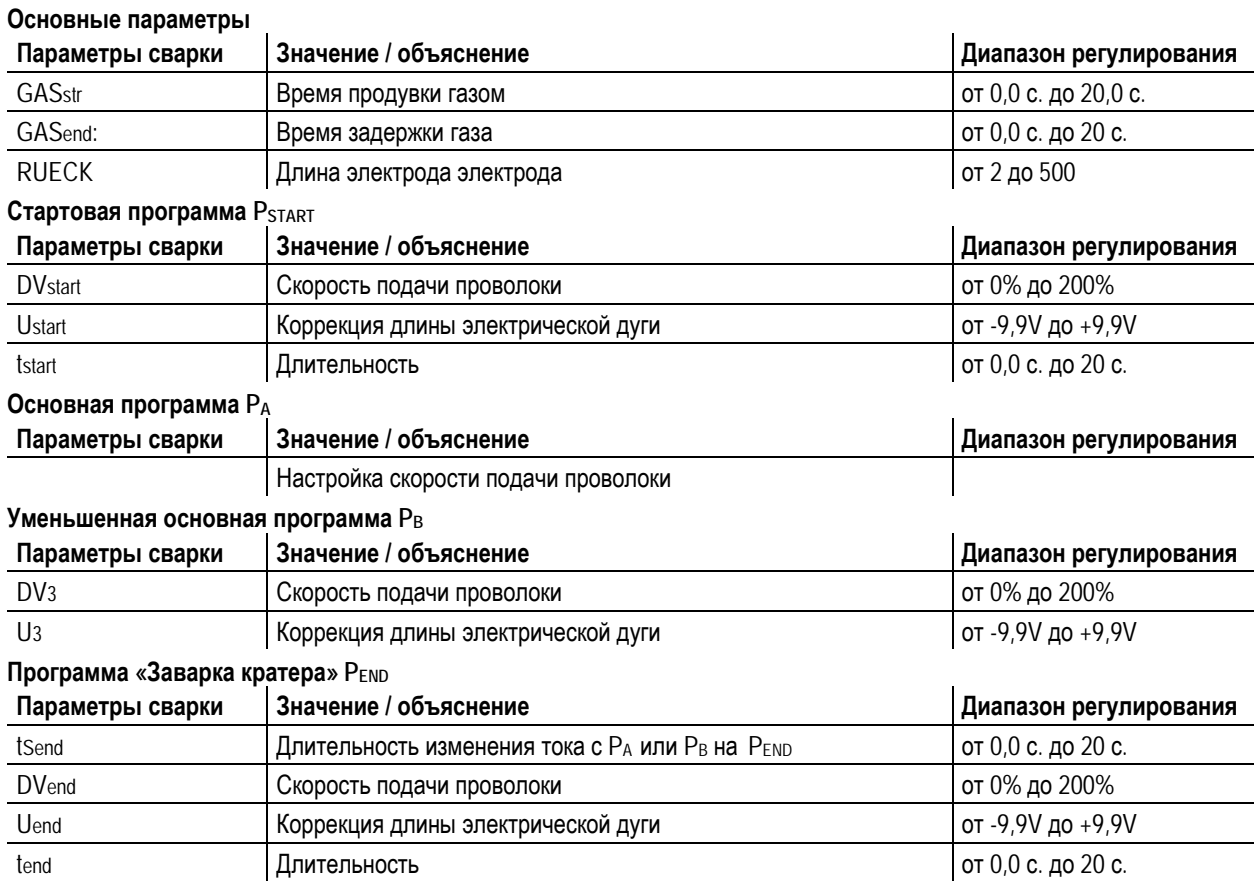

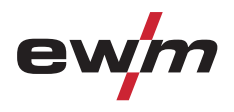

### **5.8.12.6 Пример, наружные швы (4-тактный режим Superpuls)**

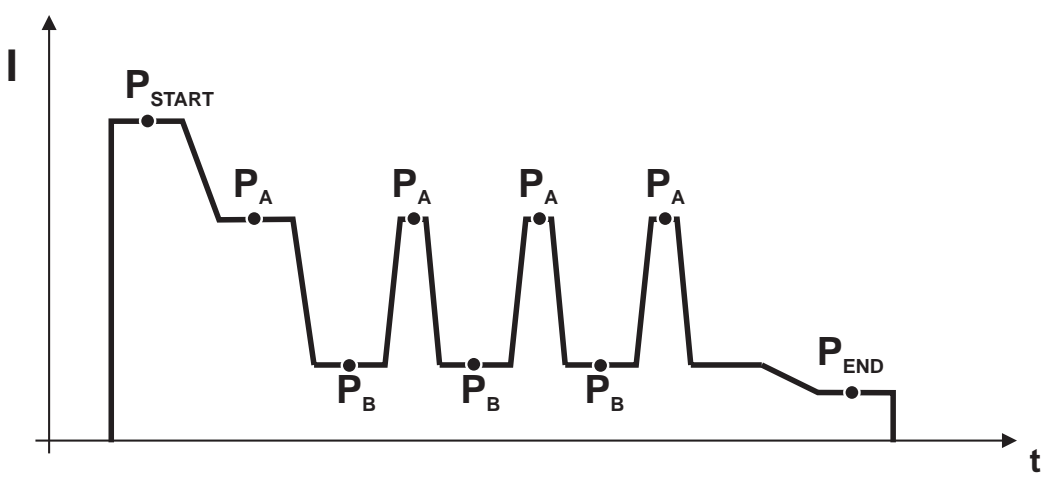

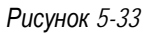

#### **Основные параметры**

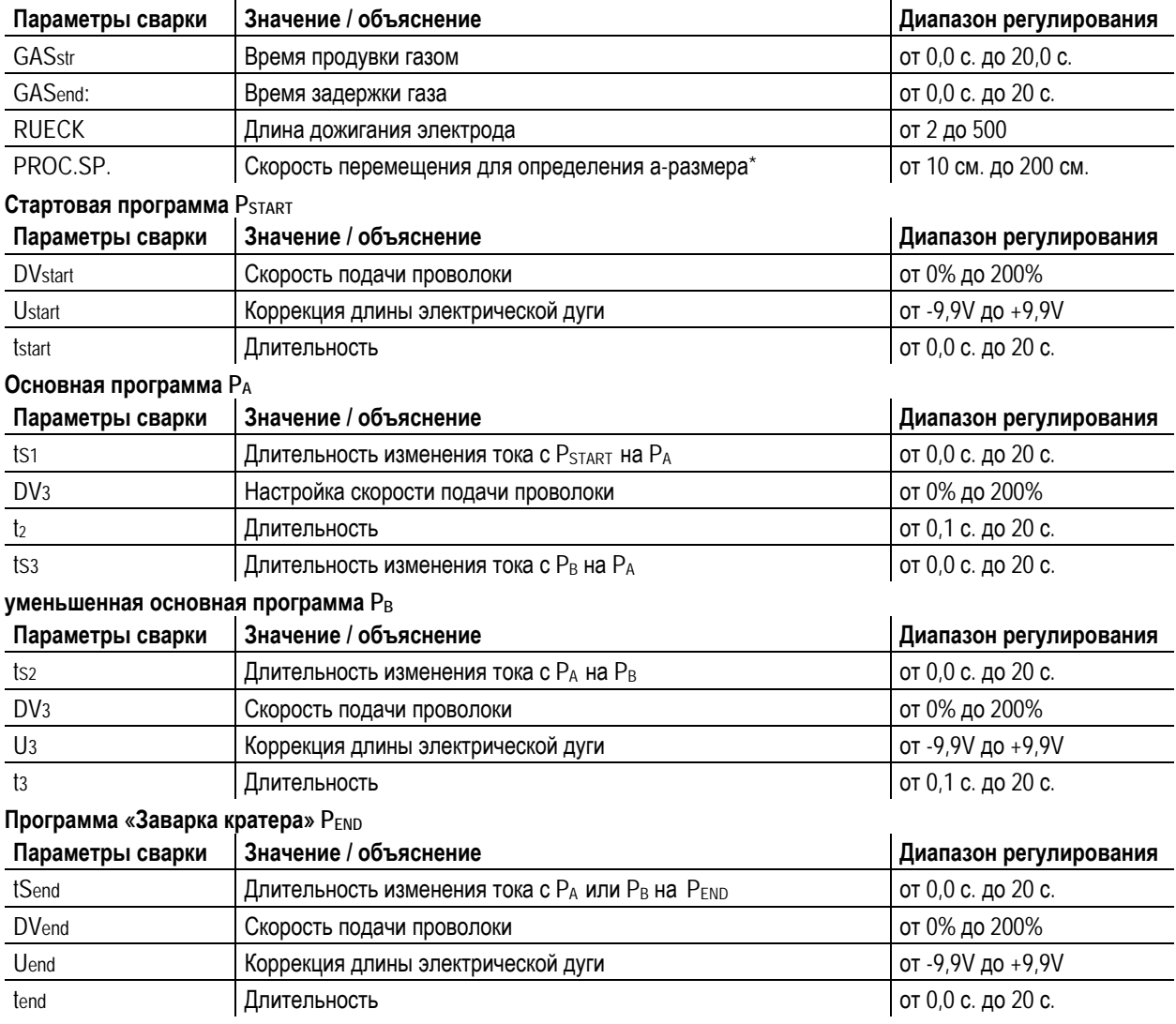

# **Конструкция и функционирование**

Сварка МИГ / МАГ

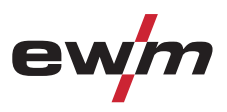

**t** 

### **5.8.12.7 Смена способа сварки**

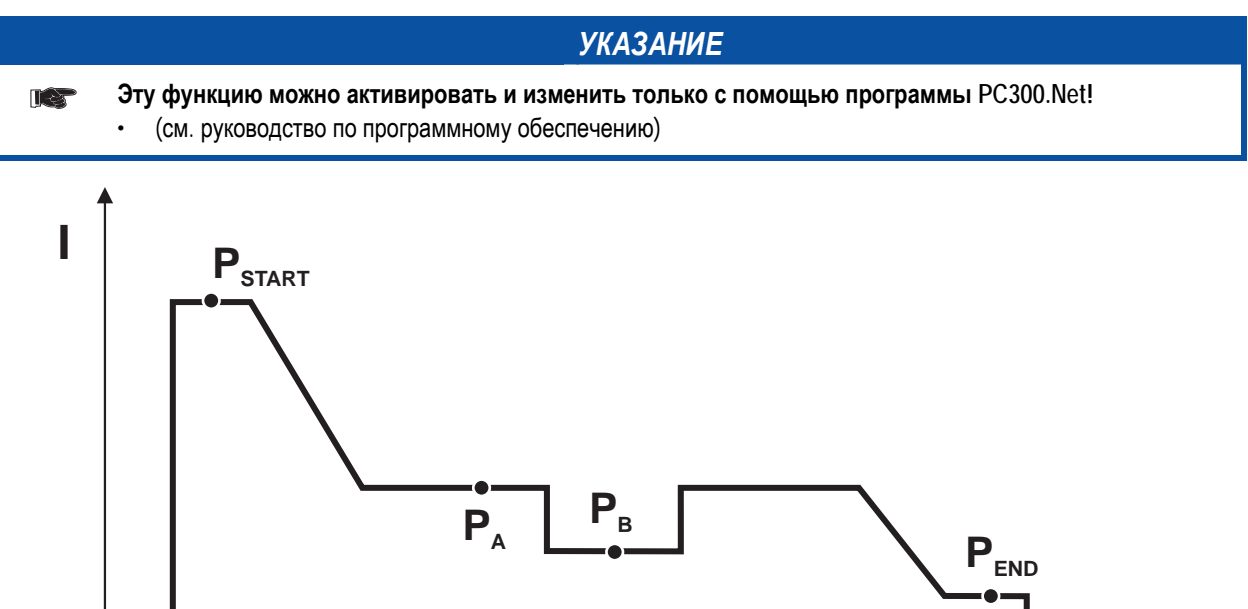

#### *Рисунок 5-34*

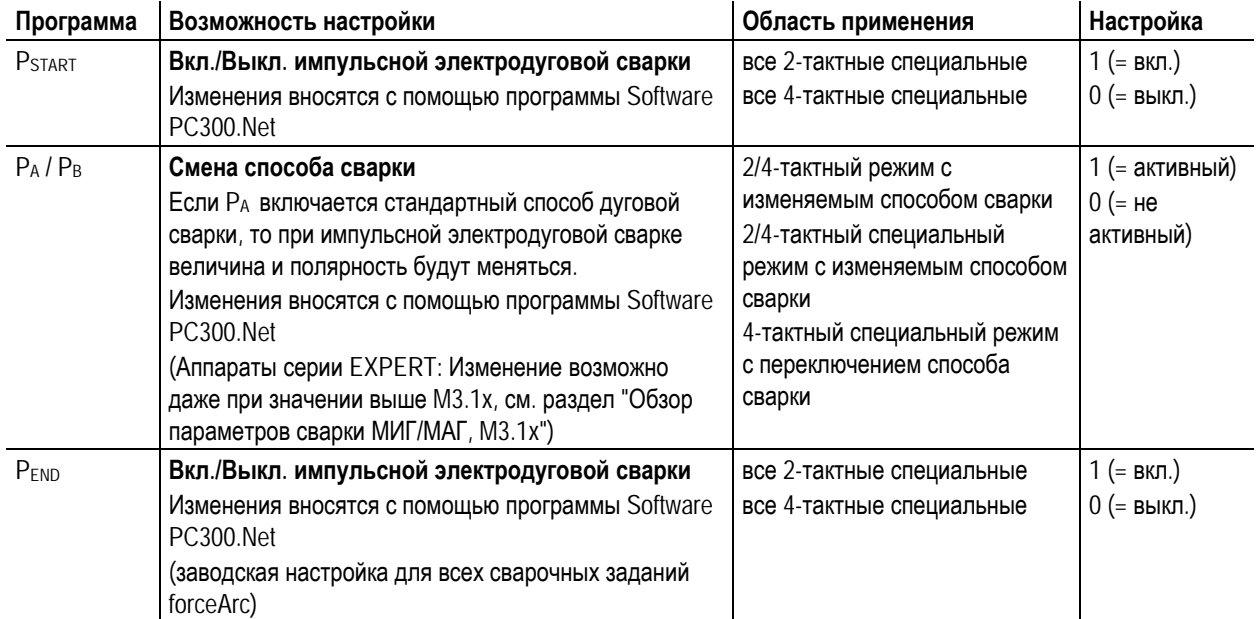

**Настройки сохраняются со сварочным заданием (JOB) и применяются ко всем программам сварочного задания.** 

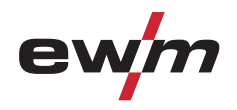

### **5.8.13 Режим «Главная программа А»**

Для различных сварочных работ или позиций на детали требуется различная сварочная мощность (рабочие точки) или сварочные программы. В каждой из 16 программ сохраняются следующие параметры.

- Режим работы
- Вид сварки
- Функция Superpulsen (ВКЛ/ВКЛ)
- Скорость подачи проволоки (DV2)
- Коррекция напряжения (U2)
- Динамика (DYN2)

Пользователь может изменять параметры сварки основных программ с помощью следующих компонентов.

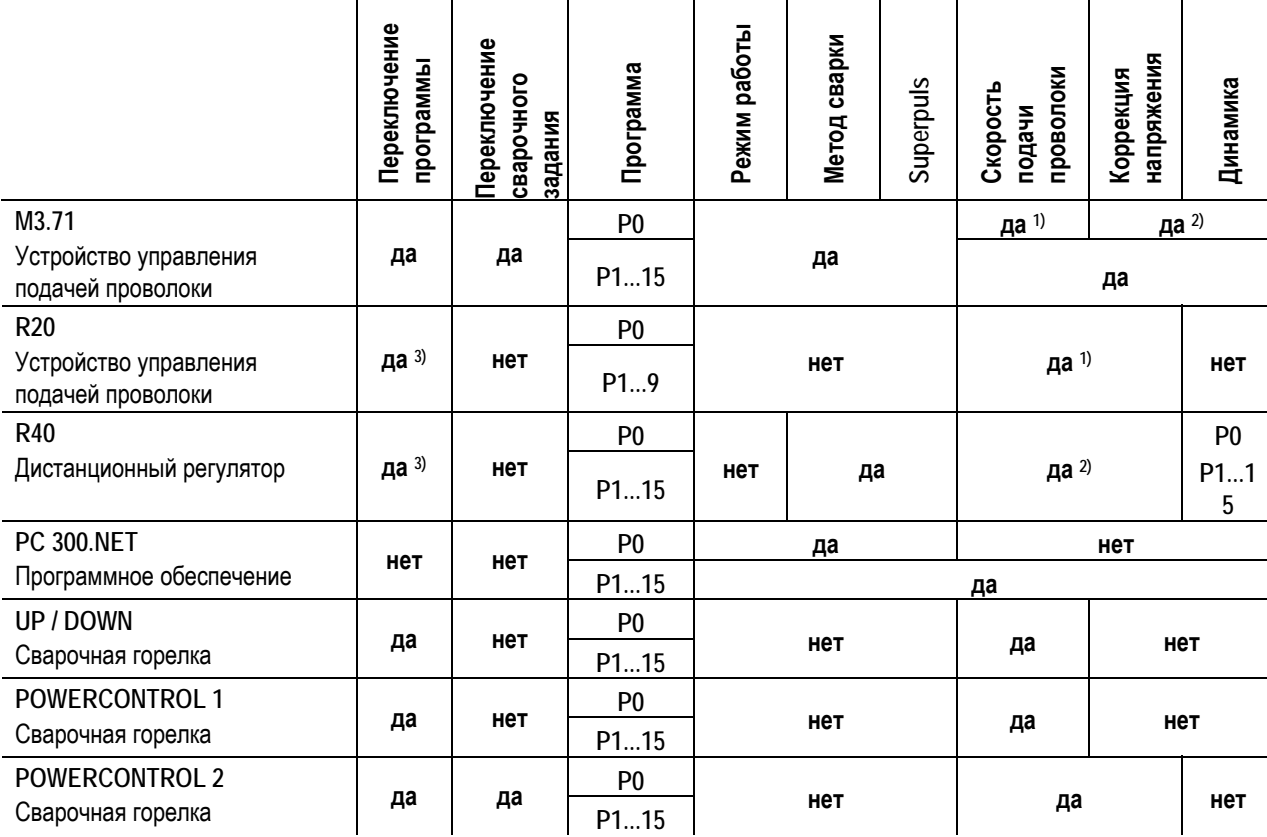

1) Настройка производится поворотной ручкой

2) Внутренняя память

3) Сварочная горелка POWERCONTROL не подключена

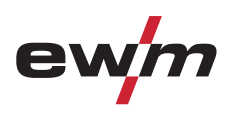

**Пример 1: Сварка деталей с различной толщиной листа (2-тактный режим)** 

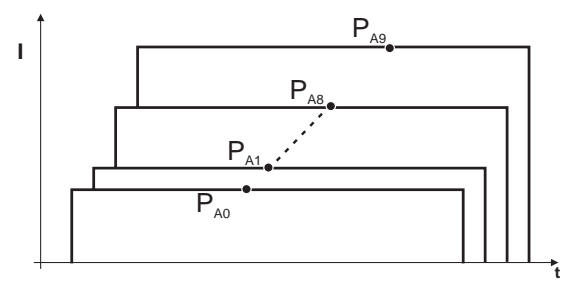

*Рисунок 5-35* 

**Пример 2: Сварка в разных точках одной детали (4-тактный режим)** 

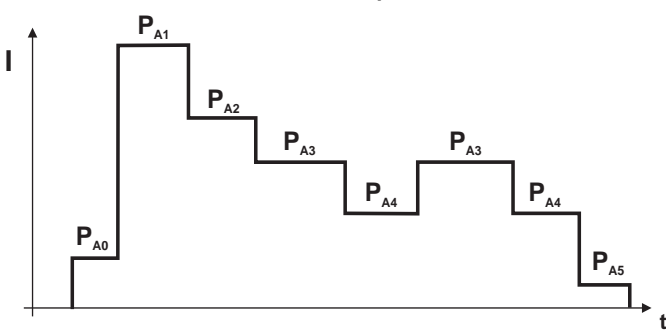

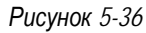

**Пример 3: сварка алюминия с различной толщиной листа (2 или 4-тактный специальный режим)** 

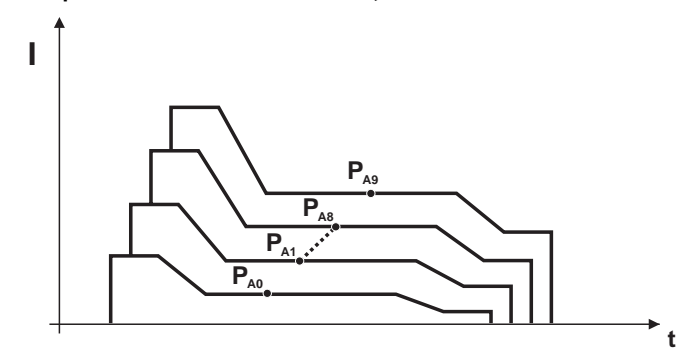

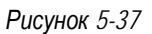

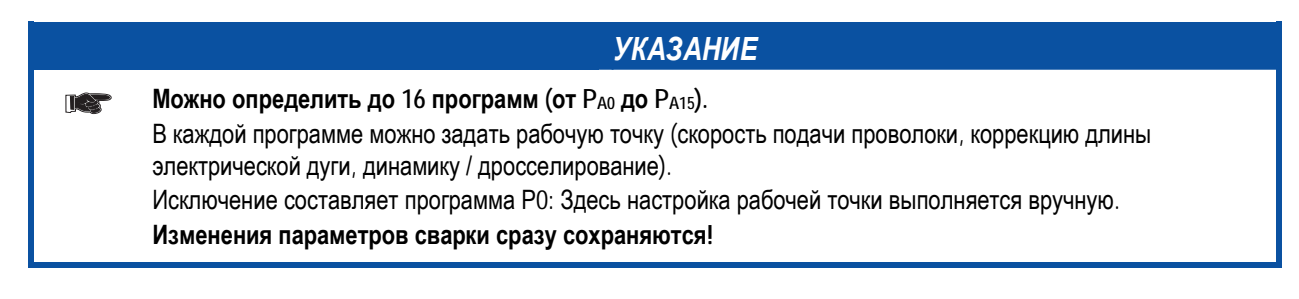

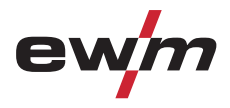

### **5.8.13.1 Выбор параметров (программа А)**

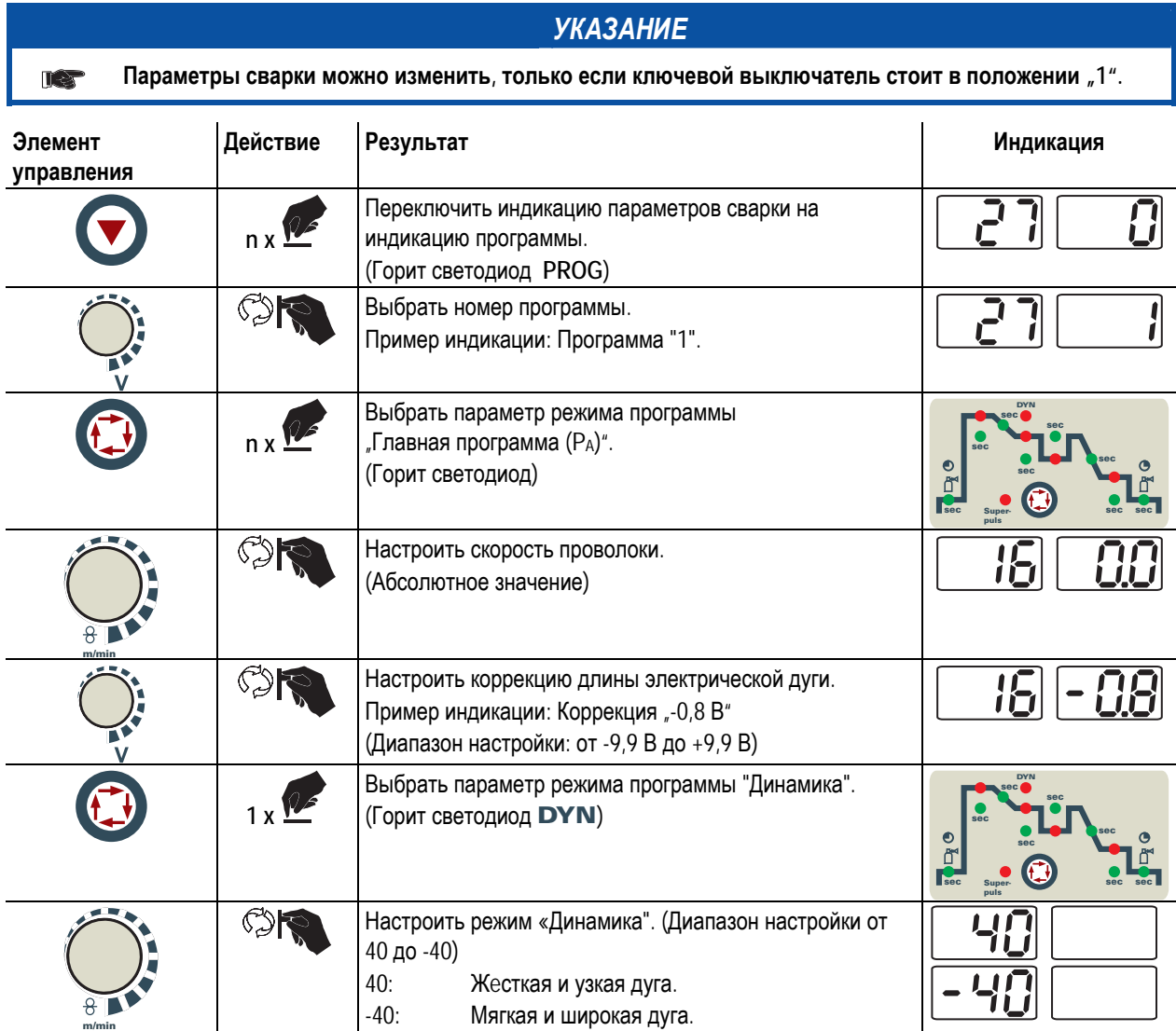

### **5.8.14 Стандартная горелка для сварки МИГ / МАГ**

Кнопка на горелке для сварки МИГ служит в основном для начала и завершения процесса сварки.

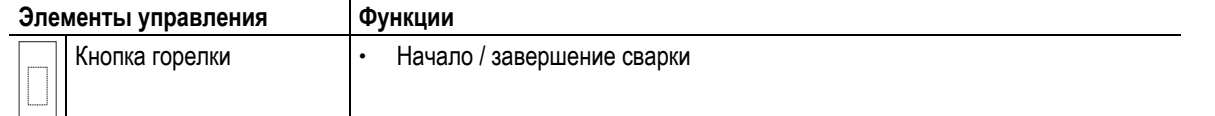

**Кроме того, в зависимости от типа аппарата и конфигурации системы управления при нажатии кнопки горелки можно вызвать и другие функции:** 

- Переключение между сварочными программами (см. главу "Переключение программы с помощью стандартных горелок (P8)").
- Выбор программы перед началом сварки (см. главу «Выбор программы с помощью кнопки управления стандартной горелкой (P17)»).
- Переключение между импульсной и стандартной сваркой в 4-тактном специальном режиме работы.
- Переключение между устройствами подачи проволоки в спаренном режиме (см. главу «Настройка индивидуального или спаренного режима (P10)»).

#### **5.8.15 Специальная горелка МИГ/МАГ**

**Описания функций и дополнительные указания можно найти в инструкции по эксплуатации соответствующей сварочной горелки!** 

С данным сварочным аппаратом можно использовать следующие специальные горелки:

- Сварочная горелка с функцией нарастания / спада тока и тумблером
	- для настройки мощности сварки либо
	- для вызова до 10 программ сварки.
- Сварочная горелка POWERCONTROL 1 с тумблером и трехразрядным цифровым индикатором
	- для настройки и отображения мощности сварки либо
	- для вызова и отображения до 10 программ сварки.
- Сварочная горелка POWERCONTROL 2 с четырьмя кнопками и трехразрядным цифровым индикатором
	- для настройки и отображения мощности сварки и коррекции напряжения либо
	- для вызова программ и заданий на сварку (JOBs), а также для отображения соответствующих параметров
- Двухтактная сварочная горелка с интегрированным устройством подачи проволоки
	- для равномерной подачи проволоки при использовании пакетов шлангов особо большой длины;
	- при необходимости комплектуется потенциометром для регулирования скорости подачи проволоки

#### **5.8.15.1 Программный режим работы / Режим нарастания и спада тока (Up/Down)**

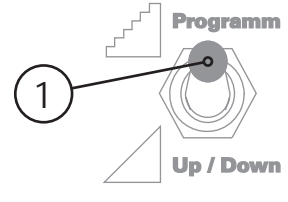

*Рисунок 5-38* 

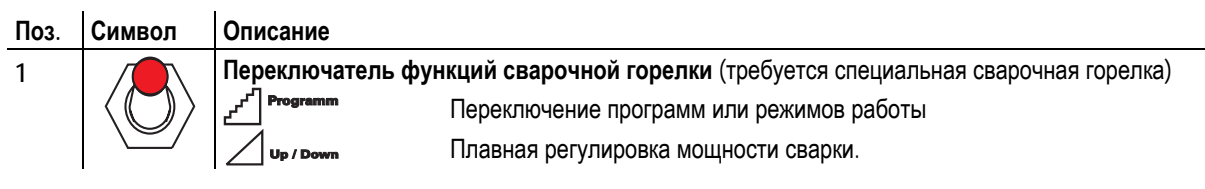
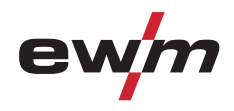

# **5.9 Устройства дистанционного управления**

## **ОСТОРОЖНО**

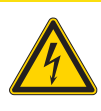

**Обращение с пылезащитным колпачком! Пылезащитные колпачки защищают гнезда подключения и, следовательно, сам аппарат от загрязнений и повреждений.** 

- Если к гнезду не подключен никакой дополнительный компонент, на него должен быть надет пылезащитный колпачок.
- При утере или обнаружении дефекта колпачка его следует заменить!

## *УКАЗАНИЕ*

**Дистанционные регуляторы в зависимости от исполнения подсоединяются к 19-контактном** ∏ੇਵੇ **(аналоговому) или 7-контактному (цифровому) гнезду подключения.** 

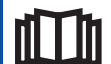

**Соблюдайте соответствующую документацию по принадлежностям!** 

Устройства дистанционного управления

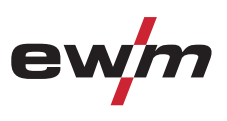

## **5.9.1 Дополнительные настройки**

Специальные параметры не имеют непосредственного доступа, т.к. они, как правило, устанавливаются и сохраняются только один раз. Устройство управления предлагает следующие специальные функции:

## **5.9.1.1 Выбор, изменение и сохранение параметров**

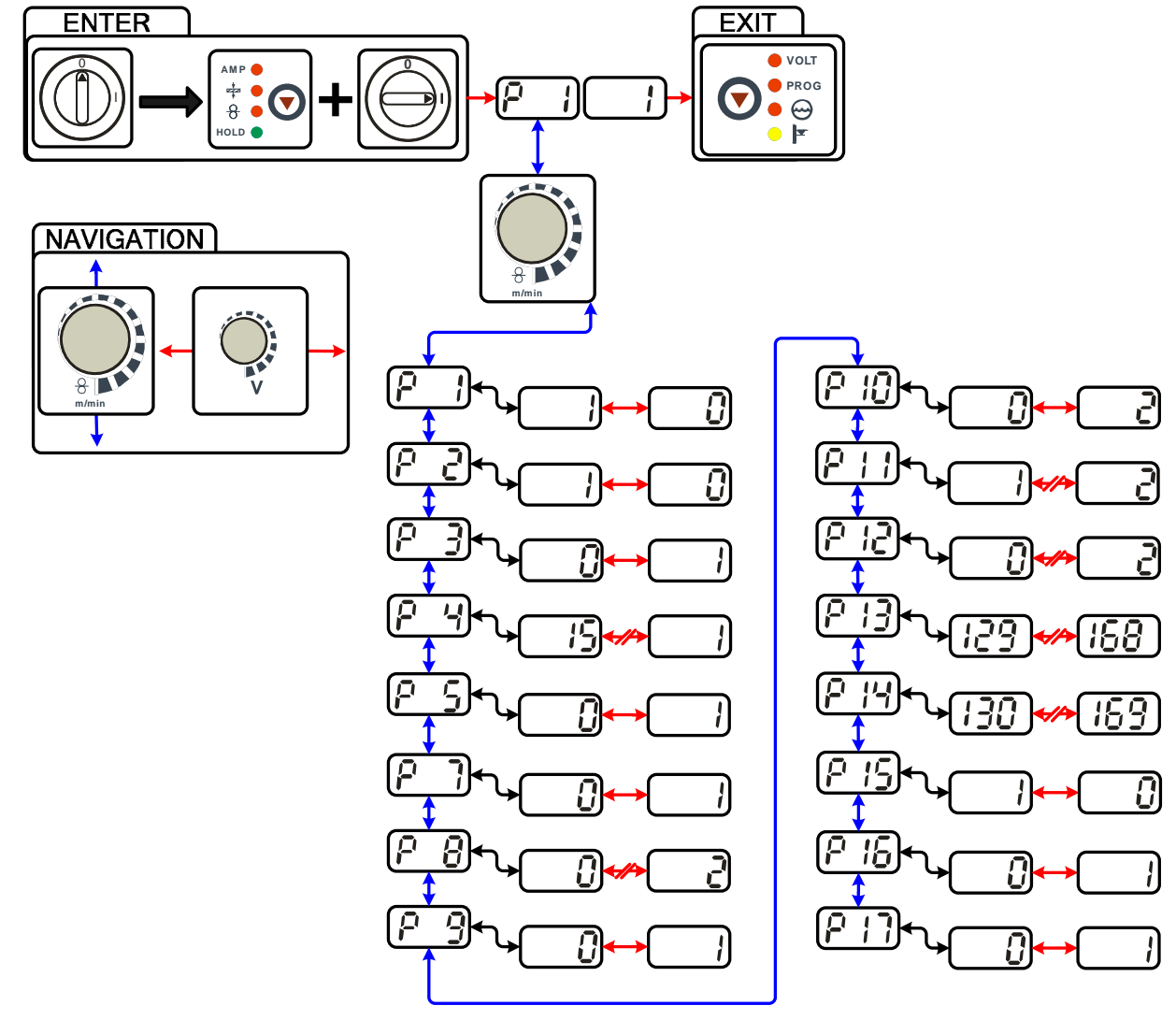

*Рисунок 5-39* 

## *УКАЗАНИЕ*

## **ENTER (вход в меню)**

Ⅰ→

- Выключить аппарат с помощью главного выключателя
- Удерживая кнопку «Выбор параметров слева», снова включить аппарат.

#### **NAVIGATION (навигация в меню)**

- Выбор параметров осуществляется путем поворота ручки потенциометра «Настройка параметров сварки».
- Для настройки или изменения параметров следует поворачивать ручку потенциометра «Коррекция длины электрической дуги / Выбор программы сварки».

### **EXIT (выход из меню)**

• Нажать кнопку «Выбор параметров справа» (выключение и включение аппарата).

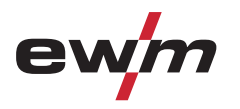

Устройства дистанционного управления

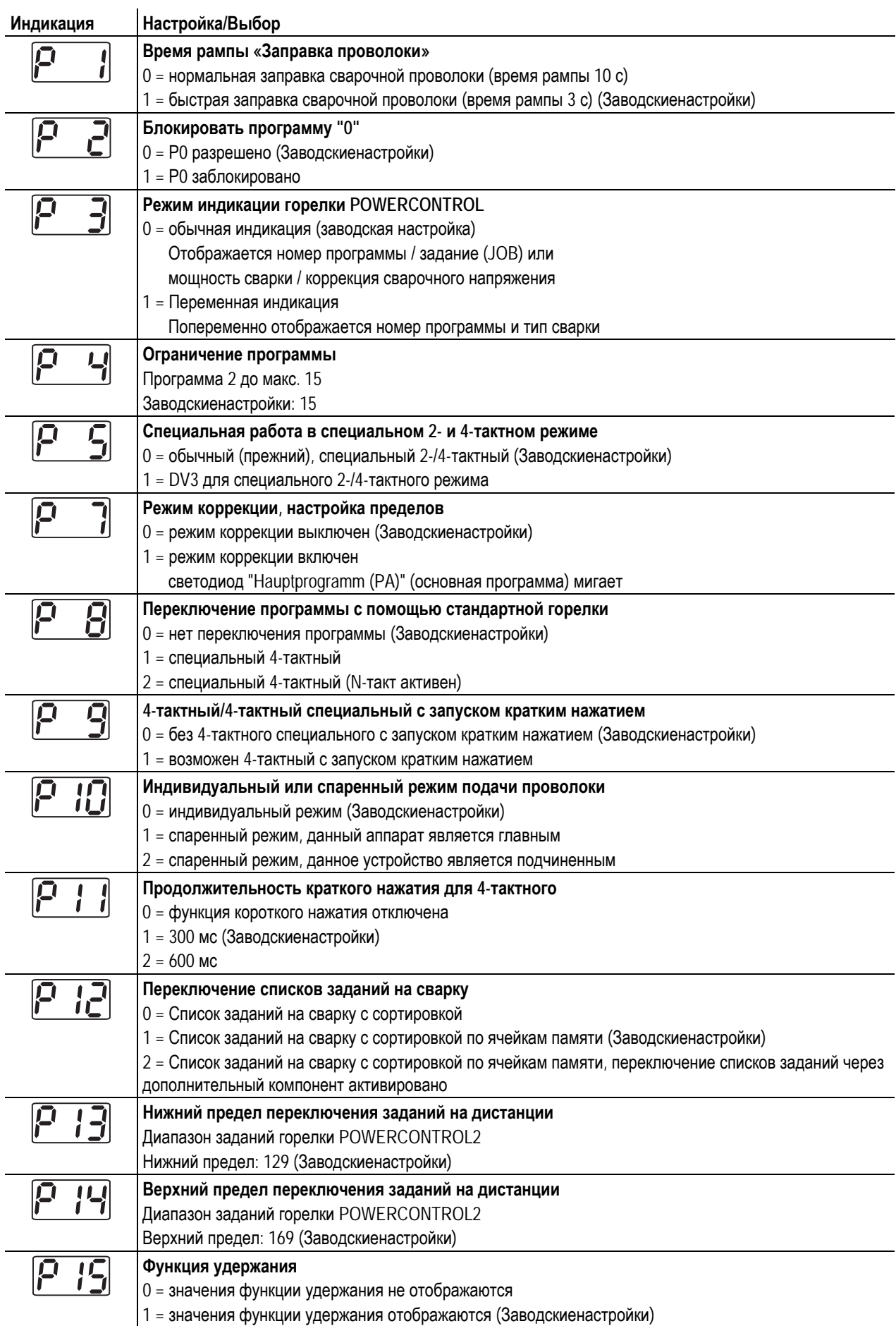

Устройства дистанционного управления

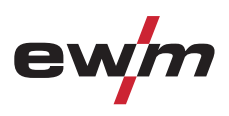

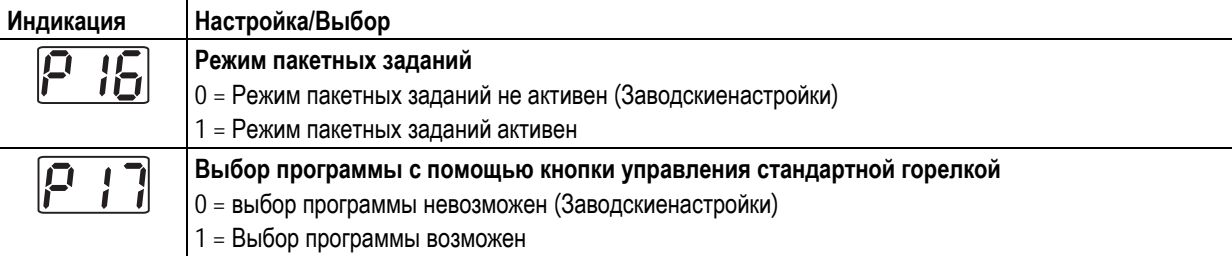

## **5.9.1.2 Вернуть к заводским установкам**

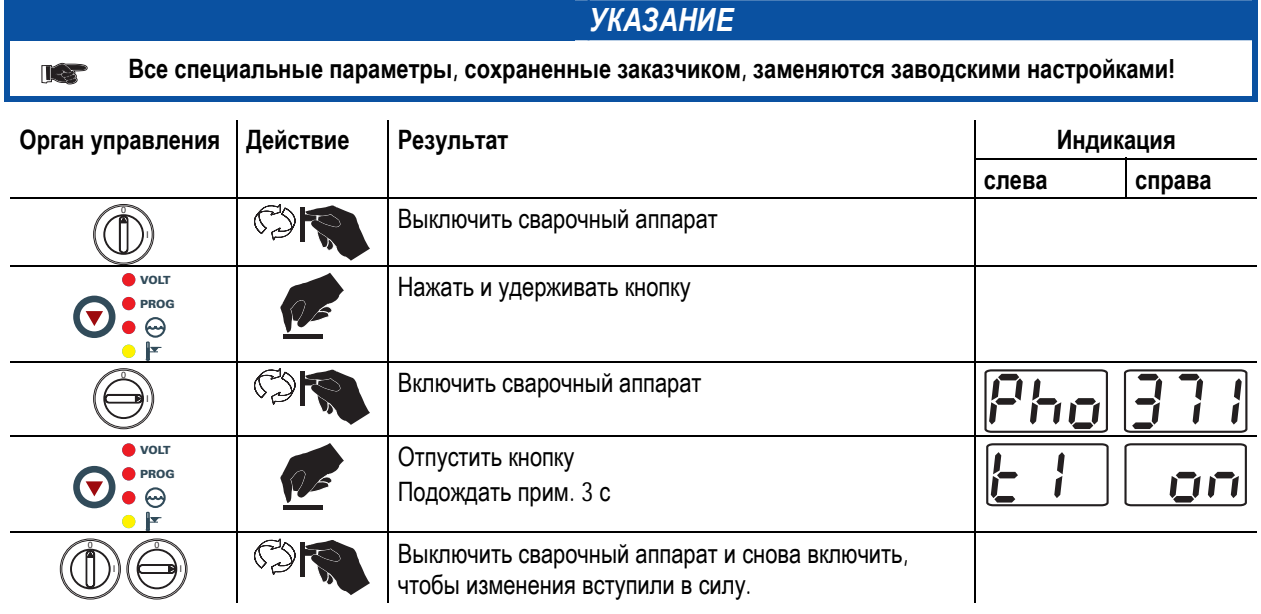

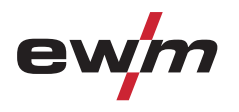

#### **5.9.1.3 Подробные сведения о специальных параметрах**

#### **Время заправки проволоки (Р1)**

На протяжении первых двух секунд проволока заправляется со скоростью 1,0 м/мин. Затем функцией рампы скорость повышается до 6,0 м/мин. Время рампы можно выбрать из двух диапазонов.

Во время заправки сварочной проволоки скорость можно изменить с помощью ручки потенциометра и путем настройки параметров сварки. Изменение не влияет на время рампы.

#### **Программа "0", снятие блокировки программы (P2)**

Программа P0 (ручная настройка) блокируется. Независимо от положения замкового выключателя возможна работа только с P1-P15.

#### **Режим индикации горелки Powercontrol (P3)**

#### **Обычная индикация:**

- Режим программирования: Номер программы
- Режим нарастания и спада тока (Up-/Down): Настройка нарастания и спада тока (Up-/Down):

#### **Переменная индикация:**

- Режим программирования: Изменить номер программы и способ сварки (импульсный/неимпульсный)
- Режим нарастания и спада тока (Up-/Down): Изменить настройку Up-/Down и символ Up-/Down

#### **Ограничение программ (P4)**

С помощью специального параметра P4 можно ограничить выбор программ.

- Настройка принимается для всех задач (JOBs).
- Выбор программ зависит от положения переключателя «Функция сварочной горелки» (см. «Описание аппарата»). Переключение программ возможно только в положении «Программа».
- Переключать программы можно с помощью подключенной специальной сварочной горелки или дистанционного регулятора.
- Переключение программ с помощью «Ручки потенциометра коррекции длины электрической дуги / выбора программы сварки» (см. «Описание аппарата») возможно только в том случае, если не подключена специальная сварочная горелка или дистанционный регулятор.

#### **Специальная работа в 2- и 4-тактном специальных режимах (P5)**

При активированной специальной работе запуск сварочного процесса изменяется следующим образом:

#### **Работа в 2-тактном специальном режиме / 4-тактном специальном режиме:**

- Стартовая программа "PSTART"
- Основная программа "PA"

### **Работа в 2-тактном специальном режиме / 4-тактном специальном режиме при активированной специальной работе:**

- Стартовая программа "PSTART"
- Сокращенная основная программа "PB"
- Основная программа "PA"

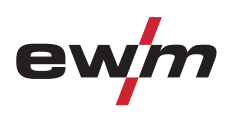

## **Режим коррекции, настройка пределов (P7)**

Корректировочный режим включается или выключается одновременно для всех заданий и их программ. Каждому заданию задается диапазон коррекции скорости проволоки (DV) и коррекция сварочного напряжения (Ukorr). Корректировочное значение для каждой программы хранится отдельно. Диапазон коррекции может составлять не более 30% скорости проволоки и +-9,9 В сварочного напряжения.

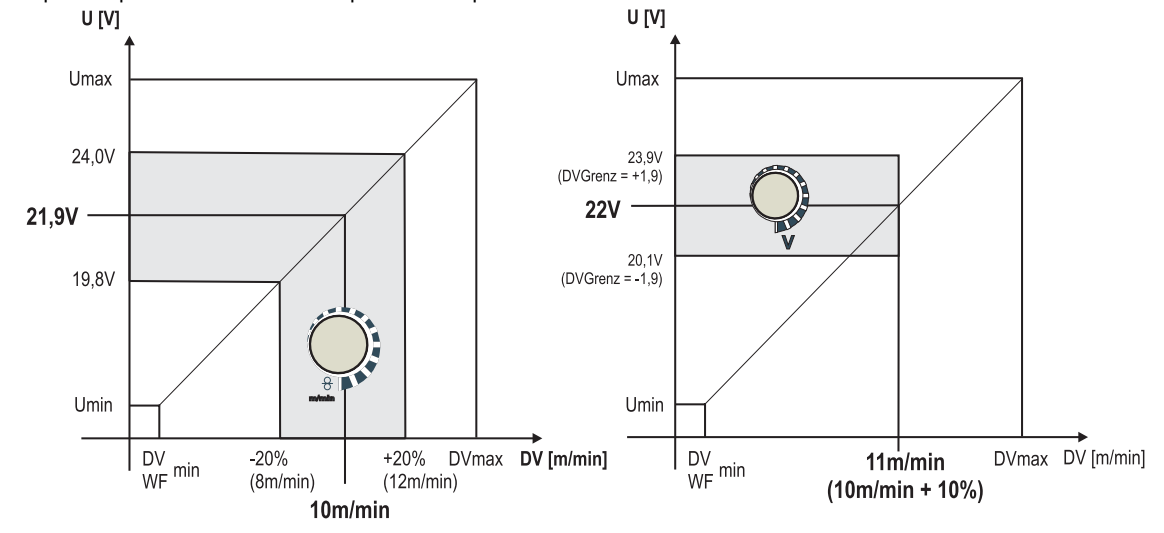

*Рисунок 5-40* 

### **Пример рабочей точки в режиме коррекции:**

Скорость проволоки в программе (1 - 15) задается 10,0 м/мин.

Это соответствует сварочному напряжению (U) 21,9 В. Если теперь перевести ключевой выключатель в положение "0", в этой программе можно будет выполнять сварку исключительно с этими значениями.

Если сварщик должен быть в состоянии выполнять при работе программы корректировку скорости проволоки и напряжения, необходимо включить режим коррекции и задать предельные значения скорости проволоки и напряжения. Задание корректировочного предельного значения = DVGrenz = 20 % / UGrenz = 1,9 В

Теперь скорость проволоки можно корректировать на 20 % (8,0 - 12 ,0 м/мин), а сварочное напряжение – на +/-1,9 В (3,8 В).

В примере скорость проволоки задается 11,0 м/мин. Это соответствует сварочному напряжению 22 В.

Теперь сварочное напряжение можно дополнительно корректировать на 1,9 В (20,1 В и 23,9 В).

**При установке замкового выключателя в положение 1 происходит сброс значений коррекции напряжения и скорости подачи проволоки.** 

#### **Настройка диапазона коррекции:**

- Включить специальный параметр «Режим коррекции» (P7=1) и сохранить. (см. главу «Выбор, изменение и сохранение параметров»)
- Перевести замковый выключатель в положение «1».
- Настроить диапазон коррекции согласно следующей таблице:

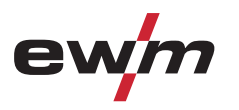

Устройства дистанционного управления

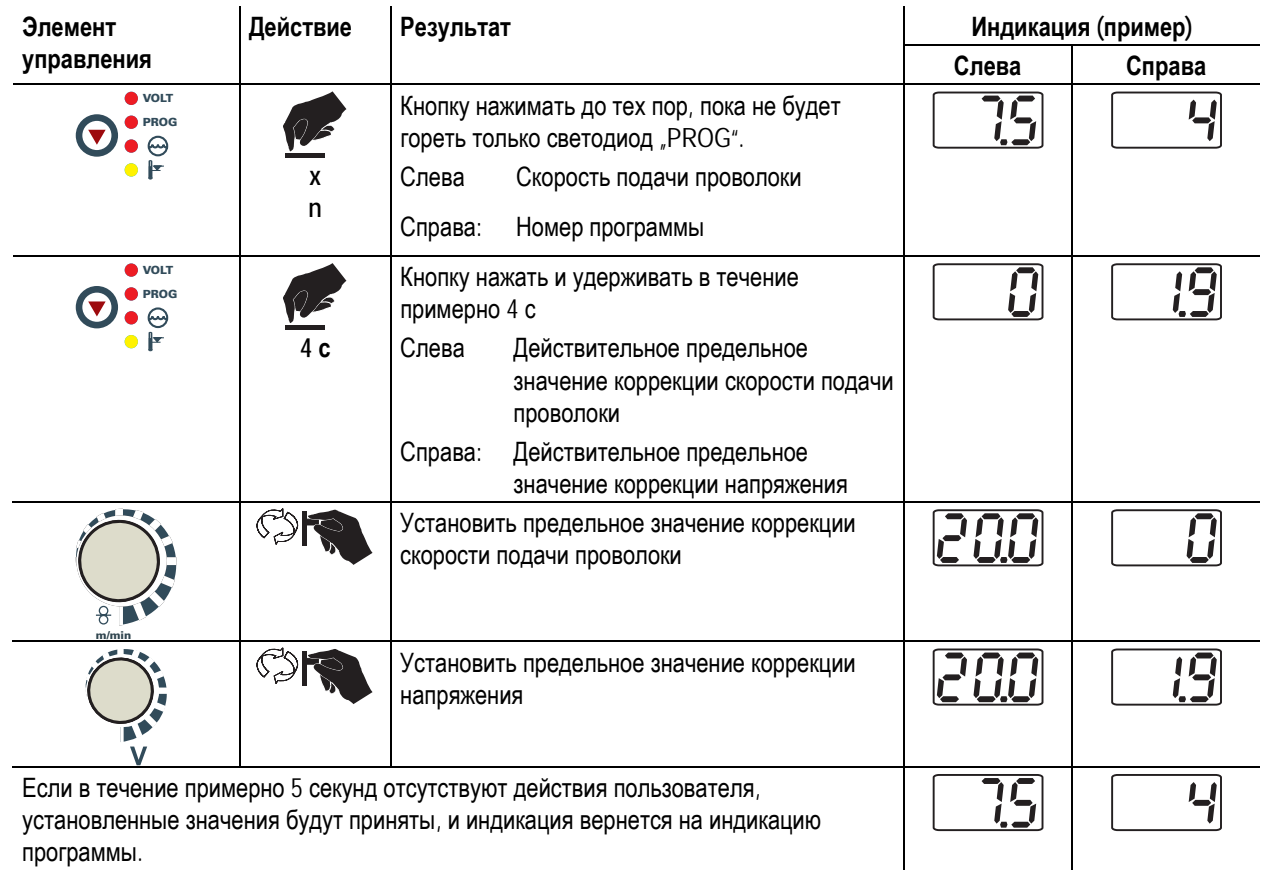

• Снова перевести замковый выключатель в положение «0»!

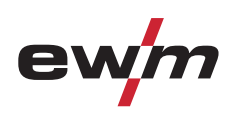

**Переключение программы с помощью кнопки управления стандартной горелкой (P8)** 

**Специальный 4-тактный режим (4-тактный абсолютный программный цикл)** 

- Такт 1: выполняется абсолютная программа 1
- Такт 2: выполняется абсолютная программа 2 после истечения времени "tstart".
- Такт 3: выполняется абсолютная программа 3 до истечения времени "t3". В заключение происходит автоматический переход к абсолютной программе 4.

**Дополнительные компоненты, например, дистанционные регуляторы или специальные горелки, не должны быть подключены!** 

**Переключение программы на устройстве управления подачей проволоки деактивировано.** 

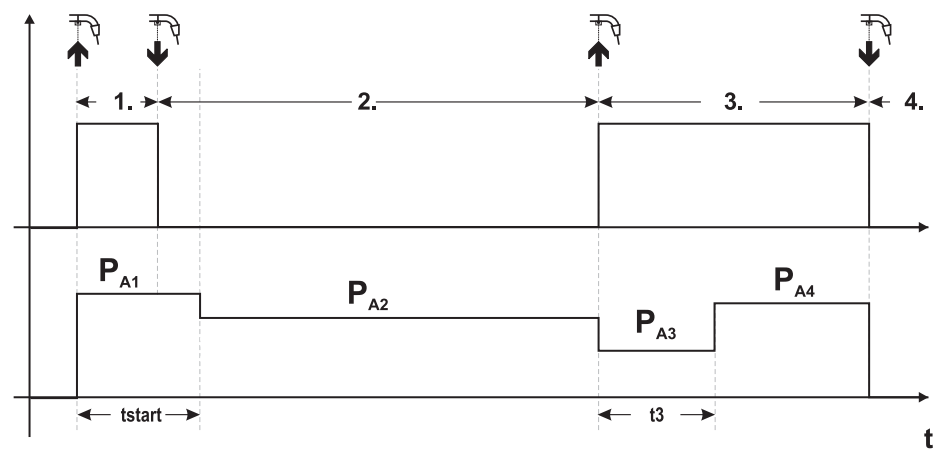

*Рисунок 5-41* 

## **Специальный 4-тактный режим (n-тактный)**

В n-тактном программном режиме аппарат запускается в первом такте стартовой программой  $P_{\text{start}}$  из  $P_1$ 

Во втором такте происходит переключение на основную программу PA1, как только прошел начальный интервал времени "tstart". Нажав кнопку сварочной горелки, можно переключиться на другие программы (РА1 до макс. РА9).

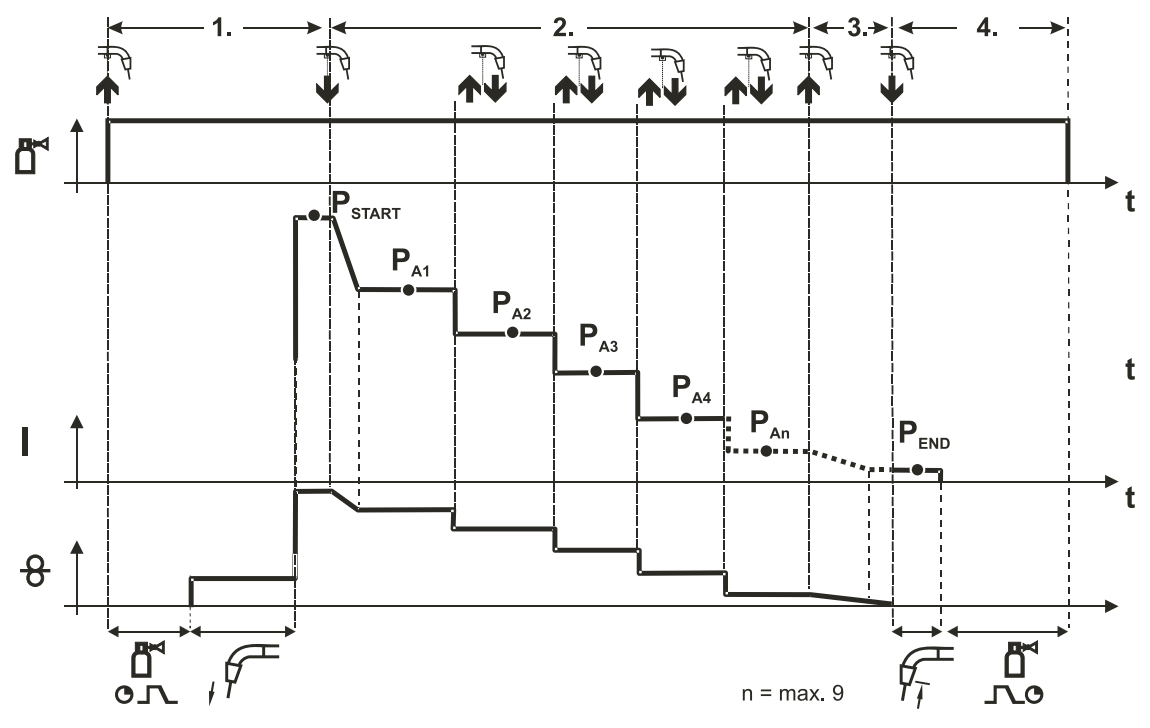

*Рисунок 5-42* 

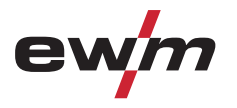

#### **Количество программ (PAn) соответствует заданному числу тактов для n.**

#### **1-й такт**

- Нажать и удерживать кнопку сварочной горелки
- Защитный газ подается (предварительная подача газа)
- Мотор устройства подачи проволоки работает на «ползучей» скорости
- Электрическая дуга загорается после подачи проволочного электрода к изделию, сварочный ток течет (стартовая программа PSTART (PA1))

#### **2-й такт**

- Отпустить кнопку сварочной горелки
- Изменение тока на основную программу PA1.

**Изменение тока на основную программу PA1 осуществляется только по истечении установленного времени tSTART**  но не позднее того, как будет отпущена кнопка сварочной горелки. Путем нажатия (нажать и отпустить в течение 0,3 с) кнопки горелки можно переключаться на другие программы. Доступны программы от Р<sub>А1</sub> до Р<sub>А9</sub>

**3-й такт**

- Нажать и удерживать кнопку сварочной горелки
- Изменение тока на конечную программу P<sub>END</sub> (P<sub>AN</sub>). Процесс в любой момент можно остановить путем длительного (больше 0,3 с) нажатия кнопки горелки. Выполняется PEND (PAN).

**4-й такт**

- Отпустить кнопку сварочной горелки
- Останавливается двигатель устройства подачи проволоки.
- По истечении настроенного времени обратного горения электрода электрическая дуга гаснет.
- Истекает время продувки газом.

#### **Настройка n-тактного режима**

## *УКАЗАНИЕ*

**Как правило, перед настройкой параметров n-такта необходимо включить функцию n-такта (смотри "Переключение программ со стандартной горелкой (Р8)").** 

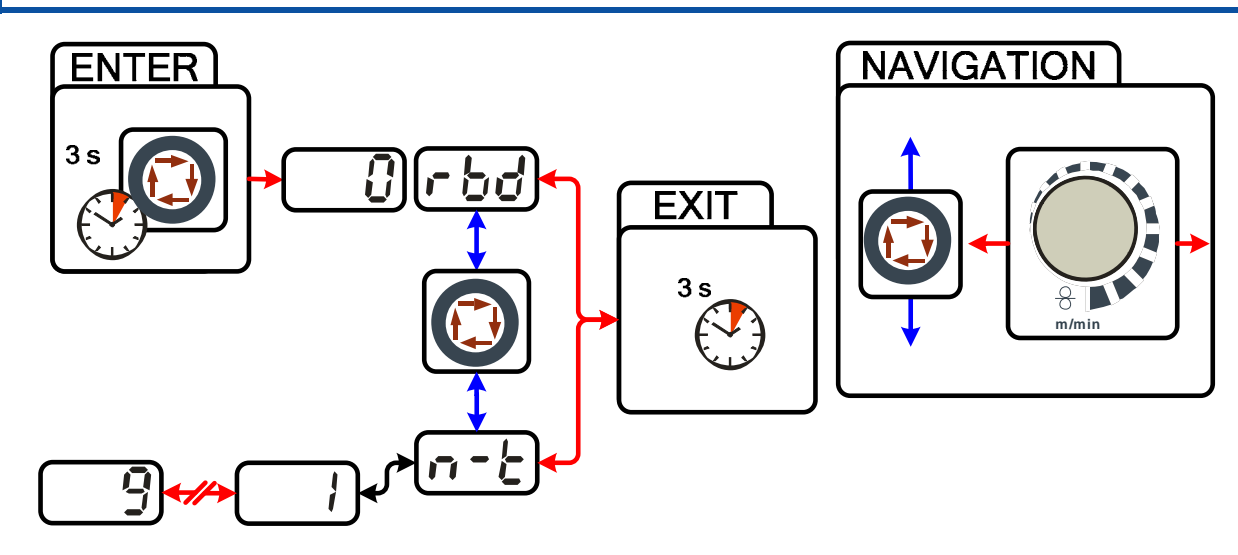

*Рисунок 5-43* 

#### **4-тактный/4-тактный с запуском кратким нажатием (P9)**

В 4-тактном режиме с запуском кратким нажатием переход во 2-й такт осуществляется немедленно путем нажатия кнопки горелки, причем ток при этом проходить не должен.

Для прерывания процесса сварки кнопку горелки нужно нажать еще раз.

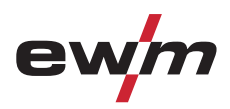

**Настройка «Индивидуальный или спаренный режим» (Р10)** 

## *УКАЗАНИЕ*

**Если система оснащена двумя устройствами подачи проволоки, то к 7-полюсному (цифровому)**   $\mathbb{T} \geq 0$ **гнезду подключения нельзя подсоединять другие дополнительные компоненты! Это относится, в частности, к цифровым дистанционным регуляторам, интерфейсам робота, интерфейсам для документации, сварочным горелкам с цифровым разъемом кабеля управления и т**. **д**.

**При активации режима работы с одним устройством подачи проволоки (P10 = 0) нельзя подключать второе устройство подачи проволоки!** 

• Отсоединить все контакты второго устройства подачи проволоки

**В режиме работы с двумя устройствами подачи проволоки (P10 = 1 или 2) следует подключить оба устройства подачи проволоки и на устройствах управления задать для каждого из них отдельные настройки для работы в этом режиме!** 

- Сконфигурировать одно устройство подачи проволоки в качестве главного (P10 = 1)
- Сконфигурировать второе устройство подачи проволоки в качестве подчиненного (P10 = 2)

**Устройства подачи проволоки с замковым выключателем (опционально, см. главу «Блокировка параметров сварки от несанкционированного доступа») необходимо конфигурировать в качестве главных (P10 = 1). Устройство подачи проволоки, сконфигурированное в качестве главного, активно после включения сварочного аппарата. Другие функциональные различия между устройствами подачи проволоки отсутствуют.** 

#### **Настройка времени краткого нажатия для 4-тактного (P11)**

Продолжительность краткого нажатия для переключения между основной программой и сокращенной основной программой имеет трехступенчатый диапазон настройки.

 $0 =$  нет

1 = 320 мс (заводская настройка)

 $2 = 640$  мс

#### **Переключение списков заданий для сварки (P12)**

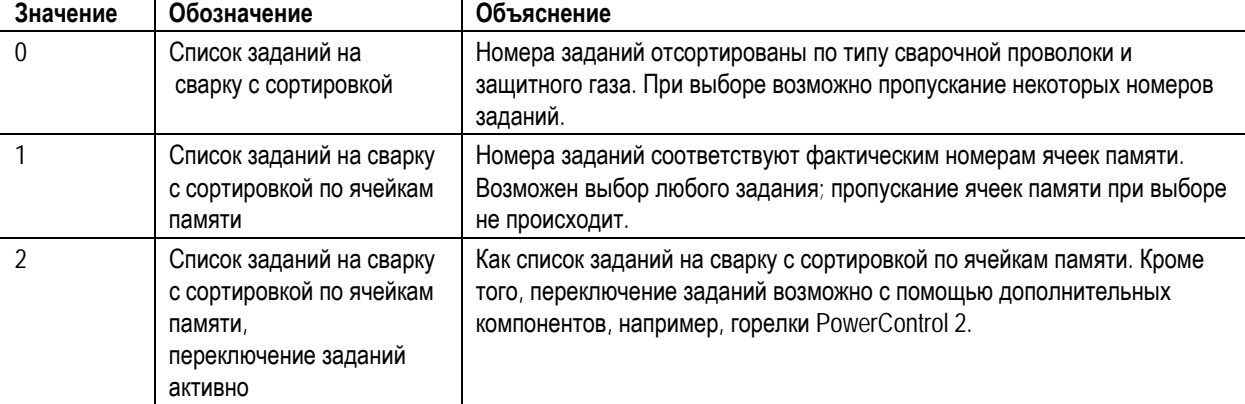

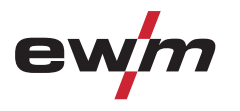

**Создание пользовательских списков заданий на сварку (JOBs)** 

**Создается непрерывная область ячеек памяти, в которой можно осуществлять переключение между заданиями на сварку с помощью принадлежностей, например, горелки POWERCONTROL 2.** 

- Присвойте специальному параметру P12 значение "2".
- Поместите переключатель "Программная функция / функция нарастания / спада тока" в положение "Up/Down" (нарастание / спад тока).
- Выберите существующее задание на сварку, в наибольшей степени подходящее для выполнения нужной задачи.
- Скопируйте задание на сварку в одну или несколько целевых ячеек.

Если необходимо откорректировать параметры заданий, выберите целевые задания одно за другим и по отдельности откорректируйте параметры.

- Присвойте специальному параметру P13 минимальное, а
- специальному параметру P14 максимальное значение целевого задания.
- Поместите переключатель "Программная функция / функция нарастания / спада тока" в положение "Programm" (программа).

В заданном диапазоне можно выполнять переключение заданий на сварку с помощью дополнительного компонента.

### **Копирование заданий на сварку, функция "Copy to" (копировать в...)**

**Доступный диапазон целевых значений составляет 129-169.** 

• Заранее присвойте специальному параметру P12 значение P12 = 2 или P12 = 1!

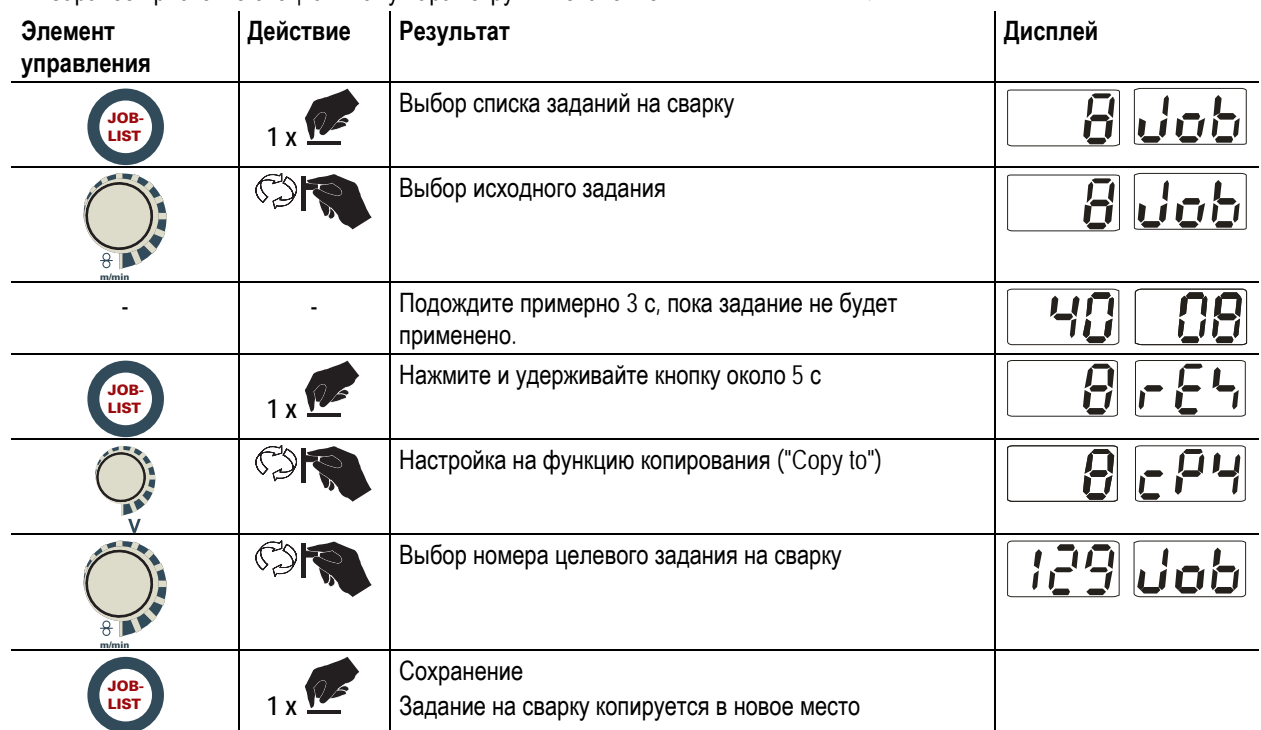

Путем повторения двух последних шагов можно копировать одно задание на сварку в несколько целевых ячеек. Если в течение более чем 5 с устройство управления не регистрирует реакцию пользователя, то возобновляется отображение параметров, а процесс копирования завершается.

#### **Нижний и верхний предел переключения заданий на дистанции (P13, P14)**

Наибольший либо наименьший номер задания на сварку, которое можно вызвать с помощью дополнительных компонентов, напр., горелки PowerControl 2.

Предотвращает случайное переключение на неподходящие или неопределенные задания на сварку.

#### **Функция удержания (P15)**

**Функция удержания активна (P15 = 1)** 

• Отображаются средние значения основных параметров программы, использованной при выполнении последнего задания на сварку

#### **Функция удержания не активна (P15 = 0)**

• Отображаются заданные значения основных параметров программы.

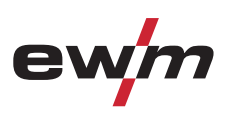

## **Режим пакетных заданий (P16)**

## **Режим пакетных заданий поддерживается следующими дополнительными компонентами:**

• Дистанционный регулятор R20 и сварочная горелка MT U/D В JOB 0 всегда активна программа 0, во всех следующих JOBs — программа 1

В этом режиме работы с дополнительных компонентов можно запрашивать до 27 JOBs (заданий на сварку) с разделением на три пакета.

#### **Для использования режима пакетных заданий следует провести следующие работы по настройке:**

- Переключатель «Программная функция/функция нарастания и спада тока» установить в позицию «Программа» (см. раздел «Внутренние элементы управления»).
- Установить параметр "JOB-List" на реальный список заданий (специальный параметр P12 =  $1$ ")
- Активировать режим пакетных заданий (специальный параметр P16 =  $(1)^n$ )
- Путем выбора специального задания 129, 130 или 131 перейти в режим пакетных заданий . (см. главу "Выбор задания на сварку MIG/MAG")

## **Одновременная работа с интерфейсами, например, RINT X12, BUSINT X11 или DVINT X11, или цифровыми дополнительными компонентами, например, дистанционным регулятором R40 невозможна! Назначение номеров заданий для индикации на дополнительных компонентах**

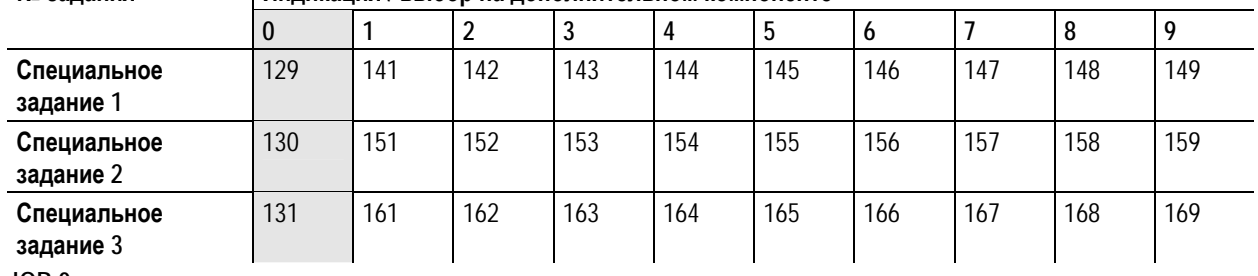

#### **№ задания Индикация / выбор на дополнительном компоненте**

**JOB 0:** 

Это задание (JOB) позволяет вручную настраивать параметры сварки.

Выбор JOB 0 можно заблокировать с помощью замкового выключателя или путем выбора параметра "Блокировка программы 0" (P2). (см. главу «Список специальных параметров»)

Положение замкового выключателя 0, или специальный параметр P2 = 0: задание JOB 0 заблокировано.

Положение замкового выключателя 1, или специальный параметр P2 = 1: можно выбрать JOB 0.

#### **JOBs 1-9:**

В каждом специальном задании возможен вызов девяти заданий (см. таблицу).

Заданные значения скорости проволоки, корректировки дуги, динамики и т. д. в эти задания следует ввести предварительно. Для этого удобно использовать программу PC300.Net.

Если программа недоступна, с помощью функции "Copy to" пользовательские списки заданий можно создавать в областях специальных заданий. (см. пояснения в главе "Переключение списков заданий для сварки (P12)")

#### **Выбор программы с помощью кнопки управления стандартной горелкой (P17)**

Используется для выбора или переключения программы перед началом сварки.

При нажатии кнопки горелки происходит переключение на следующую программу. После достижения последней разблокированной программы происходит переход к первой программе.

- Первой разблокированной программой является программа 0, если она не заблокирована. (см. также специальный параметр P2)
- Последняя разблокированная программа P15.
	- Если программы не ограничены специальным параметром P4 (см. специальный параметр P4).
	- Или для выбранного задания (JOB) программы ограничиваются настройкой такта n (см. параметр P8).
	- Сварка начинается при удержании кнопки горелки в течение более 0,64 с.

Выбор программы с помощью кнопки управления стандартной горелкой возможен во всех режимах (2-тактном, 2 тактном специальном, 4-тактном и 4-тактном специальном).

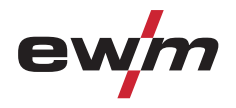

#### **5.9.1.4 Переключение с двухтактного на промежуточный привод**

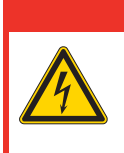

**Ни в коем случае не выполнять неквалицифированный ремонт и модификации! Во избежание травмирования персонала и повреждения аппарата ремонт или модификация аппарата должны выполняться только квалифицированным, обученным персоналом! При несанкционированных действиях гарантия теряет силу!** 

**ОПАСНОСТЬ**

• Ремонт поручать обученным лицам (квалифицированному персоналу)!

 $\sqrt{2}$ 

## **ОСТОРОЖНО**

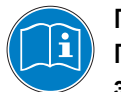

# **Проверка!**

**Перед повторным вводом в эксплуатацию должны обязательно проводиться осмотр и эксплуатационные испытания согласно стандарту IEC / DIN EN 60974-4, "Оборудование для электродуговой сварки – осмотр и эксплуатационные испытания".** 

• Подробные указания приводятся в стандартном руководстве по эксплуатации сварочного аппарата.

Штекеры находятся прямо на плате M3.7x.

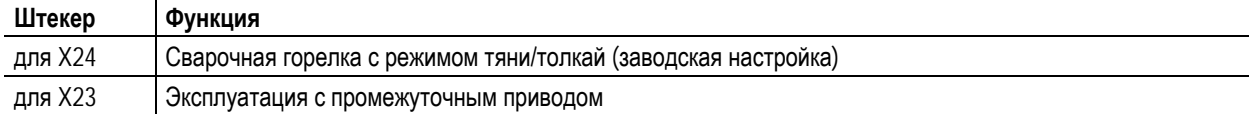

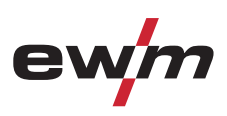

Сварка ВИГ

# **5.10 Сварка ВИГ**

**5.10.1 Подключение сварочной горелки и кабеля массы**

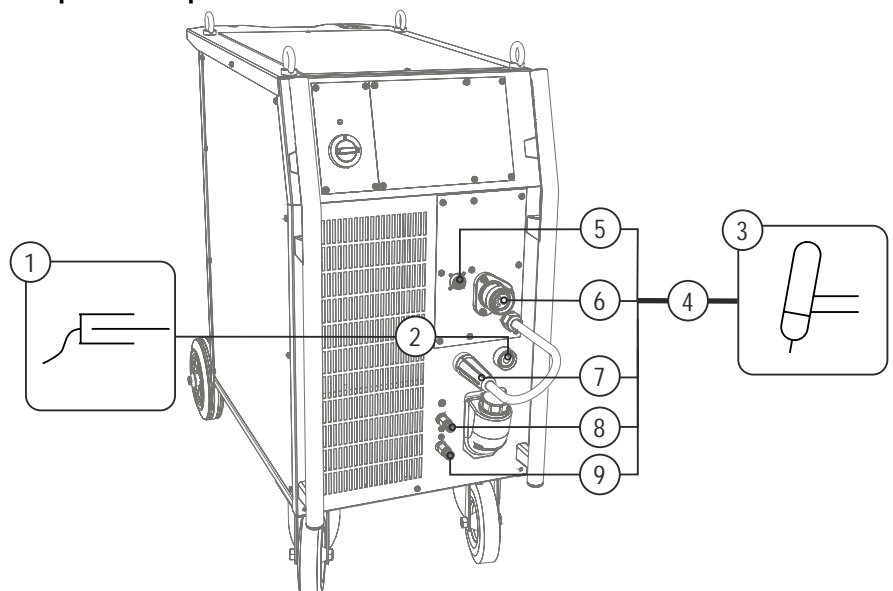

*Рисунок 5-44* 

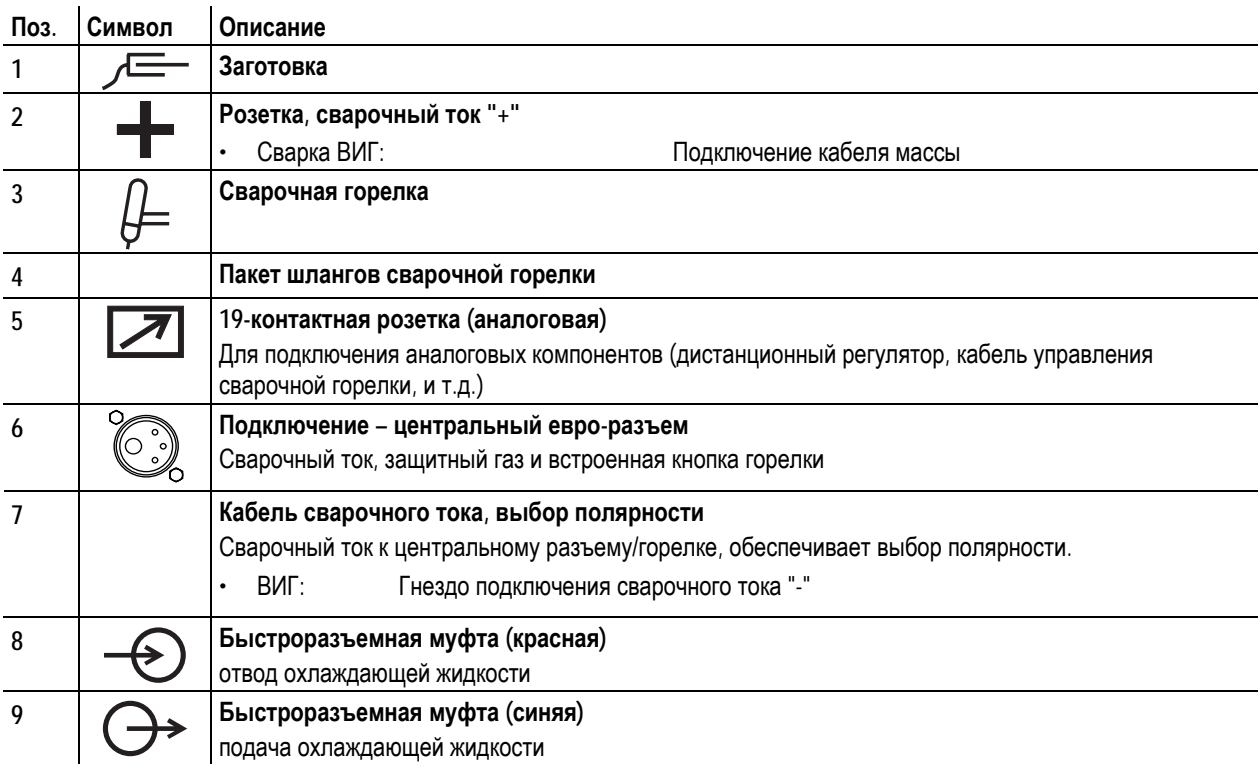

- Центральный штекер сварочной горелки следует ввести в центральное подключение и зафиксировать накидной гайкой.
- Вставить штекер кабеля массы в гнездо подключения сварочного тока "+" и закрепить поворотом вправо.
- Вставить кабель сварочного тока, выбор полярности в гнездо подключения, сварочный ток «-», и закрепить.

## **Если подходит:**

• Зафиксировать штуцера подключения шлангов охлаждающей воды в соответствующих быстродействующих соединительных муфтах:

отвод – красный - к быстродействующей соединительной муфте, красная (отвод охлаждающей жидкости) иподача – синий – к быстродействующей соединительной муфте, синяя (подача охлаждающей жидкости).

## **Только горелки MIG/MAG со специальными функциями (дополнительный кабель управления):**

• Вставить штекер управления горелкой в 19-контактную розетку и зафиксировать.

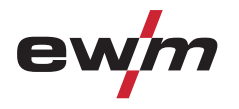

 $\mathsf{l}$ 

## **5.10.2 Выбор заданий на сварку**

• Выбрать JOB 127 (сварочное задание ВИГ).

#### **Изменить номер задания можно только при отсутствии сварочного тока.**

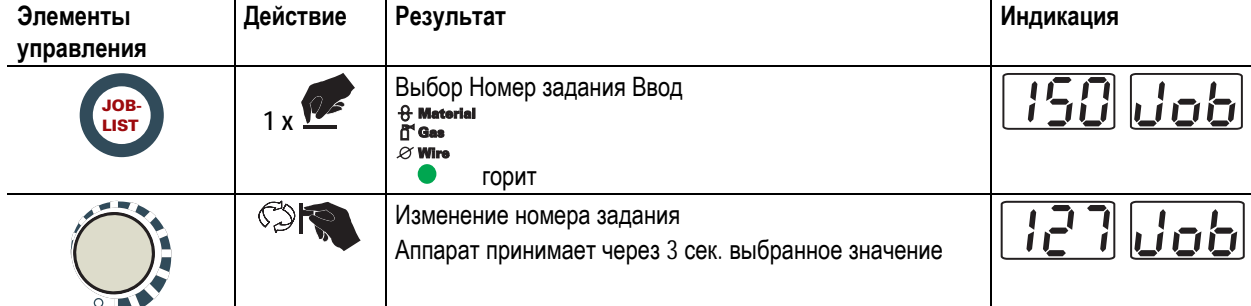

### **5.10.3 Настройка сварочного тока**

**m/min**

Сварочный ток устанавливается ручкой настройки «Скорость подачи проволоки».

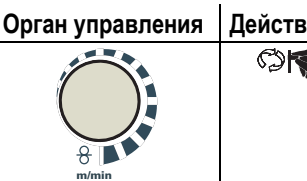

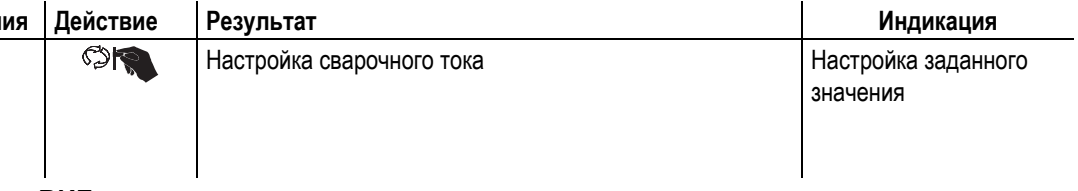

## **5.10.4 Зажигание дуги ВИГ**

**5.10.4.1 Контактное зажигание дуги**

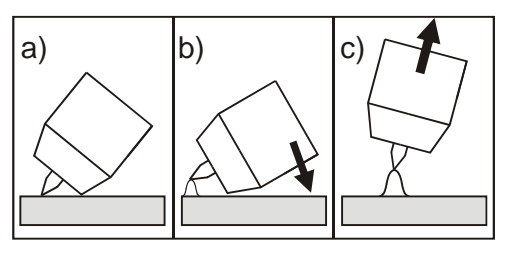

*Рисунок 5-45* 

#### **Электрическая дуга возбуждается при соприкосновении электрода с изделием:**

- a) Газовое сопло горелки и конец вольфрамового электрода необходимо осторожно установить на изделие и нажать кнопку горелки (протекает ток контактного зажигания, независимо от заданного значения основного тока).
- b) Нагнуть горелку через газовоe сопло так, чтобы между концом электрода и изделием остался зазор 2-3 мм. Дуга зажигается, и сварочный ток в зависимости от выбранного режима работы, нарастает до заданного стартового и основного тока.
- c) Поднять горелку и повернуть в нормальное положение.

**Завершение процесса сварки: Отпустите кнопку горелки или же нажмите и отпустите ее в зависимости от избранного режима работы.** 

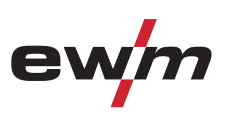

# **5.10.5 Циклограммы / Режимы работы**

## **5.10.5.1 Знаки и значения функций**

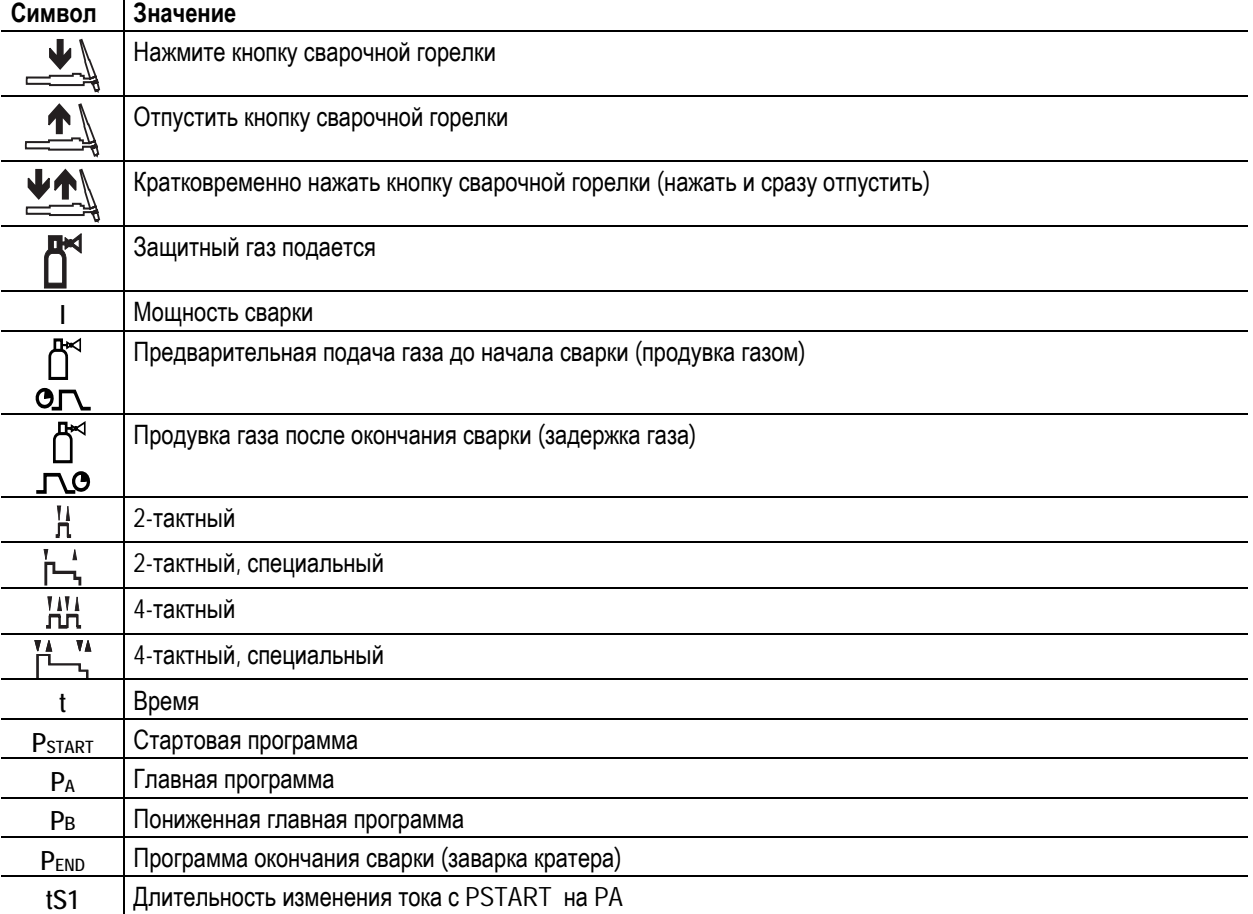

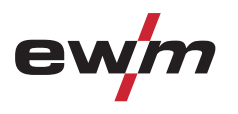

#### **2-тактный режим**

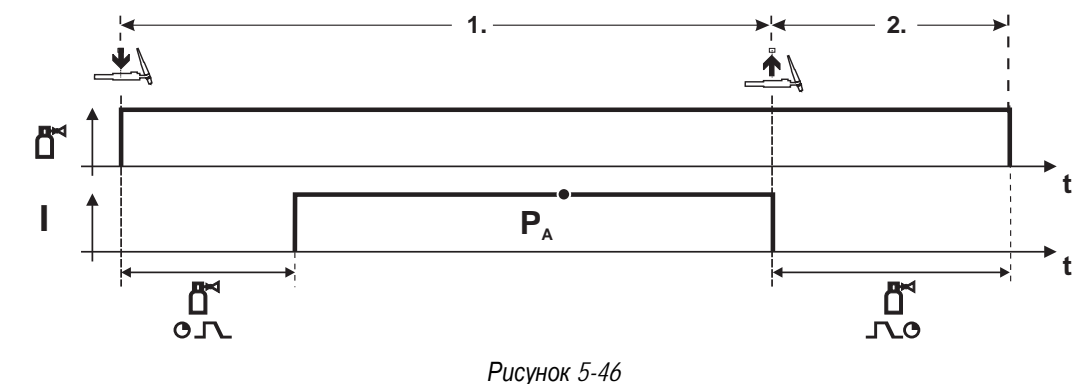

#### **Выбор**

• Выберите 2-тактный  $\mathbf{H}$  режим работы.

#### **1-й такт**

- Нажмите и удерживайте кнопку горелки.
- Защитный газ подается (продувка газом)
- **Зажигание дуги осуществляется с помощью зажигания «Liftarc».**
- Сварочный ток течёт в соответствии с выбранной установкой.

#### **2-й такт**

- Отпустите кнопку сварочной горелки
- Дуга гаснет.
- Начинается отсчет времени задержки газа.

#### **2-тактный, специальный**

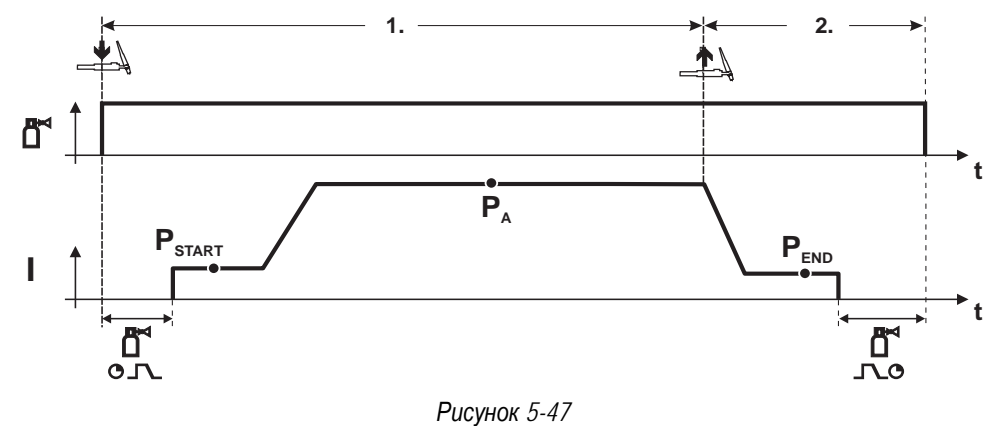

#### **Выбор**

• Выберите 2-тактный специальный Голении работы.

#### **1-й такт**

- Нажать и удерживать кнопку сварочной горелки
- Защитный газ подается (продувка газом)

#### **Зажигание дуги осуществляется с помощью зажигания «Liftarc».**

- Сварочный ток течёт в соответствии с выбранной установкой в стартовой программе "РSTART".
- По истечении времени стартового тока tsтакт происходит рост сварочного тока на протяжении установленного времени нарастания тока ts1 на основную программу PA.

#### **2-й такт**

- Отпустите кнопку сварочной горелки
- Сварочный ток падает на протяжении времени спада тока tSe на конечную программу PEND.
- По истечении времени конечного тока tend дуга гаснет.
- Начинается отсчет времени задержки газа.

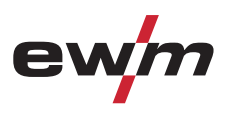

Сварка ВИГ

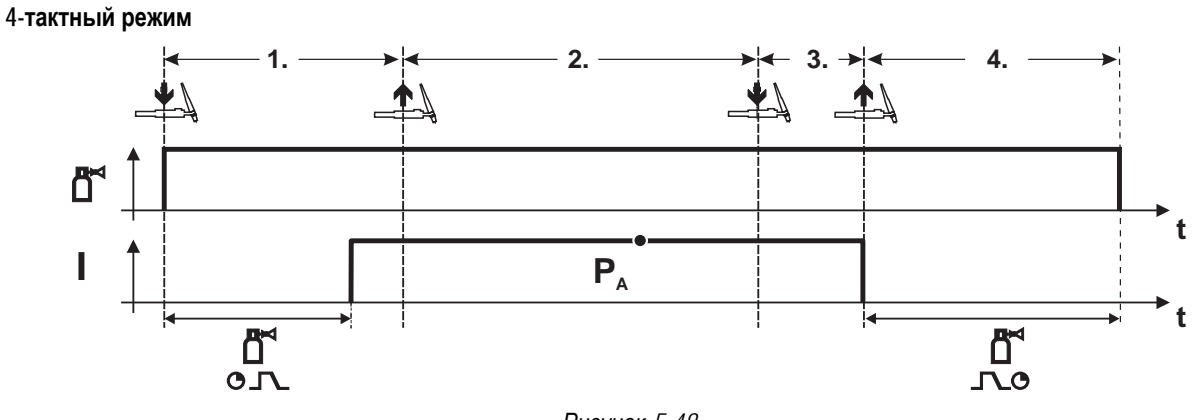

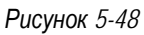

### **Выбор**

- Выберите 4-тактный ГОР режим работы.
- **1-й такт**
- Нажать и удерживать кнопку сварочной горелки
- Защитный газ подается (продувка газом)

### **Зажигание дуги осуществляется с помощью зажигания «Liftarc».**

- Сварочный ток течёт в соответствии с выбранной установкой.
- **2-й такт**
- Отпустить кнопку сварочной горелки (без результата)
- **3-й такт**
- Нажмите кнопку сварочной горелки (без результата)
- **4-й такт**
- Отпустить кнопку сварочной горелки
- Дуга гаснет.
- Начинается отсчет времени задержки газа.

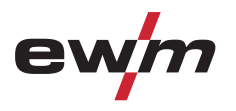

## **4-тактный, специальный**

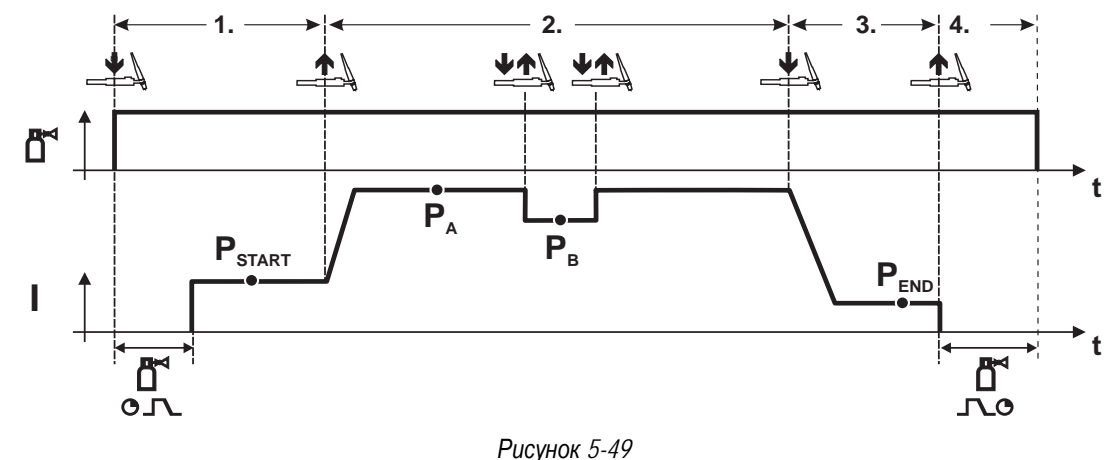

#### **Выбор**

• Выберите 4-тактный специальный режим работы .

#### **1-й такт**

- Нажать и удерживать кнопку сварочной горелки
- Защитный газ подается (подготовительная подача газа)

Зажигание дуги осуществляется с помощью зажигания «Liftarc».

• Сварочный ток течёт в соответствии с выбранной установкой в стартовой программе " $P_{\text{START}}$ ".

#### **2-й такт**

- Отпустить кнопку сварочной горелки
- Изменение тока на основную программу PA.

Изменение тока на главную программу Р<sub>А</sub> осуществляется только по истечении установленного времени tSTART, но не позднее того, как будет отпущена кнопка сварочной горелки..

Нажав кнопку сварочной горелки, можно переключиться на сокращенную основную программу Рв. Повторное нажатие приводит к переключению обратно, на основную программу PA.

#### **3-й такт**

- Нажать кнопку сварочной горелки.
- Изменение тока на конечную программу PEND.

#### **4-й такт**

- Отпустить кнопку сварочной горелки
- Дуга гаснет.
- Истекает время продувки газом.

### **5.10.6 Принудительное отключение сварки ВИГ**

## *УКАЗАНИЕ*

**Сварочный аппарат завершает процесс зажигания и сварки в следующих случаях:**   $\mathbb{T} \geq 1$ 

- При отказе зажигания (в течение 5 с после сигнала запуска отсутствует сварочный ток).
- При разрыве дуги (электрическая дуга отсутствует дольше 5 с).

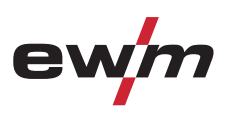

## **5.10.7 Ход выполнения программы для сварки ВИГ (режим «Program-Steps»)**

**5.10.7.1 Обзор параметров для сварки ВИГ**

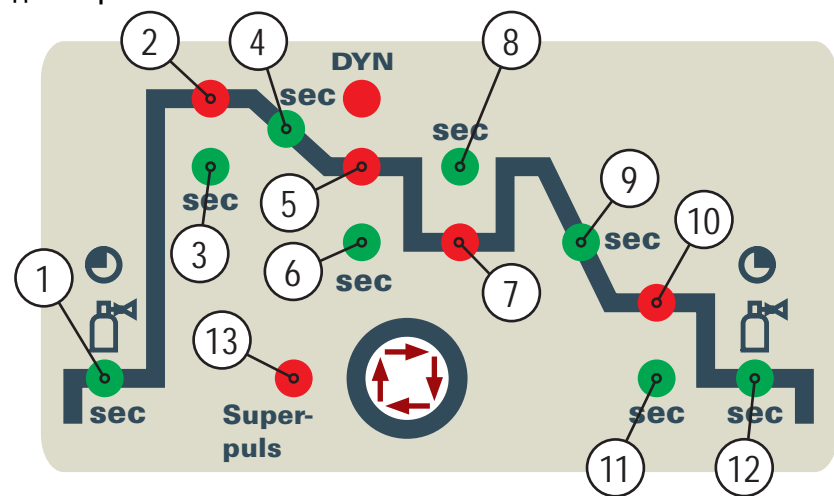

## *Рисунок 5-50*

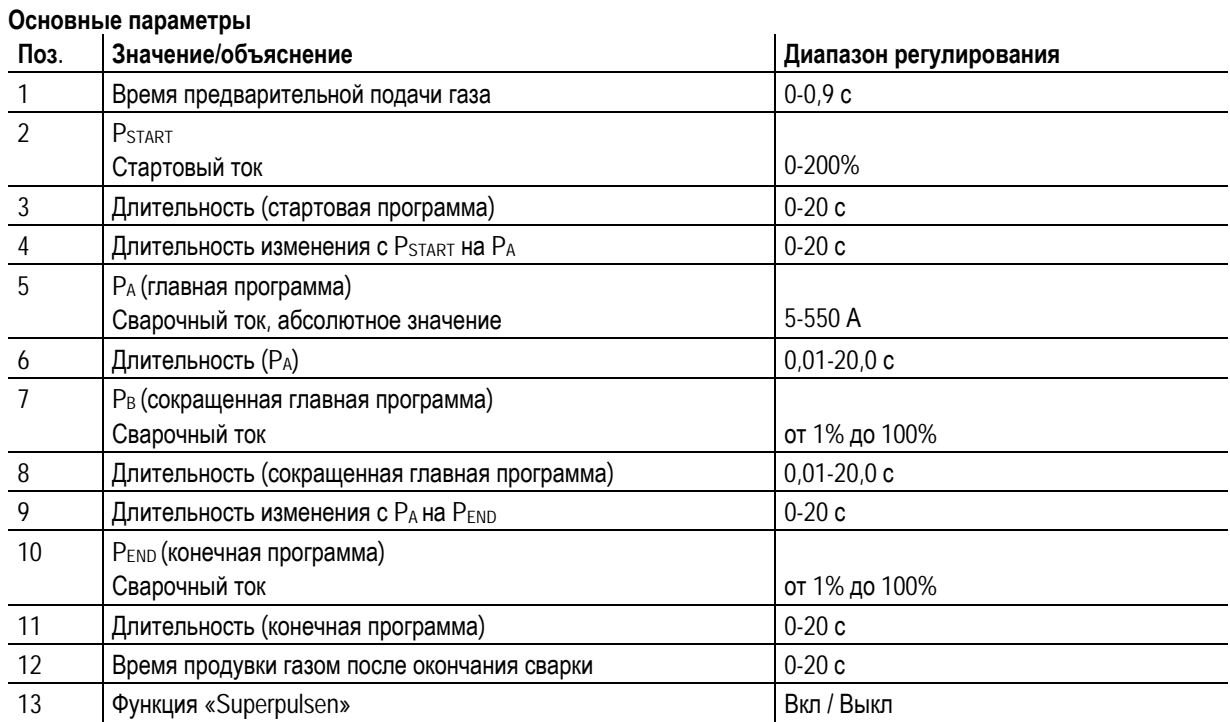

PSTART, PB, и PEND являются относительными программами, настройки сварочного тока которых процентно зависимы от основной настройки сварочного тока.

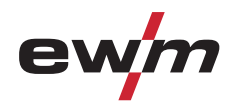

Ручная сварка стержневыми электродами

# **5.11 Ручная сварка стержневыми электродами**

# **ОСТОРОЖНО**

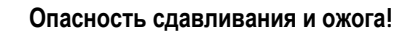

**При удалении отработавших или вставке новых электродов:** 

- Выключите аппарат с помощью главного выключателя;
- Наденьте специальные защитные перчатки;
- Пользуйтесь щипцами с изолированными ручками для удаления отработавших электродов или для перемещения свариваемого изделия и
- Электрододержатель следует всегда откладывать на изолирующую подкладку!

## **5.11.1 Подключение электрододержателя и кабеля массы**

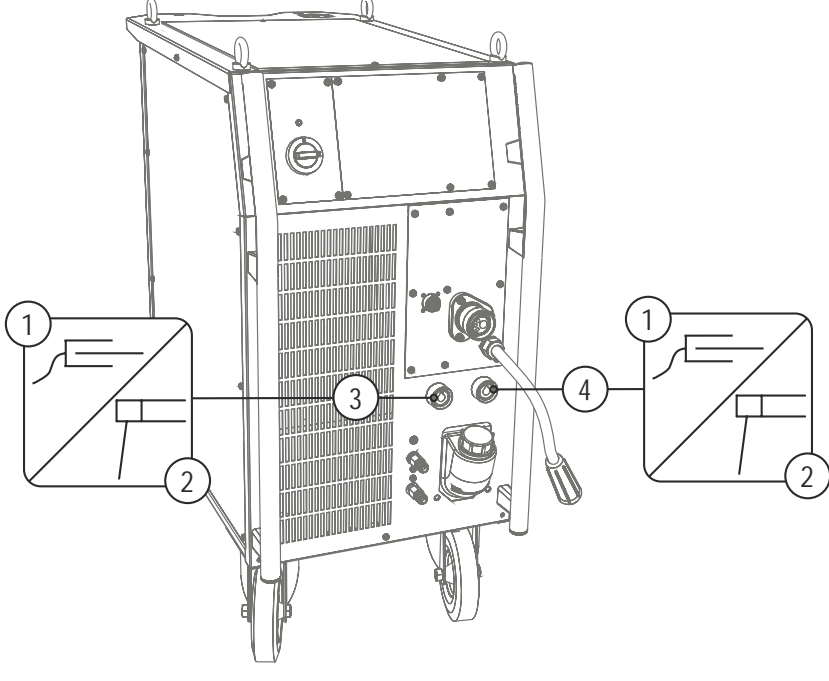

*Рисунок 5-51* 

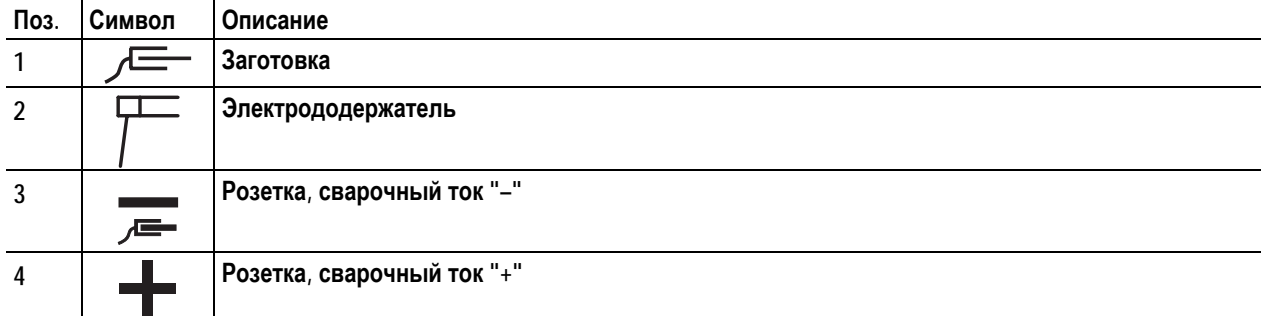

Вставить штекер кабеля электрододержателя или в гнездо сварочного тока "+" или "-" и закрепить поворотом вправо.

*УКАЗАНИЕ*

Вставить штекер кабеля массы или в гнездо сварочного тока "+" или "-" и закрепить поворотом вправо.

**При выборе полярности руководствуйтесь указаниями фирмы-изготовителя электродов, приведенными на упаковке электродов.** 

ित

Ручная сварка стержневыми электродами

# **5.11.2 Выбор заданий на сварку**

• Выбрать JOB 128 (задание на ручную сварку).

## **Изменить номер задания можно только при отсутствии сварочного тока.**

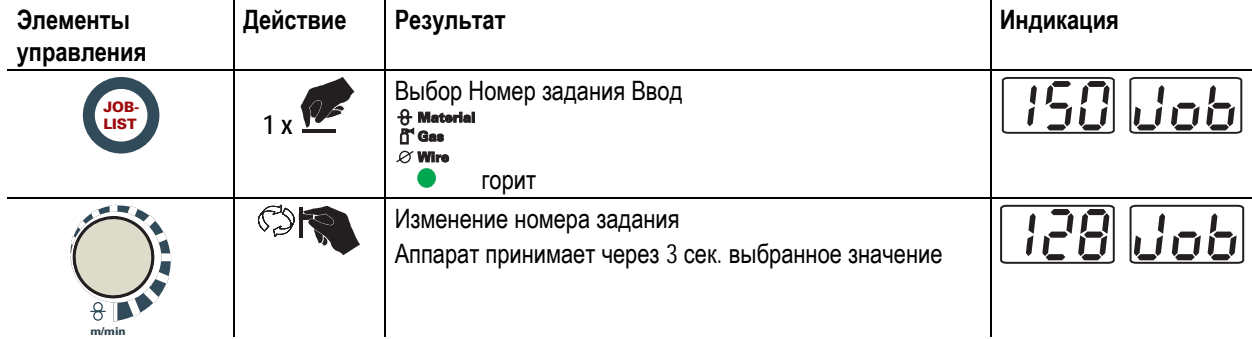

e

# **5.11.3 Настройка сварочного тока**

Сварочный ток устанавливается ручкой настройки «Скорость подачи проволоки».

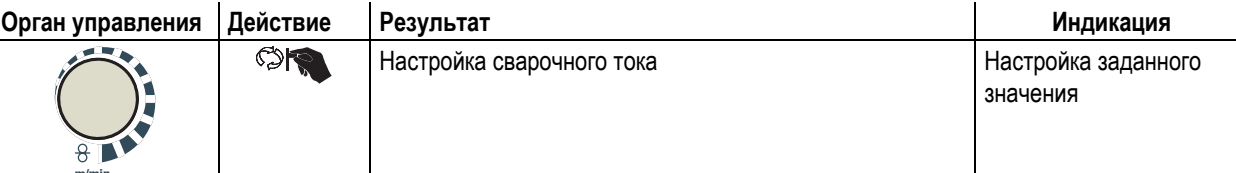

# **m/min 5.11.4 Arcforce**

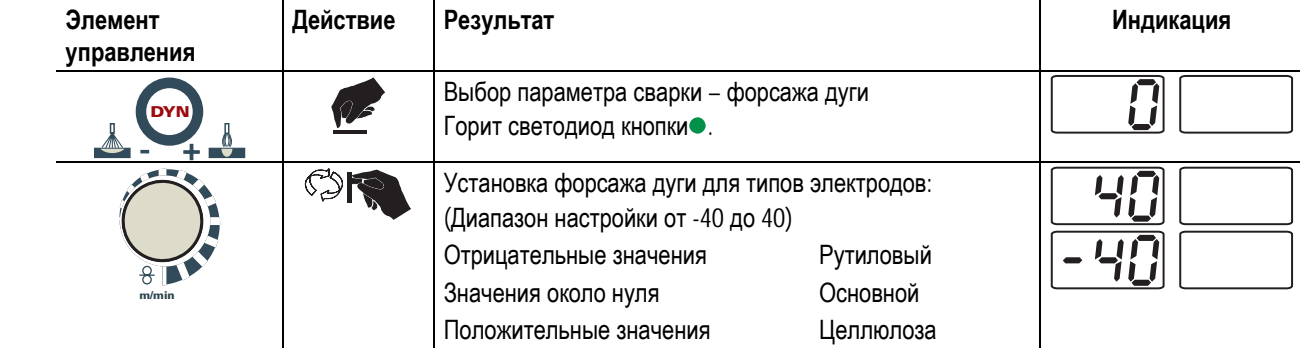

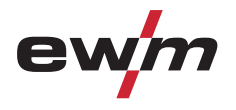

## **5.11.5 Автоматическое устройство «Горячий старт»**

Устройство «Горячий старт» обеспечивает надёжное зажигание дуги, благодаря кратковременному повышению сварочного тока во время возбуждения дуги.

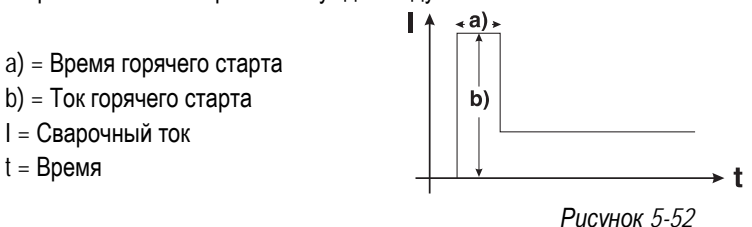

**Настройка параметров горячего старта (Hotstart): см. главу «Обзор параметров ручной сварки»** 

## **5.11.6 Устройство Antistick**

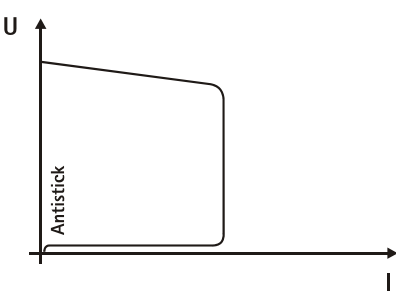

#### **Устройство Antistick предотвращает прокаливание электрода.**

Если, несмотря на наличие устройства форсажа дуги Arcforcing, электрод пригорает к изделию, аппарат автоматически, в течение примерно 1 сек, переключается на минимальный ток, чтобы не допустить прокаливания электрода. Необходимо проверить и откорректировать настроенное значение сварочного тока!

*Рисунок 5-53* 

## **5.11.7 Обзор параметров**

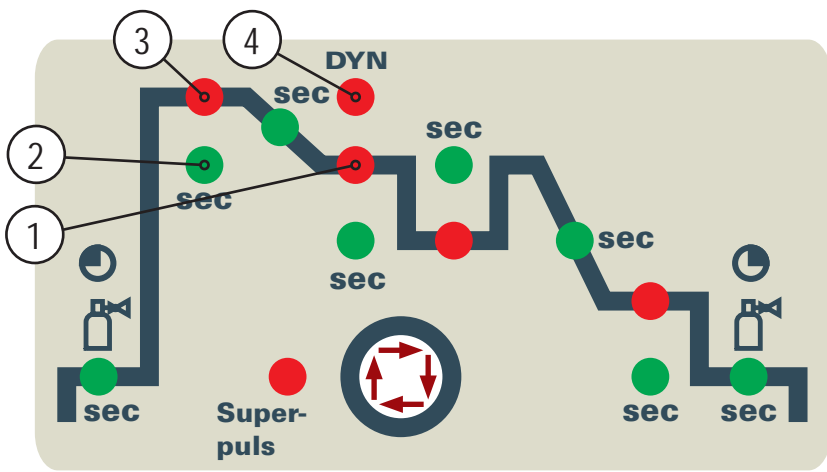

*Рисунок 5-54* 

#### **Основные параметры**

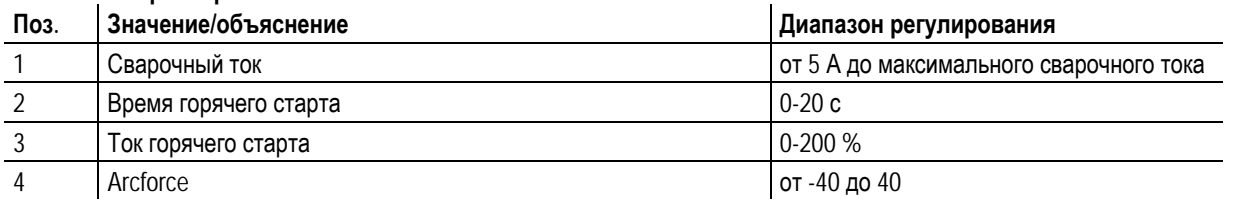

## *УКАЗАНИЕ*

**Ток горячего старта находится в процентной зависимости от выбранного сварочного тока.** LS

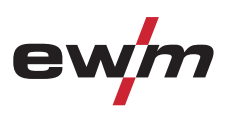

Интерфейсы

# **5.12 Интерфейсы**

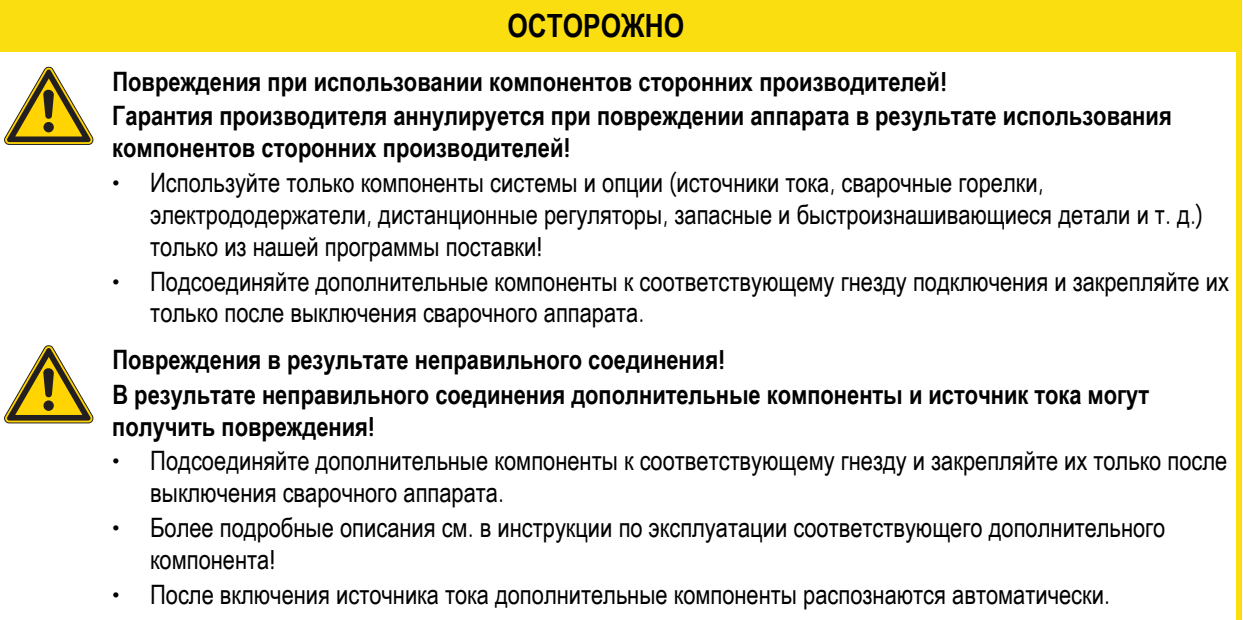

# **5.12.1 Интерфейс автоматизации**

#### **Этот дополнительный компонент может быть установлен отдельно в качестве опции, см. Раздел** LS **Принадлежности.**

*УКАЗАНИЕ*

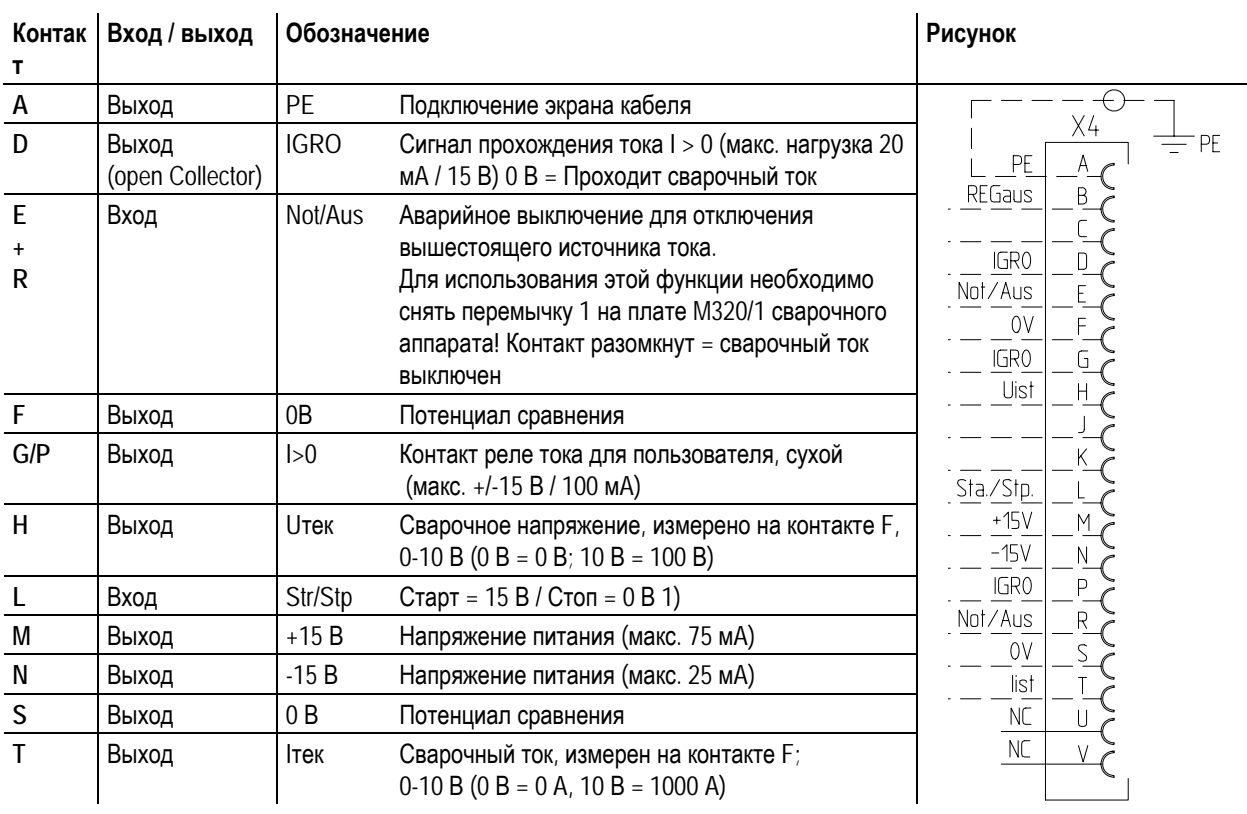

**1) Режим работы задается устройством подачи проволоки (Функция Старт / Стоп соответствует нажатию на кнопку горелки и применяется, например, для выполнения механических задач).** 

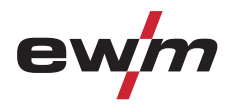

## **5.12.2 Интерфейс для роботов RINT X12**

Цифровой стандартный интерфейс для автоматизированного применения (опция, доработка аппарата или предоставление заказчиком)

#### **Функции и сигналы:**

- Цифровые входы: Старт/стоп, выбор режима работы, задания и программы, заправка сварочной проволоки, тест газа
- Аналоговые входы: управляющие напряжения, например, для мощности сварки, сварочного тока и др.
- Выходы реле: рабочий сигнал, готовность к сварке, общие ошибки установки и др.

#### **5.12.3 Интерфейс промышленной шины BUSINT X10**

Решение для комфортабельной интеграции в автоматизированное производство с помощью, например:

- шины Profi-Bus
- шины CAN-Bus и
- систем Interbus

(дополнительно, монтаж выполняет заказчик)

#### **5.12.4 Интерфейс подачи проволоки DVINT X11**

Для гибкого подключения аппаратов со специальной подачей проволоки (Опция, дополнительное оборудование в комплекте либо приобретается заказчиком у других поставщиков).

В качестве примеров: Системы APD фирмы Binzel, системы подачи проволоки с подключением к разъeму DIN

## **5.12.5 Интерфейсы ПК**

## **ОСТОРОЖНО**

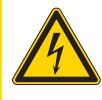

**Повреждение аппарата или неисправности из-за неправильного подключения к ПК! Отказ от использования интерфейса SECINT X10USB ведет к повреждению аппарата или помехам при передаче сигналов. Возможно разрушение ПК под воздействием высокочастотных импульсов зажигания.** 

- Между ПК и сварочным аппаратом следует подсоединить интерфейс SECINT X10USB!
- Для подключения следует использовать только кабели из комплекта поставки (не использовать дополнительные удлинители)!

#### **Компьютерная программа РС 300 для определения сварочных параметров**

Возможность удобного ввода всех сварочных параметров в ПК и передачи их на один или несколько сварочных аппаратов. (Принадлежности, комплект, состоящий из программного обеспечения, интерфейса, соединительных кабелей)

#### **Программа для обеспечения документирования сварочных данных Q-DOC 9000**

(Принадлежности: Комплект, состоящий из программного обеспечения, интерфейса, соединительных кабелей)

Идеальная программа для документирования сварочных данных, например:

сварочного напряжения и тока, скорости подачи проволоки, силы тока.

**Система документирования и контроля сварочных данных WELDQAS** 

Система документирования и контроля сварочных данных с возможностью работы по сети для цифровых сварочных аппаратов.

## **5.12.6 Возможности настройки, внутренние**

#### **5.12.6.1 Переключение с двухтактного на промежуточный привод**

Штекеры находятся непосредственно на плате M3.70 в устройстве подачи проволоки.

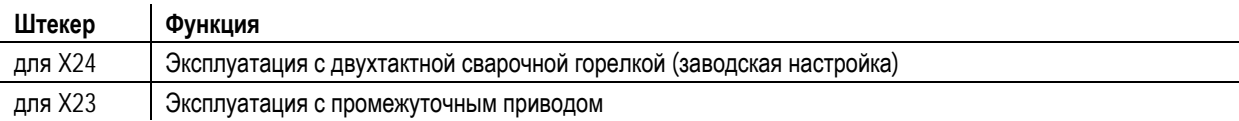

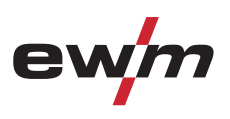

# **5.13 Защита параметров сварки от несанкционированного доступа**

Для защиты от несанкционированного или случайного изменения сварочных параметров на аппарате возможна блокировка уровня ввода панели управления с помощью замкового выключателя.

В положении ключа 1 можно без ограничений устанавливать все функции и параметры.

В положении 0 нельзя изменять следующие функции и параметры.

- Функция переключения заданий, выбор сварочных заданий (возможен режим пакетных заданий для горелки Powercontrol)
- Режим «Менеджер заданий»
- Режим «Program-Steps»
- Режим «Программа А»
- Режим «Информация о заданиях»
- Функция «Superpuls»

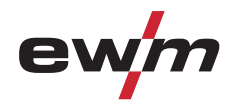

# **6 Техническое обслуживание, уход и утилизация**

## **ОПАСНОСТЬ**

**Опасность травмирования в результате поражения электрическим током!** 

- **Чистка аппаратов, не отключенных от сети, может привести к серьезным травмам!** 
	- Гарантированно отключить аппарат от сети.
	- Вынуть вилку сетевого кабеля из розетки!
	- Подождите 4 минуты, пока не разрядятся конденсаторы!

# **6.1 Общее**

Настоящий аппарат практически не требует технического обслуживания при эксплуатации в пределах указанных параметров окружающей среды и при нормальных рабочих условиях, также он требует минимум ухода.

Для обеспечения безупречного функционирования сварочного аппарата необходимо выполнять некоторые работы. К ним относятся описанные ниже регулярная чистка и проверка, периодичность которых зависит от степени загрязнения окружающей среды и длительности эксплуатации сварочного аппарата.

## **6.2 Работы по техническому обслуживанию, интервалы**

## **ОСТОРОЖНО**

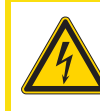

## **Ремонт токопроводящих устройств должен осуществляться только авторизованным персоналом!**  • Не снимать горелку с пакета шлангов!

- Ни в коем случае не зажимать корпус горелки в тисках или подобном устройстве, иначе горелка может быть непоправимо сломана!
- Если горелка или пакет шлангов получили повреждения, которые нельзя устранить в рамках ремонтных работ, всю горелку в комплекте необходимо отправить для ремонта на фирму-изготовитель.

## **6.2.1 Ежедневные работы по техобслуживанию**

**Электрический ток!** 

- Все разъемы и быстроизнашивающиеся детали вручную проверить на прочность посадки, при необходимости подтянуть.
- Проверить правильность посадки винтовых и вставных соединений, а также быстроизнашивающихся деталей, при необходимости подтянуть.
- Удалить прилипшие остатки материалов, появившиеся вследствие попадания брызг во время сварки.
- Регулярно чистить ролики для подачи проволоки (в зависимости от степени загрязнения).

## **6.2.1.1 Визуальная проверка**

- Проверить пакет шлангов и токовые разъемы на наличие внешних повреждений, при необходимости заменить или поручить ремонт специалистам!
- Кабель подключения к сети и его устройство для разгрузки натяжения и крепления
- Газовые шланги и их переключающие устройства (электромагнитный клапан)
- Прочее, общее состояние

## **6.2.1.2 Проверка функционирования**

- Проверить правильность крепления катушки проволоки.
- Кабели сварочного тока (проверить на прочность посадки и фиксацию)
- Элементы крепления газового баллона
- Контрольные, сигнальные, защитные и исполнительные устройства (Проверка функционирования)

Работы по техническому обслуживанию

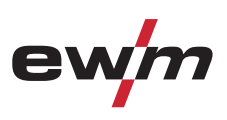

## **6.2.2 Ежемесячные работы по техобслуживанию**

## **6.2.2.1 Визуальная проверка**

- Повреждение корпуса (передняя, задняя и боковые стенки)
- Транспортировочные ролики и элементы их крепления
- Элементы, предназначенные для транспортировки (ремень, рым-болты, ручка)
- Проверить шланги охлаждающей жидкости и их соединения на предмет загрязнения

## **6.2.2.2 Проверка функционирования**

- Переключатели, командоаппараты, устройства аварийного выключения, устройство понижения напряжения, сигнальные и контрольные лампочки
- Проверка элементов проволочной проводки (входной ниппель, направляющая труба для ввода проволоки) на предмет прочной посадки.

### **6.2.3 Ежегодная проверка (осмотр и проверка во время эксплуатации)**

## *УКАЗАНИЕ*

**Проверку сварочного аппарата должен выполнять только дееспособный квалифицированный персонал.** 

**Дееспособный специалист – это специалист, который, опираясь на свое образование, знания и опыт, в состоянии распознать возможные опасности и их последствия при проверке источников сварочного тока, а также в состоянии предпринять соответствующие меры обеспечения безопасности.** 

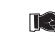

**Дополнительные сведения содержатся в прилагаемых дополнениях «Данные о приборе и о компании, техническое обслуживание и проверка, гарантия»!** 

Необходимо выполнять регулярную проверку согласно стандарту IEC 60974-4 «Регулярный осмотр и проверка». Наряду с упомянутыми здесь предписаниями касательно проверок следует соблюдать и соответствующее национальное законодательство.

# **6.3 Работы по техническому обслуживанию**

# **ОПАСНОСТЬ**

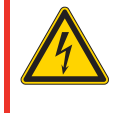

**Ни в коем случае не выполнять неквалицифированный ремонт и модификации! Во избежание травмирования персонала и повреждения аппарата ремонт или модификация аппарата должны выполняться только квалифицированным, обученным персоналом! При несанкционированных действиях гарантия теряет силу!** 

• Ремонт поручать обученным лицам (квалифицированному персоналу)!

Ремонт и техническое обслуживание должны осуществляться только квалифицированным и авторизованным персоналом, в противном случае гарантийные обязательства аннулируются. По всем вопросам технического обслуживания следует обращаться в специализированное торговое предприятие, в котором был приобретен аппарат. Возврат аппарата в оговоренных случаях может производиться только через это предприятие. Для замены используйте только фирменные запасные детали. При заказе запасных деталей необходимо указывать тип аппарата, серийный номер и номер изделия, типовое обозначение и номер запасной детали.

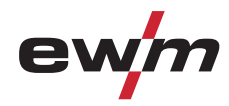

# **6.4 Утилизация изделия**

## *УКАЗАНИЕ*

#### **Правильная утилизация!**   $\mathbb{T} \rightarrow \mathbb{R}$

**Аппарат изготовлен из ценных материалов, которые можно превратить в сырье путем вторичной переработки; он также содержит электронные узлы, подлежащие ликвидации.** 

• Не выбрасывайте оборудование вместе с бытовыми отходами!

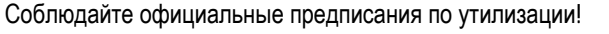

## **6.4.1 Декларация производителя для конечного пользователя**

• Согласно европейским положениям (директива 2002/96/EG Европейского парламента и совета от 27.1.2003) использованные электрические и электронные приборы не должны передаваться на пункты приема несортированных отходов. Они должны собираться по отдельности. Символ мусорного бака на колесах указывает на необходимости раздельного сбора отходов. Такой прибор должен передаваться для утилизации или для повторного использования на предусмотренные для

этого пункты раздельного сбора отходов.

- В Германии согласно закону (закон о сбыте, возврате и экологически безвредной утилизации электрических и электронных приборов (ElektroG) от 16.3.2005) устаревший прибор должен быть передан на специальный пункт сбора, отделенный от пункта сбора несортированных отходов. Общественно-правовые организации по утилизации отходов (коммуны) оборудуют для этого пункты сбора, в которых устаревшие приборы бесплатно изымаются из частных хозяйств.
- Информация о возврате или сборе устаревших приборов передается в ответственные органы городского или коммунального управления.
- Фирма EWM принимает участие в разрешенной системе утилизации и вторичного использования и зарегистрирована в реестре устаревших электроприборов (EAR) под номером WEEE DE 57686922.
- Кроме того, на территории Европы возможен возврат аппаратов партнерам фирмы EWM по сбыту.

## **6.5 Соблюдение требований RoHS**

Мы, фирма EWM HIGHTEC Welding GmbH Mündersbach, настоящим подтверждаем, что все поставленным нами Вам изделия, на которые распространяется действие директивы RoHS, соответствуют требованиям RoHS (Директива 2002/95/EG).

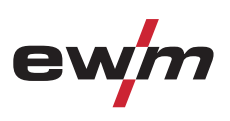

# **7 Устранение неполадок**

Г

Все изделия проходят жесткий производственный и выходной контроль. Если, несмотря на это, в работе изделия возникают какие-либо неисправности, проверьте его в соответствии с представленным ниже списком. Если проверка не приведет к восстановлению работоспособности изделия, необходимо сообщить об этом уполномоченному дилеру.

## **7.1 Контрольный список по устранению неисправностей**

# *УКАЗАНИЕ*

#### **Основным условием безупречной работы является применение оборудования аппарата,**  Te **подходящего к используемому материалу и газу!**

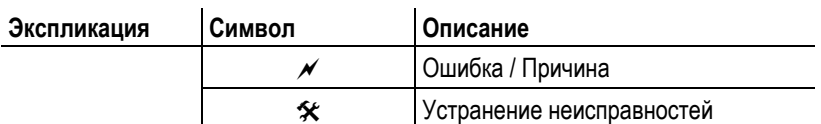

### **Неисправность в системе жидкости охлаждения/отсутствует жидкость охлаждения**

- $\mathcal M$  Недостаточный расход жидкости охлаждения
	- $*$  Проверить уровень жидкости охлаждения и при необходимости долить
- $\mathscr M$  Воздух в контуре жидкости охлаждения
	- $\mathbf{\hat{x}}$  см. главу «Удаление воздуха из контура жидкости охлаждения»

## **Проблемы, связанные с подачей проволоки**

- $\mathscr M$  Контактное сопло засорилось
	- $*$  Очистить, впрыснуть спрей для сварочных работ и при необходимости заменить
- $\mathscr M$  Настройка тормоза катушки (см. главу «Установка тормоза катушки»)
	- # Проверить настройки, при необходимости исправить
- $\mathscr N$  Настройка прижимных узлов (см. главу «Заправка сварочной проволоки»)
	- # Проверить настройки, при необходимости исправить
- $\overline{\mathscr{A}}$  Изношенные катушки для проволоки
	- # Проверить и при необходимости заменить
- На мотор механизма подачи проволоки не подается питание (в связи с перегрузкой сработал установочный автомат)
	- $*$  Сработавший предохранитель (с обратной стороны источника тока) следует вернуть в исходное положение путем нажатия кнопки
- $\mathcal M$  Пакеты шлангов с перегибом
	- $*$  Комплект шлангов горелки необходимо выпрямить
	- Загрязнение или износ направляющего сердечника или спирали для проволоки
	- $*$  Очистить сердечник или спираль, заменить перегнутые или изношенные сердечники

## **Неисправности**

- $\mathscr N$  Сигнальные лампочки блока управления аппарата не работают после включения
	- $*$  Выход фазы из строя > проверить подключение к сети (предохранители)
- $\mathscr N$  отсутствует сварочная мощность
	- $*$  Выход фазы из строя > проверить подключение к сети (предохранители)
- a различные параметры не настраиваются
	- $*$  Уровень ввода заблокирован, выключить блокировку доступа (см. главы «Защита параметров сварки от несанкционированного доступа»)
- $\mathscr N$  Проблемы с соединением
	- $*$  Подсоединить кабели управления или проверить правильность прокладки.
- Ослабленные соединения для подачи сварочного тока
	- $*$  Затянуть соединения, ведущие к источнику тока, со стороны горелки и/или к заготовке
	- \* Надежно привинтить токовый наконечник

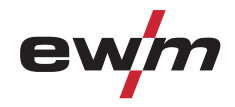

Сообщения об ошибках (источник тока)

# **7.2 Сообщения об ошибках (источник тока)**

## *УКАЗАНИЕ*

**Ошибка сварочного аппарата отображается в виде кода ошибки (см. Таблицу) на ЖК-дисплее**  $\mathbb{R}^2$ **устройства управления. В случае ошибки прибора силовой блок отключается.** 

**Индикация номера возможной ошибки зависит от исполнения аппарата (интерфейсы/функции).**   $\mathbb{T} \geq 0$ 

- Неисправности аппарата следует документировать и в случае необходимости передавать обслуживающему персоналу.
- При возникновении нескольких неисправностей соответствующие коды отображаются последовательно один за другим.

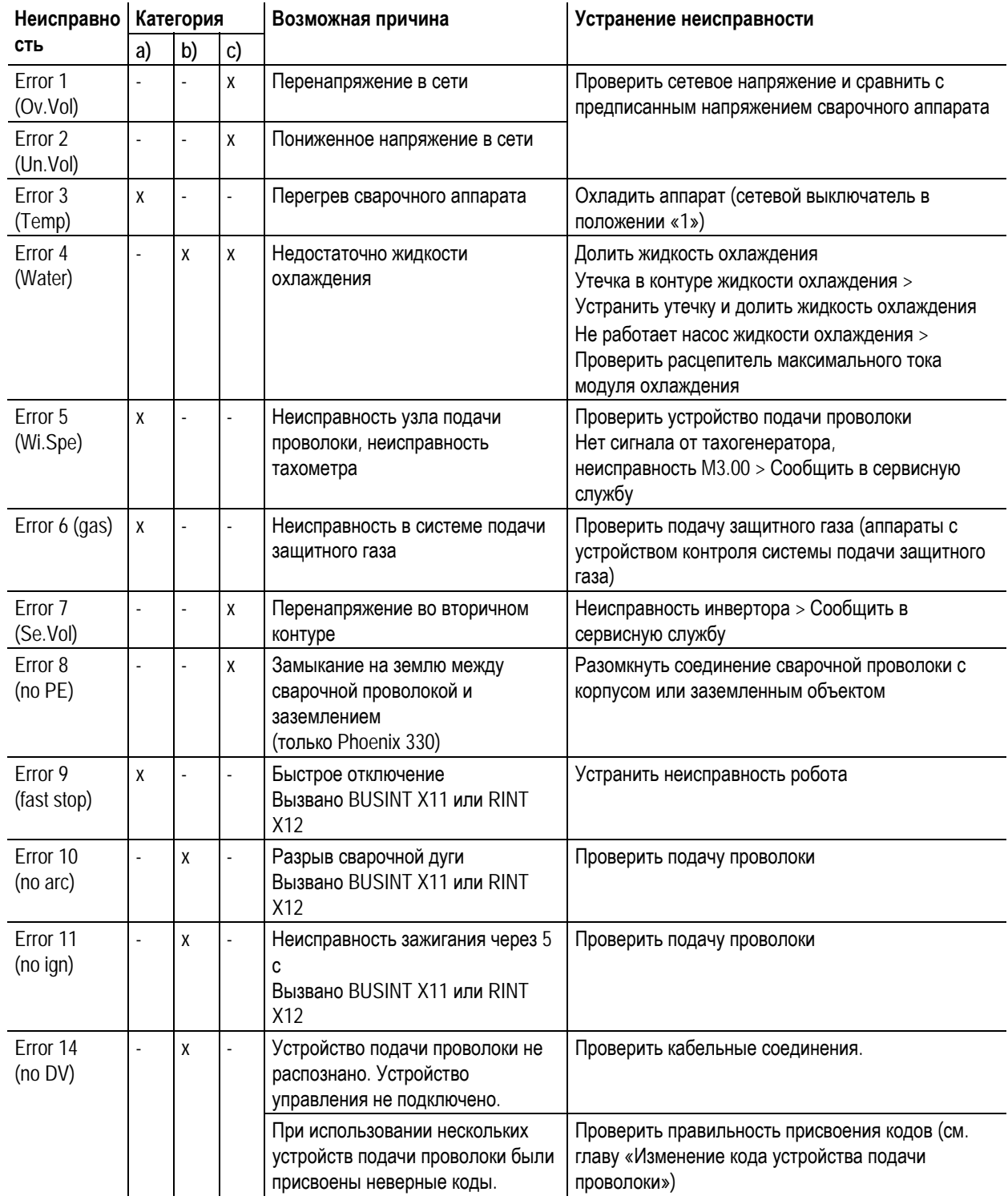

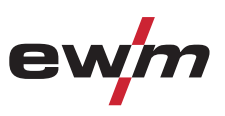

Сообщения об ошибках (источник тока)

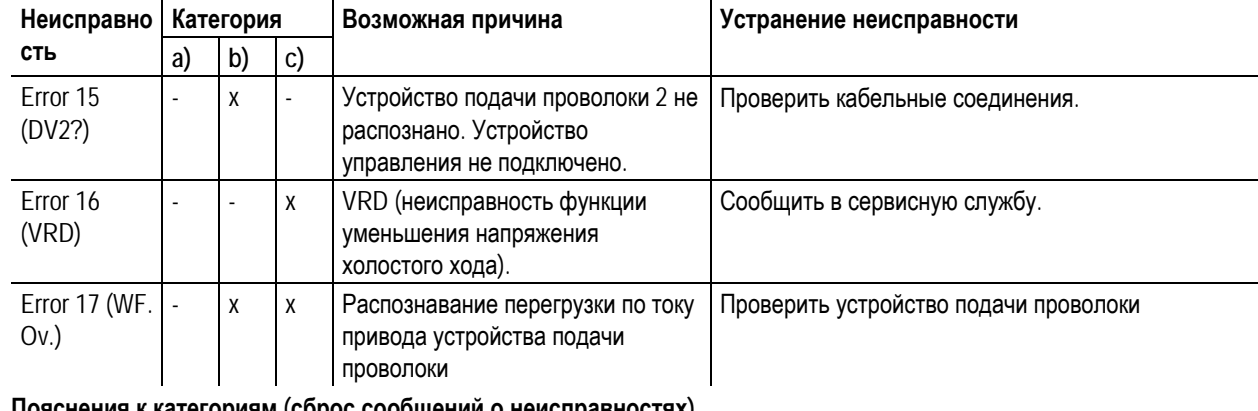

#### **Пояснения к категориям (сброс сообщений о неисправностях)**

- a) Сообщение о неисправности гаснет после ее устранения.
- b) Сообщение о неисправности можно сбросить путем нажатия кнопки:

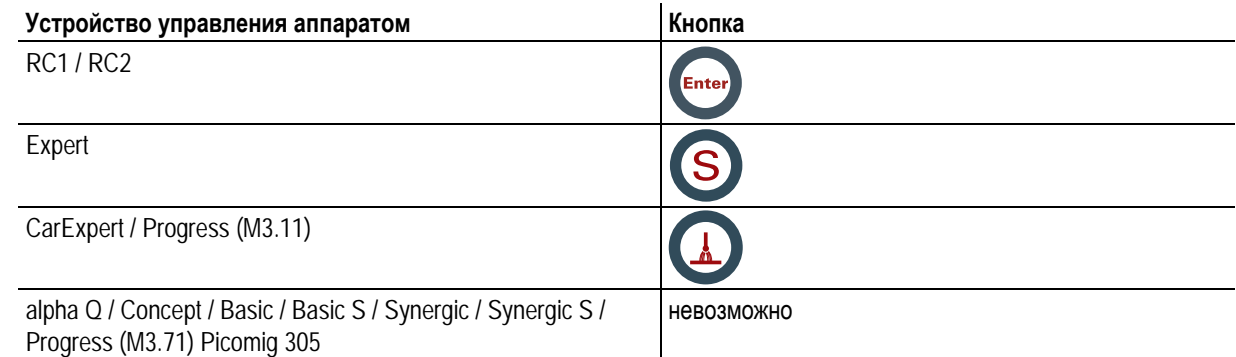

c) Сообщение о неисправности можно сбросить только путем выключения и повторного включения аппарата.

Сообщение о неисправности в системе подачи защитного газа (Err 6) можно сбросить путем нажатия клавиши «Параметры сварки».

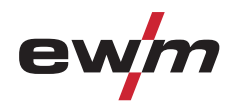

# **7.3 Сбросить сварочные задания и вернуть заводскую настройку**

# **7.3.1 Сбросить отдельное задание**

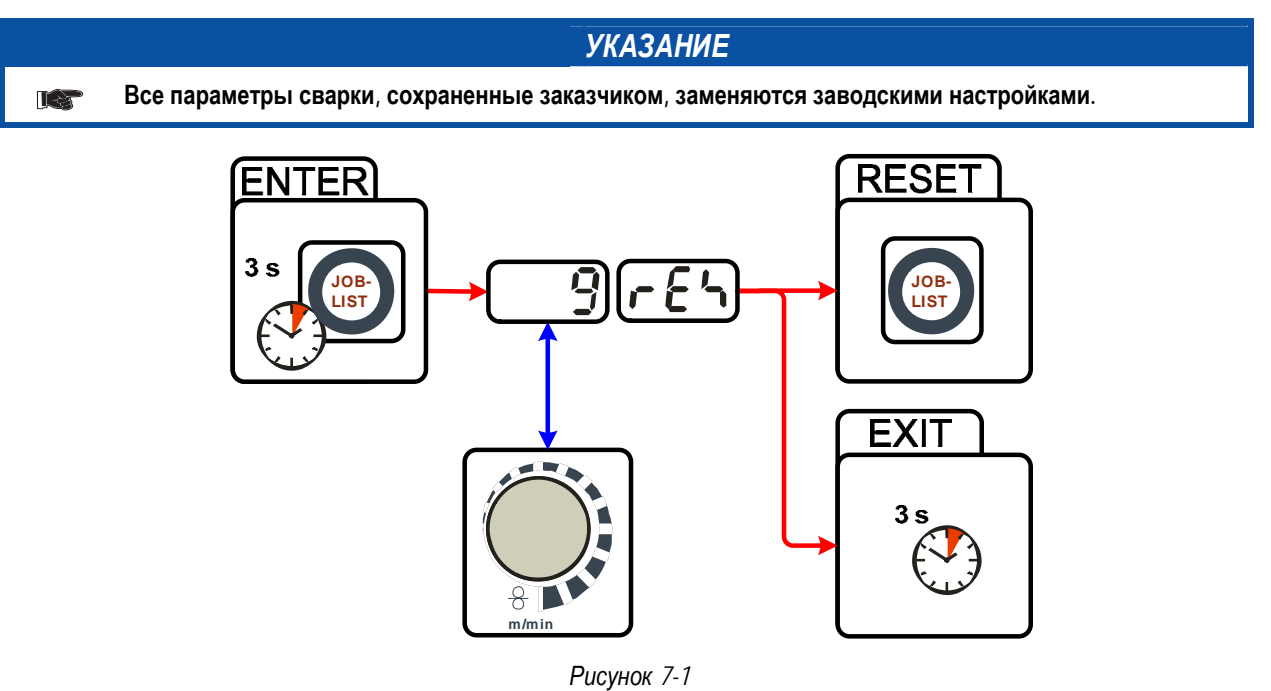

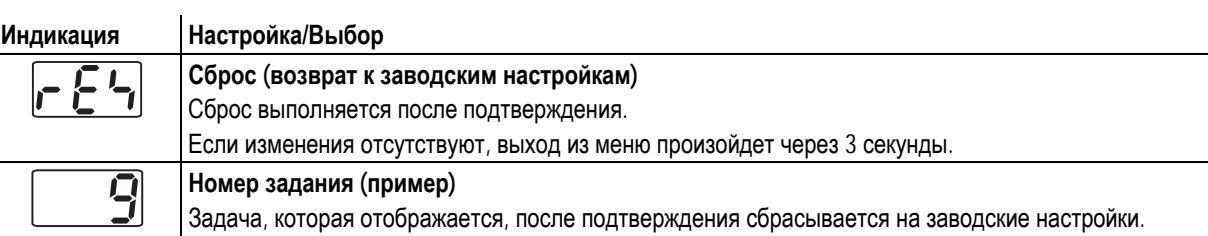

Если изменения отсутствуют, выход из меню произойдет через 3 секунды.

# **Устранение неполадок**

Общие неисправности

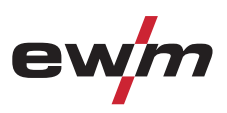

## **7.3.2 Сбросить все задания**

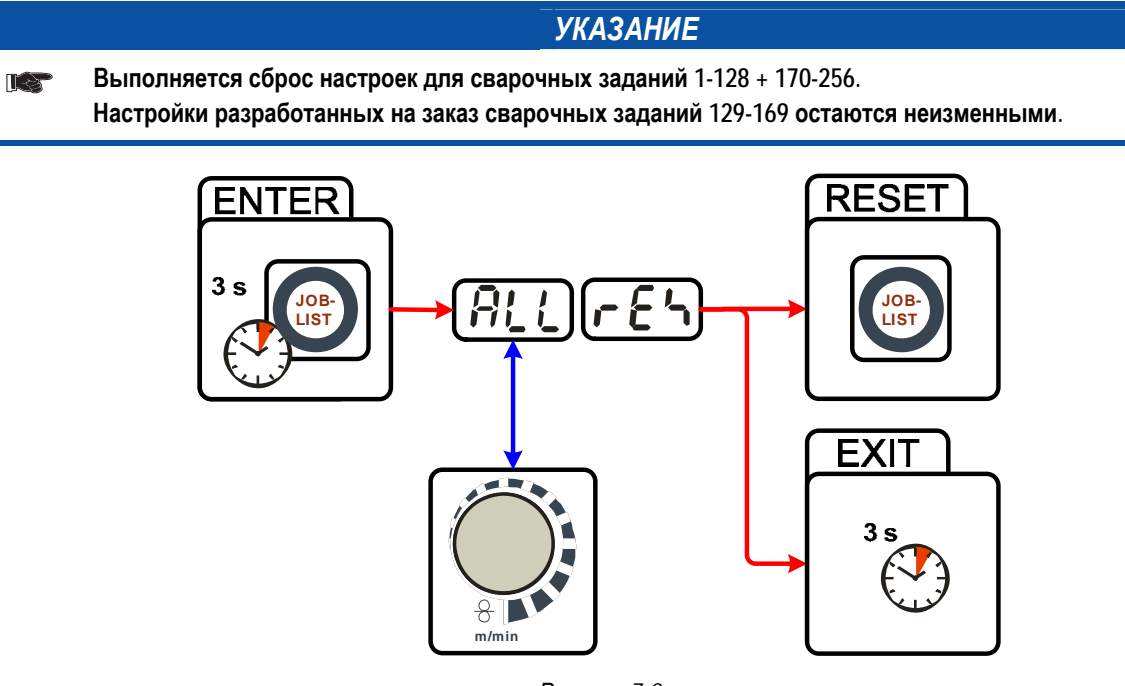

*Рисунок 7-2* 

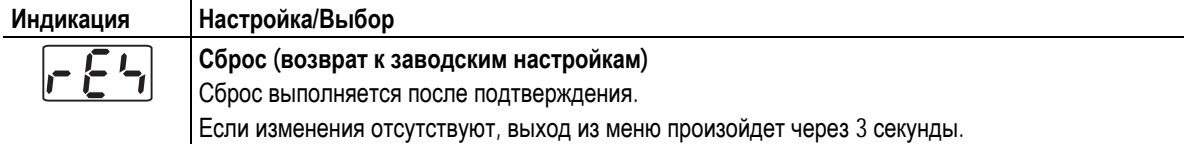

# **7.4 Общие неисправности**

# **7.4.1 Разъем для соединения со сварочным автоматом**

**ВНИМАНИЕ**

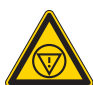

**Внешние устройства отключения не работают (аварийный выключатель)!** 

**При реализации контура аварийного отключения посредством внешнего устройства отключения через разъем для соединения со сварочным автоматом необходимо настроить аппарат на него. При несоблюдении этого указания источник тока будет игнорировать внешние устройства отключения и не будет осуществлять отключение!** 

• Удалить съемную перемычку 1 (перемычку 1) на плате T320/1 (Tetrix) или M320/1 (Phoenix / alpha Q)!

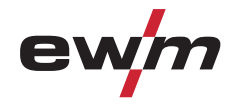

# **7.5 Удаление воздуха из контура жидкости охлаждения**

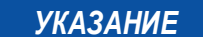

- **Бак с охлаждающей жидкостью, быстроразъемные муфты подачи и отвода имеются только у** Let **аппаратов с водяным охлаждением.**
- **Для удаления воздуха из системы охлаждения следует всегда использовать синий штуцер,**  La **максимально углубленный в систему подачи жидкости охлаждения (поблизости от бака)!**

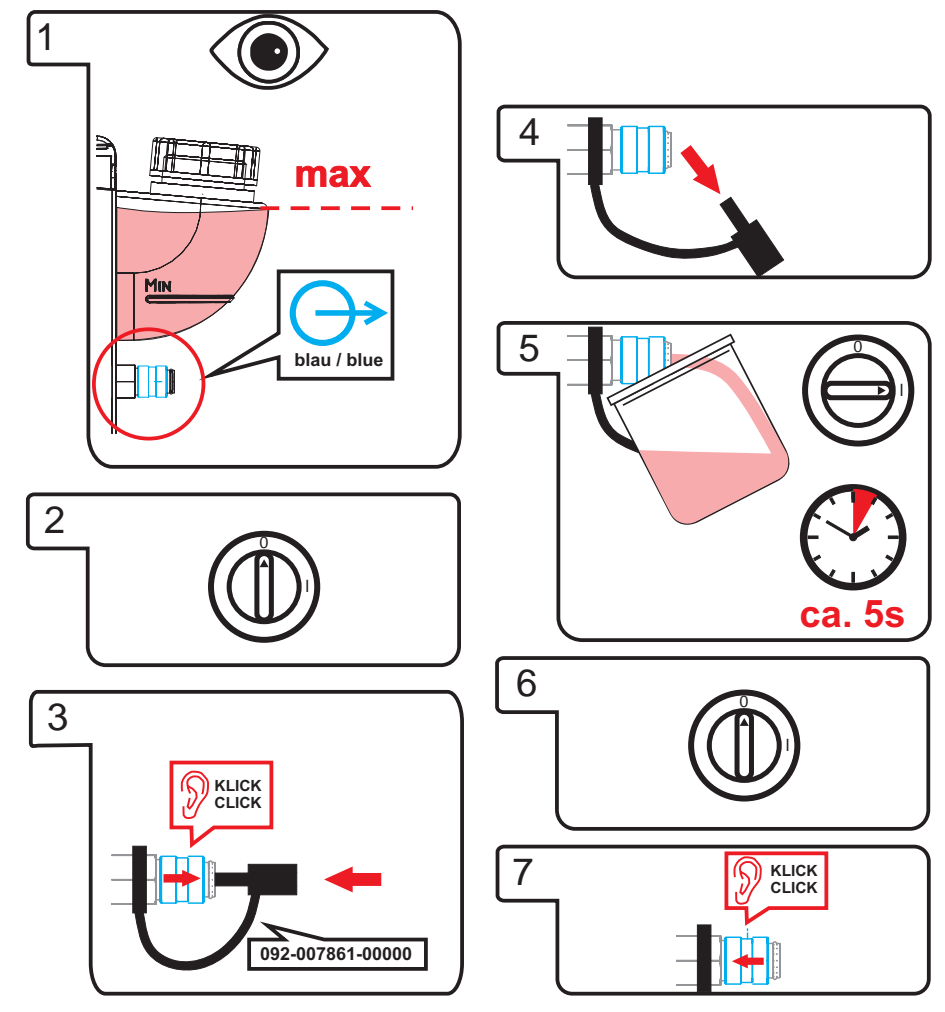

*Рисунок 7-3* 

Phoenix 401 Progress FKG

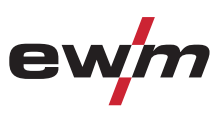

# **8 Технические характеристики**

## *УКАЗАНИЕ*

**Данные производительности и гарантия действительны только при использовании оригинальных IS запчастей и изнашивающихся деталей!** 

# **8.1 Phoenix 401 Progress FKG**

**Диапазон регулировки сварочного тока/сварочного напряжения:** 

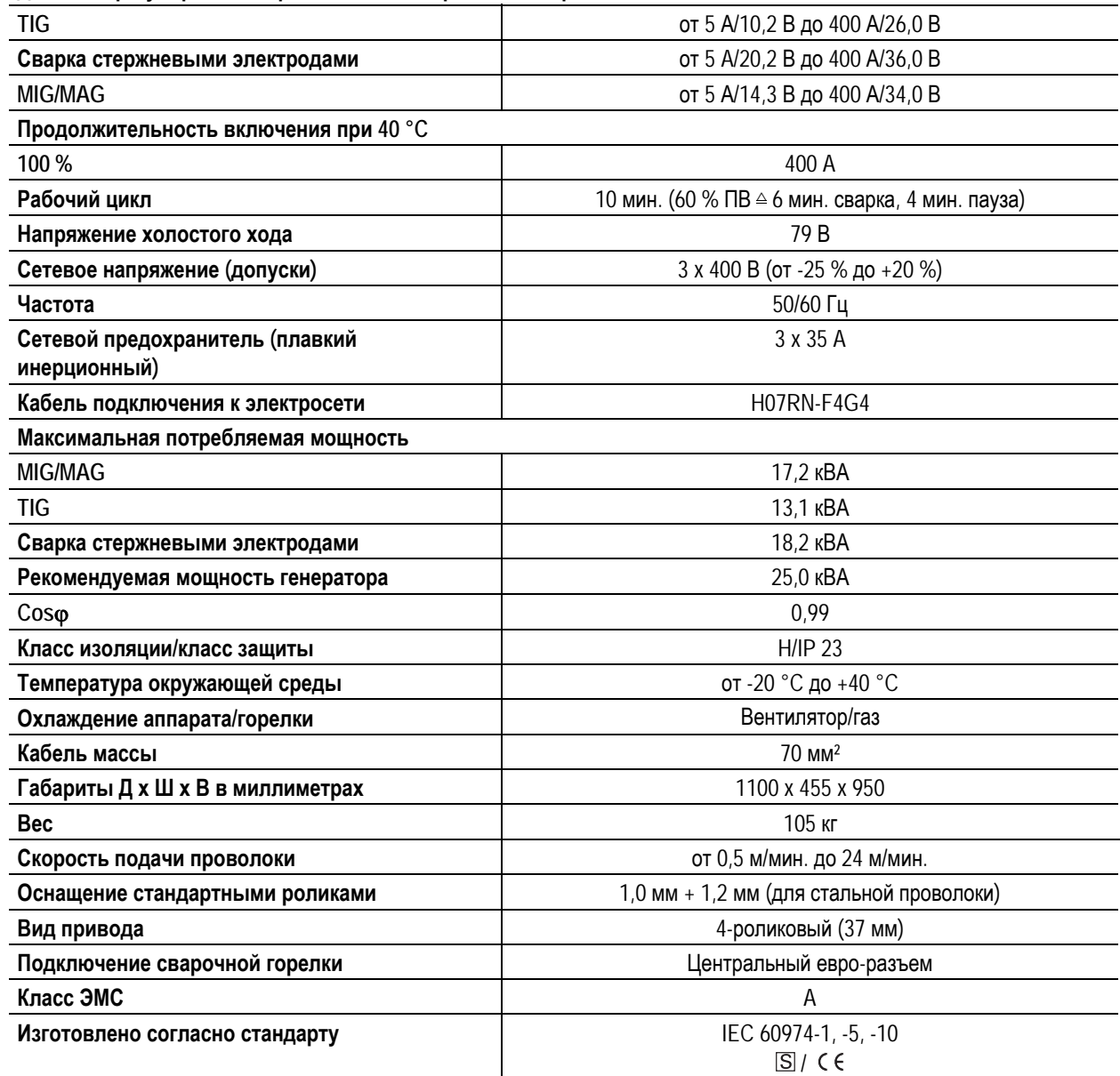
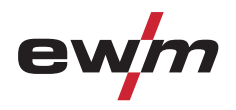

# **8.2 Phoenix 401 Progress FKW**

**Диапазон регулировки сварочного тока/сварочного напряжения:** 

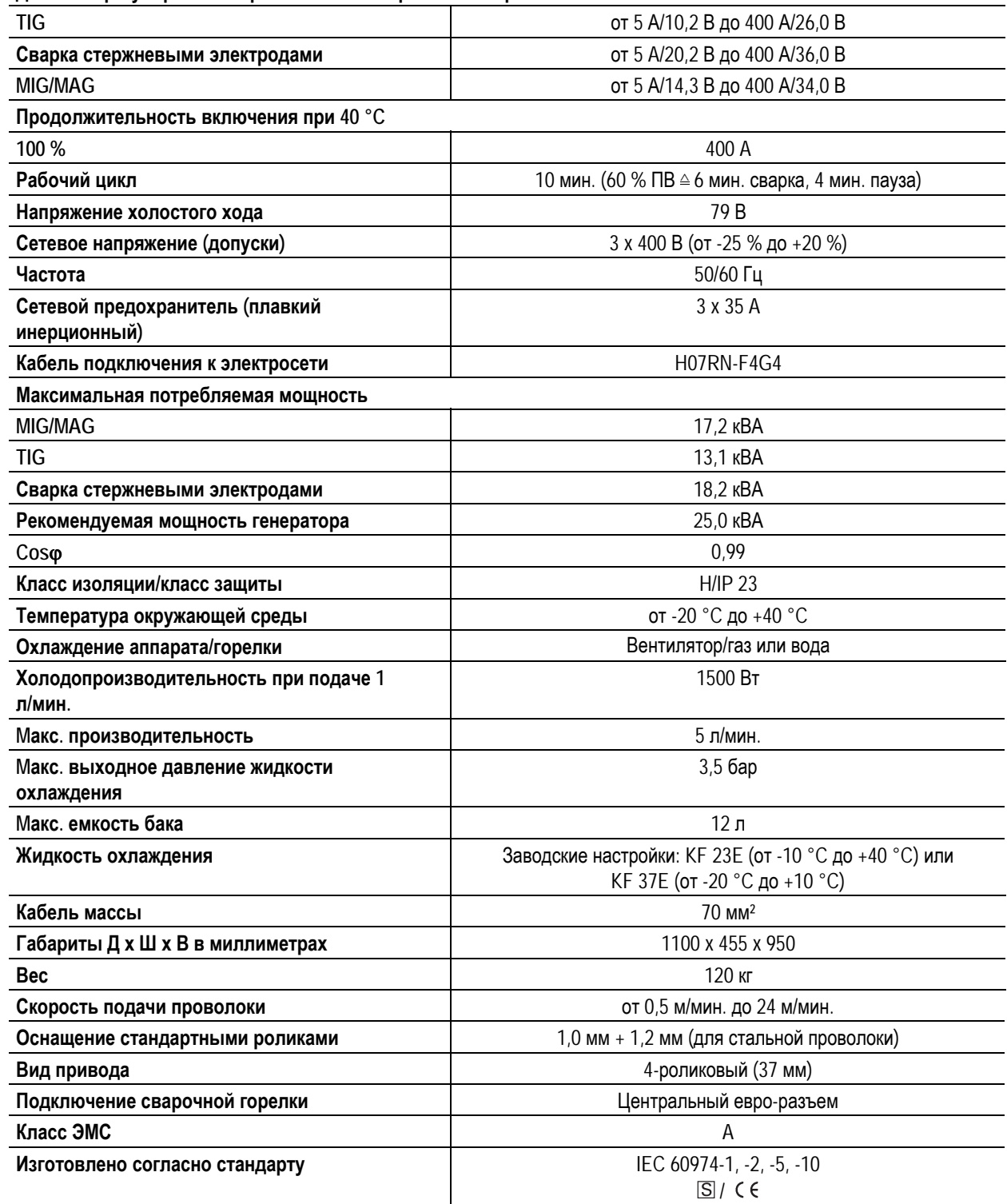

# **Технические характеристики**

Phoenix 501 Progress FKW

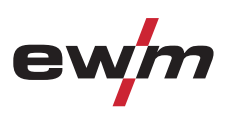

# **8.3 Phoenix 501 Progress FKW**

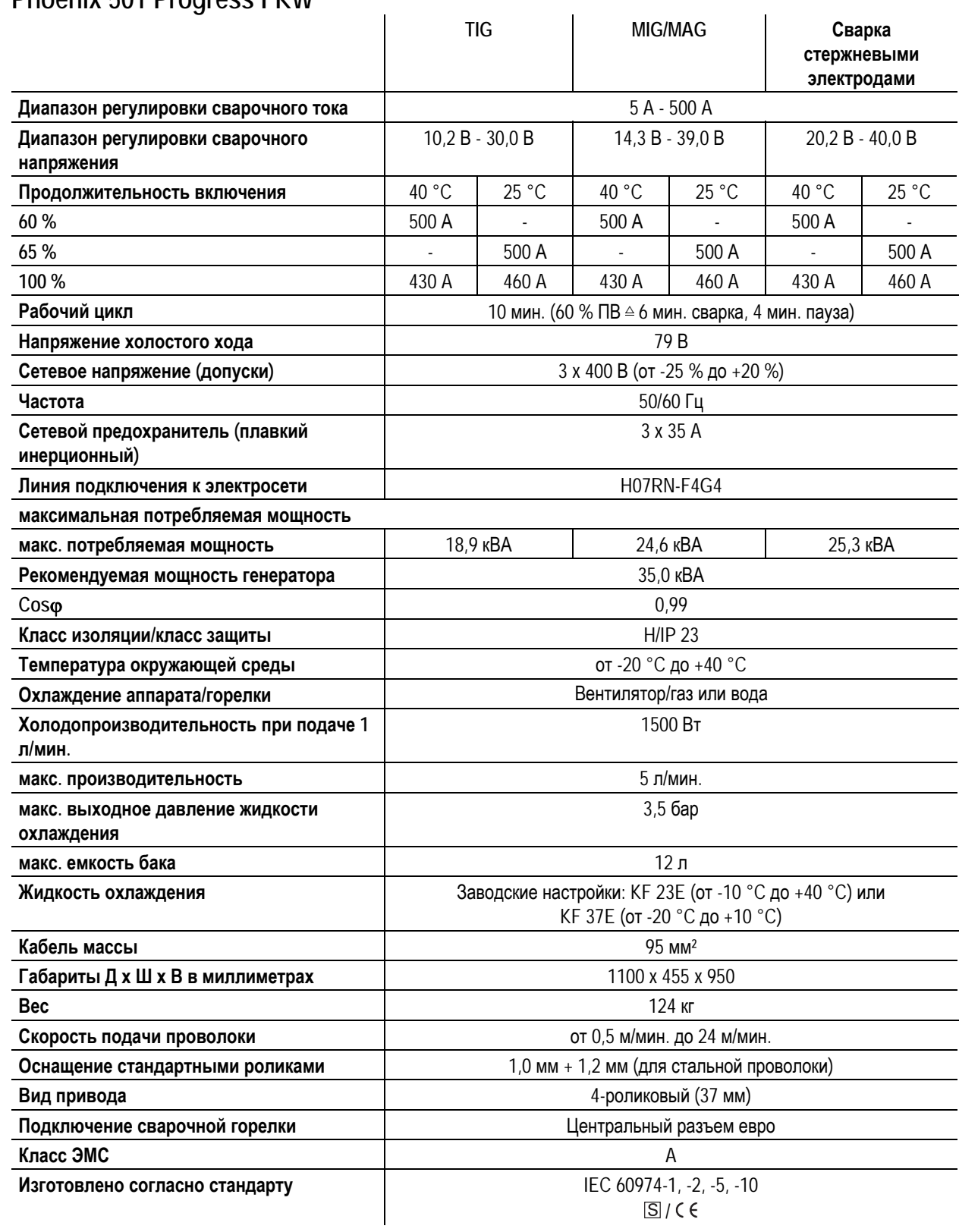

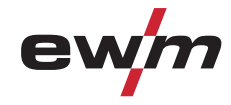

# **9 Принадлежности**

### *УКАЗАНИЕ*

**Дополнительные компоненты, работа которых зависит от мощности аппарата, например, сварочные** Les **горелки, кабели массы, электрододержатели или промежуточные пакеты шлангов, можно приобрести у региональных дилеров.** 

## **9.1 Общие принадлежности**

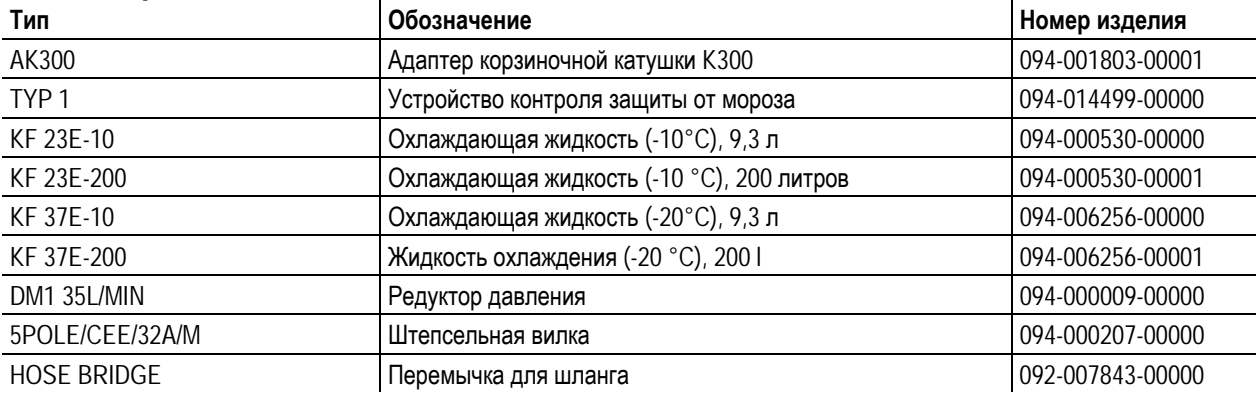

# **9.2 Дистанционное управление / Соединительный кабель**

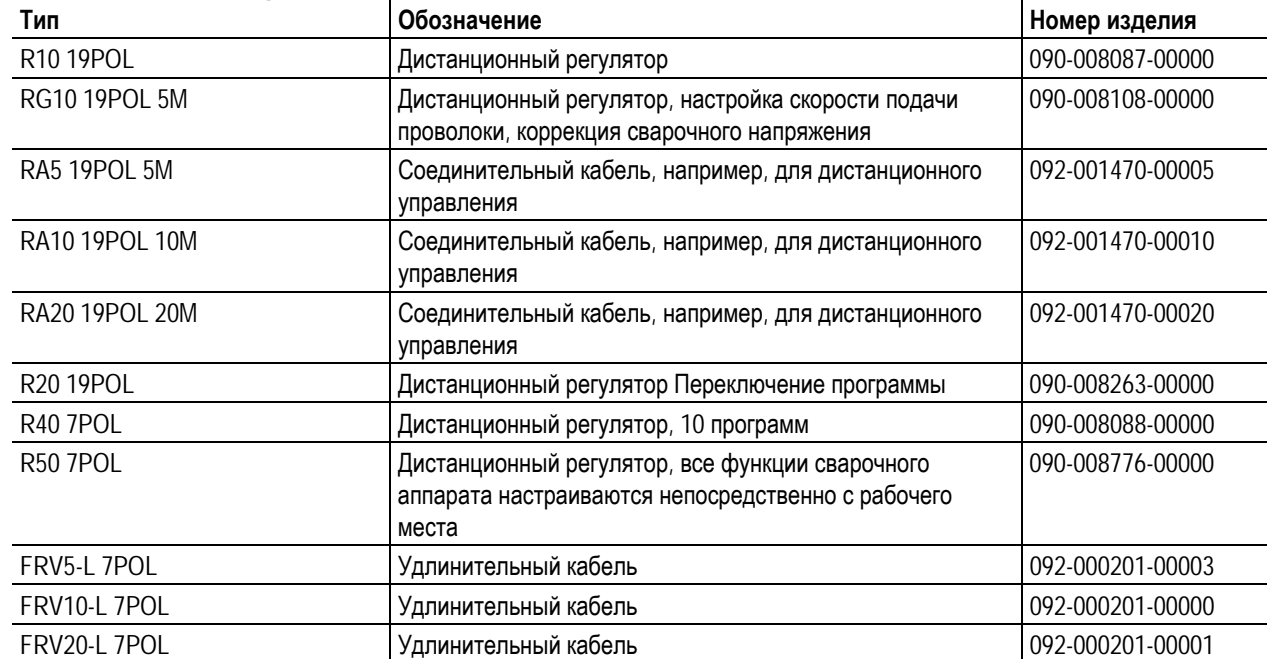

 $\mathcal{L}_{\mathcal{A}}$ 

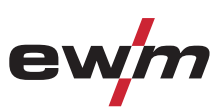

# **9.3 Опции**

**9.4 Связь с компьютером**

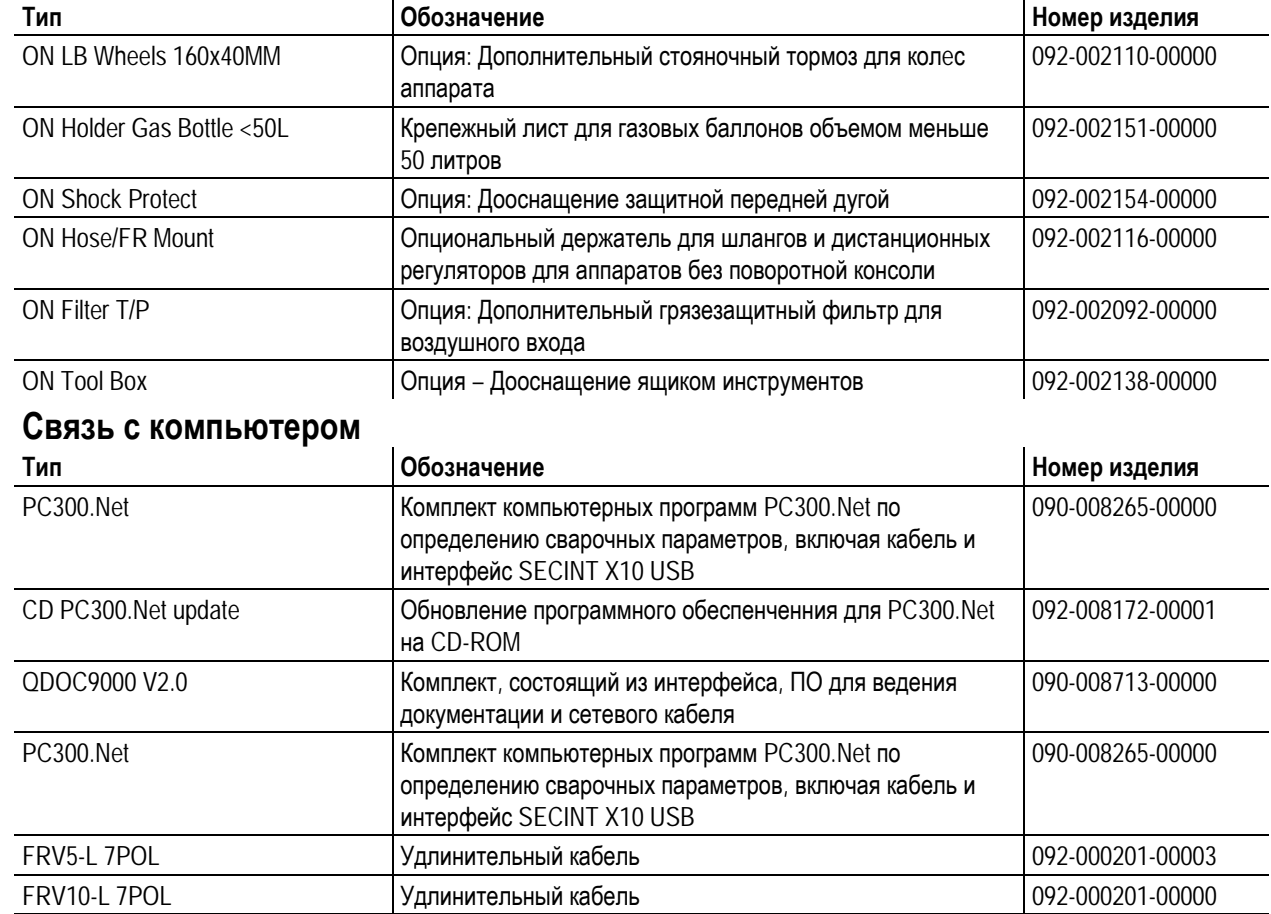

PC INTX10 SET **Документирующий интерфейс, набор** 090-008093-00000 РСV10-L 10M 9POL Кабель для подсоединения ПК к интерфейсу. 094-001206-00002

FRV20-L 7POL Удлинительный кабель 092-000201-00001

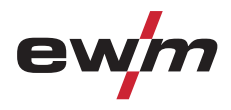

Ролики устройства подачи проволоки

## **10 Быстроизнашивающиеся детали**

#### **ОСТОРОЖНО**

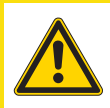

**Повреждения при использовании компонентов сторонних производителей! Гарантия производителя аннулируется при повреждении аппарата в результате использования компонентов сторонних производителей!** 

- Используйте только компоненты системы и опции (источники тока, сварочные горелки, электрододержатели, дистанционные регуляторы, запасные и быстроизнашивающиеся детали и т. д.) только из нашей программы поставки!
- Подсоединяйте дополнительные компоненты к соответствующему гнезду подключения и закрепляйте их только после выключения сварочного аппарата.

#### **10.1 Ролики устройства подачи проволоки**

#### **10.1.1 Ролики устройства подачи проволоки , сталь**

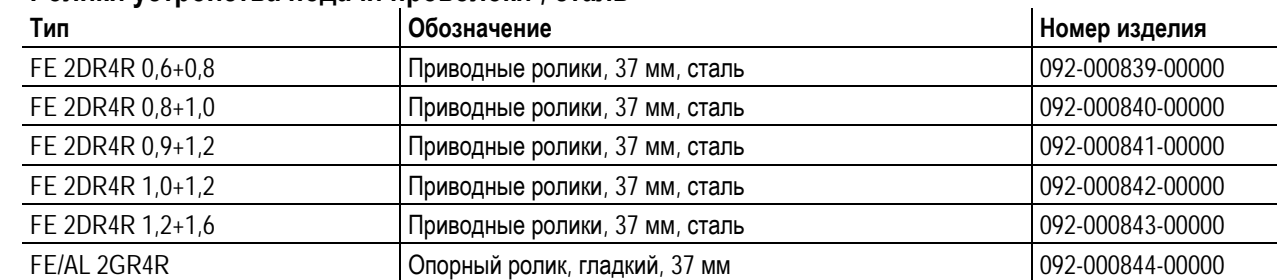

#### **10.1.2 Ролики устройства подачи проволоки для алюминия**

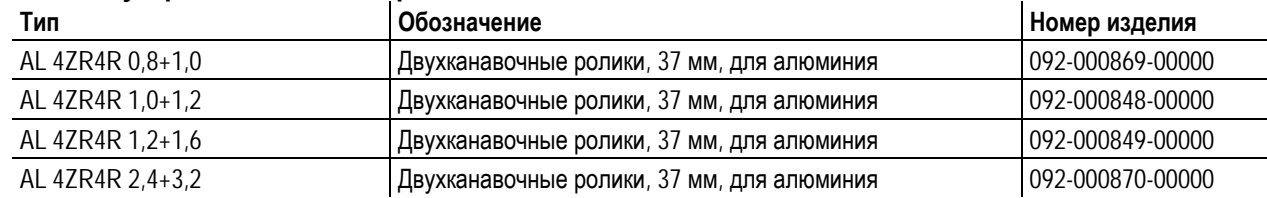

#### **10.1.3 Ролики устройства подачи проволоки для порошковой сварочной проволоки**

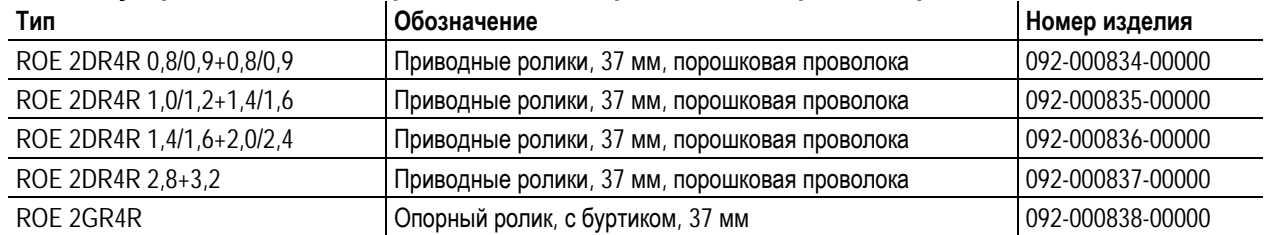

Ролики устройства подачи проволоки

#### **10.1.4 Наборы по переоборудованию**

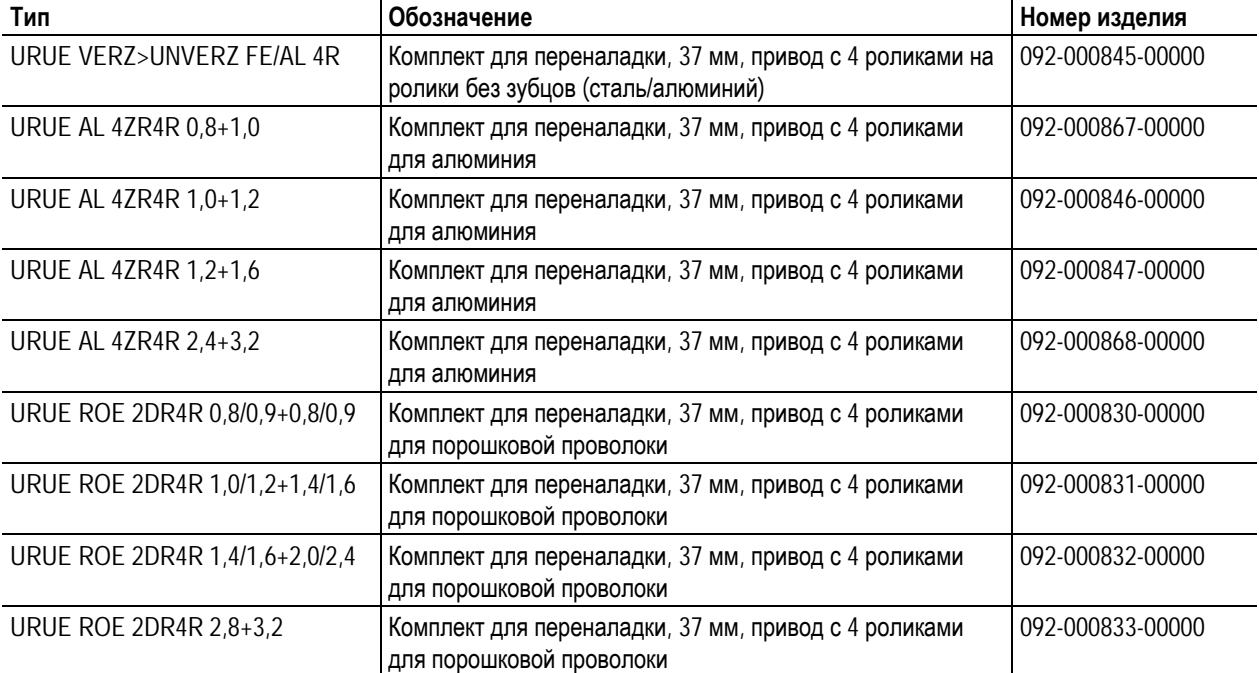

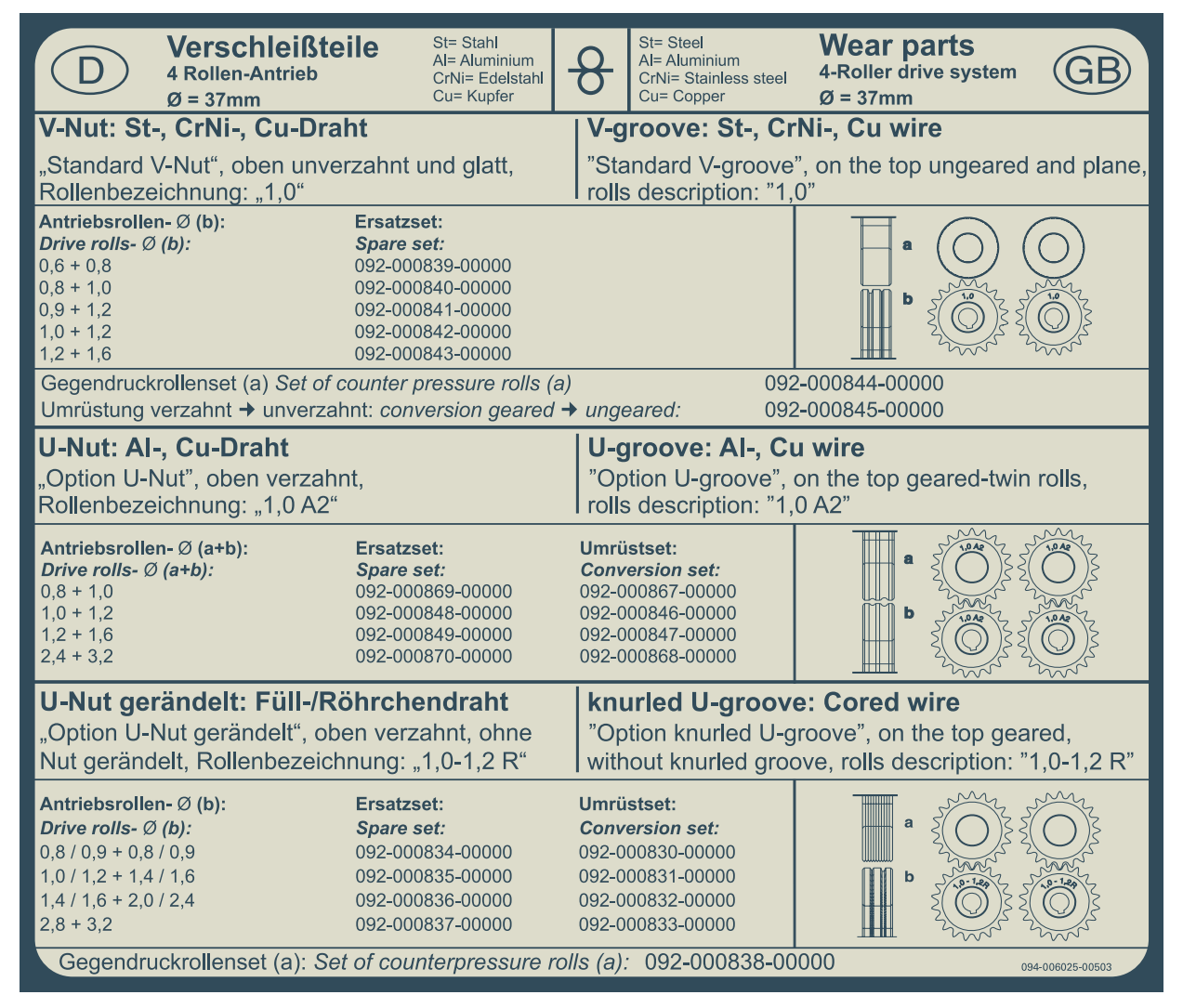

*Рисунок 10-1* 

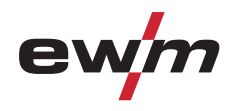

# **11 Приложение** А<br>**11.1** JOB-List

# **11.1 JOB-List**

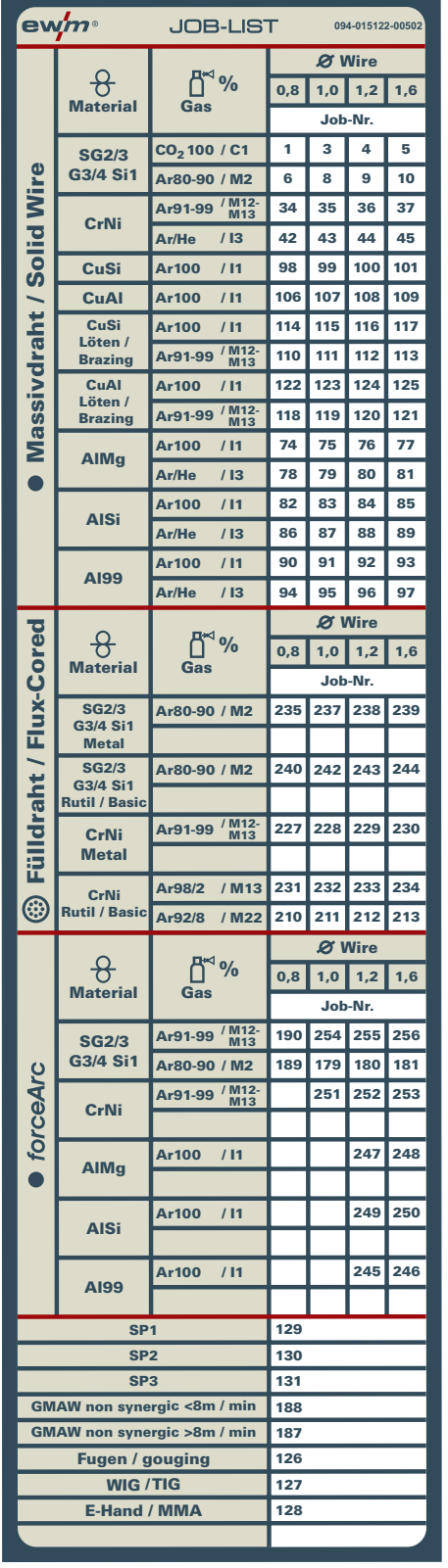

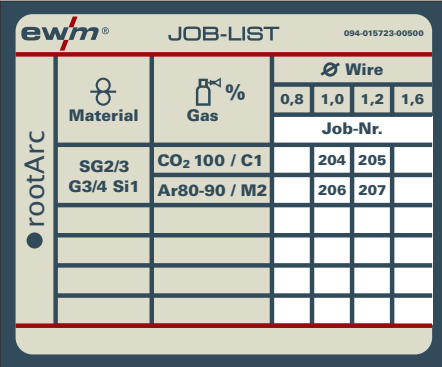

*Рисунок 11-1* 

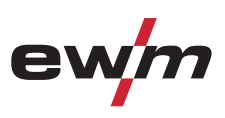

# **12 Приложение B**

# **12.1 Обзор представительств EWM**

#### **Headquarters**

EWM HIGHTEC WELDING GmbH Dr. Günter-Henle-Straße 8 56271 Mündersbach · Germany Tel: +49 2680 181-0 · Fax: -244 www.ewm-group.com · info@ewm-group.com

#### **Technology centre**

EWM HIGHTEC WELDING GmbH Forststr. 7-13 56271 Mündersbach · Germany Tel: +49 2680 181-0 · Fax: -144 www.ewm-group.com · info@ewm-group.com

## **Production, Sales and Service**

EWM HIGHTEC WELDING GmbH Dr. Günter-Henle-Straße 8 56271 Mündersbach · Germany Tel: +49 2680 181-0 · Fax: -244 www.ewm-group.com · info@ewm-group.com

EWM HIGHTEC WELDING (Kunshan) Ltd. 10 Yuanshan Road, Kunshan · New & High-tech Industry Development Zone Kunshan · Jiangsu · 215300 · People´s Republic of China Tel: +86 512 57867-188 · Fax: -182 www.ewm-kunshan.cn · info@ewm-kunshan.cn

#### **Sales and Service Germany**

EWM HIGHTEC WELDING GmbH Vertriebs- und Technologiezentrum Grünauer Fenn 4 14712 Rathenow · Tel: +49 3385 49402-0 · Fax: -20 www.ewm-rathenow.de · info@ewm-rathenow.de

EWM HIGHTEC WELDING GmbH Lindenstraße 1a 38723 Seesen-Rhüden · Tel: +49 5384 90798-0 · Fax: -20 www.ewm-seesen.de · info@ewm-seesen.de

EWM HIGHTEC WELDING GmbH Sachsstraße 28 50259 Pulheim · Tel: +49 2234 697-047 · Fax: -048 www.ewm-pulheim.de · info@ewm-pulheim.de

EWM HIGHTEC WELDING GmbH In der Florinskaul 14-16 56218 Mülheim-Kärlich · Tel: +49 261 988898-0 · Fax: -20 www.ewm-muelheim-kaerlich.de · info@ewm-muelheim-kaerlich.de

EWM HIGHTEC WELDING GmbH

Sälzerstr. 20 56235 Ransbach-Baumbach · Tel: +49 261 2623 9276-0 · Fax: -244 www.ewm-ransbach-baumbach.de · info@ewm-ransbach-baumbach.de

#### **Sales and Service International**

EWM HIGHTEC WELDING GmbH Fichtenweg 1 4810 Gmunden · Austria · Tel: +43 7612 778 02-0 · Fax: -20 www.ewm-gmunden.at · info@ewm-gmunden.at

EWM HIGHTEC WELDING UK Ltd. Unit 2B Coopies Way · Coopies Lane Industrial Estate Morpeth · Northumberland · NE61 6JN · Great Britain Tel: +44 1670 505875 · Fax: -514305 www.ewm-morpeth.co.uk · info@ewm-morpeth.co.uk

EWM HIGHTEC WELDING (Kunshan) Ltd. 10 Yuanshan Road, Kunshan · New & High-tech Industry Development Zone Kunshan · Jiangsu · 215300 · People´s Republic of China Tel: +86 512 57867-188 · Fax: -182 www.ewm-kunshan.cn · info@ewm-kunshan.cn

EWM HIGHTEC WELDING AUTOMATION GmbH Boxbachweg 4 08606 Oelsnitz/V. · Germany Tel: +49 37421 20-300 · Fax: -318 www.ewm-automation.de · info@ewm-automation.de

EWM HIGHTEC WELDING s.r.o. Tr. 9. kvetna 718 / 31 407 53 Jiříkov · Czech Republic Tel: +420 412 358-551 · Fax: -504 www.ewm-jirikov.cz · info@ewm-jirikov.cz

EWM HIGHTEC WELDING GmbH Eiserfelder Straße 300 57080 Siegen · Tel: +49 271 3878103-0 · Fax: -9 www.ewm-siegen.de · info@ewm-siegen.de

EWM HIGHTEC WELDING GmbH Vertriebs- und Technologiezentrum Draisstraße 2a 69469 Weinheim · Tel: +49 6201 84557-0 · Fax: -20 www.ewm-weinheim.de · info@ewm-weinheim.de

EWM Schweißtechnik Handels GmbH Rittergasse 1 89143 Blaubeuren · Tel: +49 7344 9191-75 · Fax: -77 www.ewm-blaubeuren.de · info@ewm-blaubeuren.de

EWM Schweißtechnik Handels GmbH Heinkelstraße 8 89231 Neu-Ulm · Tel: +49 731 7047939-0 · Fax: -15 www.ewm-neu-ulm.de · info@ewm-neu-ulm.de

EWM HIGHTEC WELDING AUTOMATION GmbH Steinfeldstrasse 15 90425 Nürnberg · Tel: +49 911 3841-727 · Fax: -728 www.ewm-automation.de · info@ewm-automation.de

EWM HIGHTEC WELDING Sales s.r.o. / Prodejní a poradenské centrum Tyršova 2106 256 01 Benešov u Prahy · Czech Republic Tel: +420 317 729-517 · Fax: -712 www.ewm-benesov.cz · info@ewm-benesov.cz

EWM HIGHTEC WELDING FZCO / Regional Office Middle East LOB 21 G 16 · P.O. Box 262851 Jebel Ali Free Zone · Dubai, UAE · United Arab Emirates Tel: +971 48870-322 · Fax: -323 www.ewm-dubai.ae · info@ewm-dubai.ae

 $\bullet$  Plants More than 300 EWM sales partners worldwide